Canada &

# Big Sale!

# Softkeys (volume 1-3) only  $$1$  each\*

"'plus postage & handling

# Technical Reference Books only  $$5$  each\*

ostage & handling (limited copies)

Tutorial w/disk by Apple (1) ascal Reference Manual by Apple (2) ical Reference Manual by Apple (3) Apple IIc by Gary B. Little  $(1)$ the  $65816$  by William Labiak (2) ardware Reference by Apple (49) **S 16 Reference** *w*/disk by Apple (31)

# MI) Copycard for only  $$25$

 $\bullet$  22 for more information

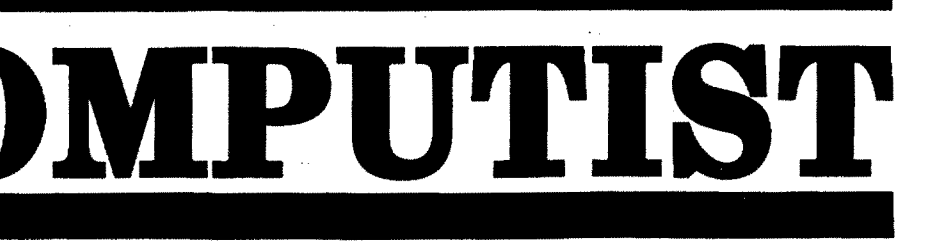

U.S. \$3.75

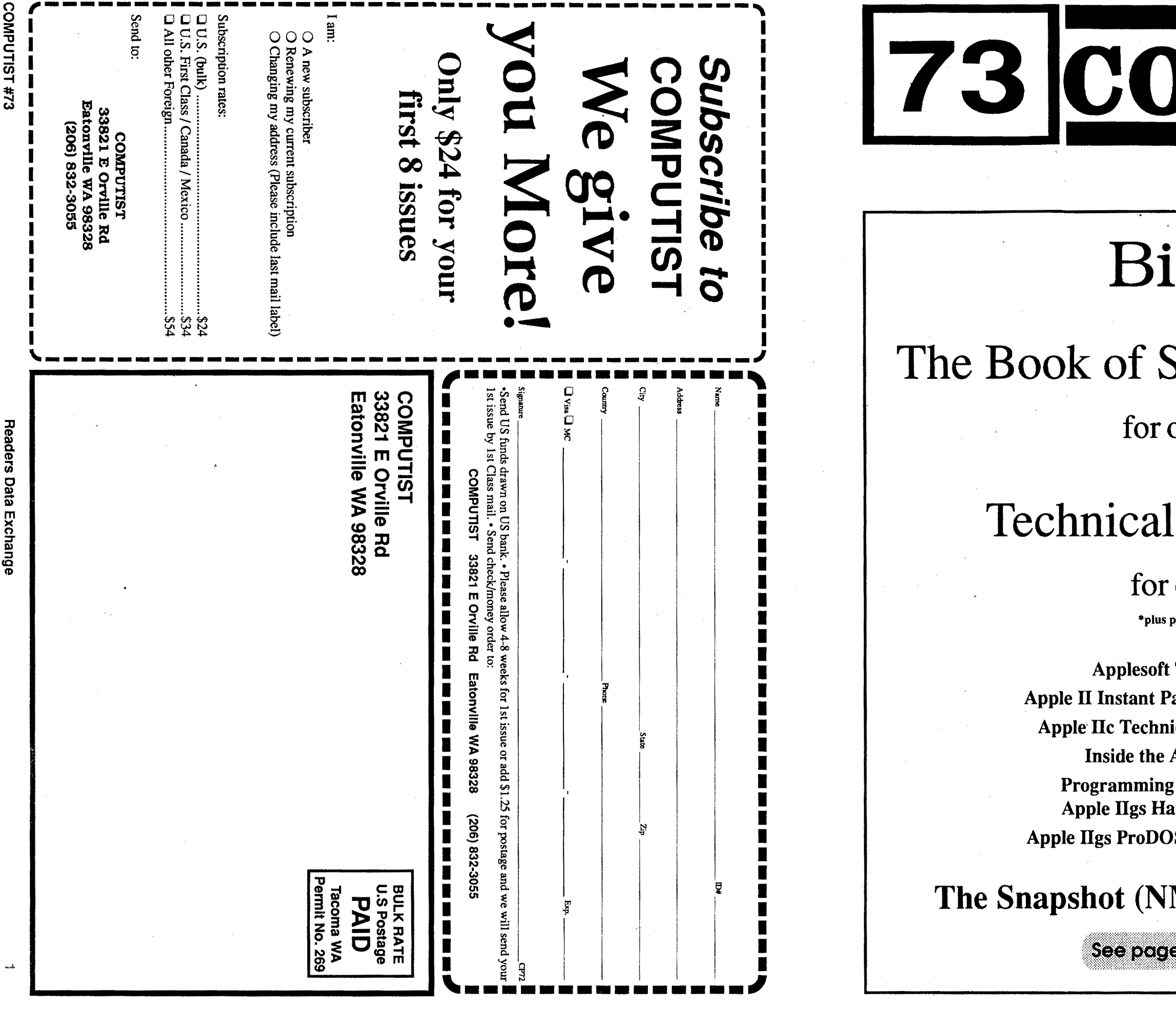

COMPUTIST is published by SoftKey Publishing. Address all advertising inquiries to:

### **COMPUTIST** Advertising Department 33821 East Orville Road Eatonville, WA 98328 (206) 832-3055

### **COMPUTIST** Apple-RDEX or IBM-RDEX 33821 East OrvlIIe Road EatonviIIe, WA 98328

Mail all RDEX letters to:

COMPUTIST does NOT purchase editorial material. The entire editorial content consists of information submitted to COMPUTIST for publication in the shared interests of all COMPUTISTs.

your name (or pseudonym) and address (if you want to receive mail). Don't reformat any programs or include them in the text of your letter. Send Applesoft programs as normal Applesoft files and machine language programs as normal binary files. We have programs to convert them to the proper fonnat for printing. If you are sending source code files, and you are not using the S-C Assembler, send them as normal text files.

### When to include a printed letter

- Don't include hardcopy (printout) unless:
- a. You are writing about a bug or other printing error.
- b. You are writing to ask for help.
- c. You are answering another readers help request.
- d. You are writing about your subscription or sending an order for back issues or software.

Bugs, requests for help and answers to requests for help are bumped to the head of the line and go in the very next issue. All other letters are printed in the order that we receive them.

### Writing to get help

*Our editorialpolicy is that we* do *NOT condone software piracy, but we do believe that users*  $A$  *are entitled to backup commercial disks they have purchased.* 

When writing to request help, be sure to include ALL reIevent information. The more information you include, the easier it is to find a solution. There's an old saying that goes "A properly framed question includes 90% of the answer".

*Furthermore, the copyright laws guarantee your right to such a DEPROTECTED backup copy:*

### How to get mall

If you are interested in receiving mail from other readers, be sure that we have a current address. If you use a pen name and want to receive mail, we need to have your address. Our readers privacy is important, so we will not print your address unless you specifically say too.

Any exact copies prepared in accordance with the provisions of this section may be leased, sold, or otherwise transferred, along with the copy from which such copies were prepared, only as part of the lease, sale, or other transfer of all rights in the program. Adaptations so prepared may be transferred only with the authorization of the copyright owner."

How to write to RDEX authors

When writing to one of the RDEX authors. Write your letter and seal it in an envelope. Put your return address, the authors name (as it appears in RDEX) and *the correct postage* on the envelope. Put this envelope into another and send it to RDEX. We will put the correct address on your letter and mail it for you. Check to the right of the authors name to see if the author is writing from a foreign country and includ the proper postage.

### Help Line

These readers have volunteered their time to help you. Please call only within the given time frames (corrected for your time zone). No collect calls.

CHECKSOFT instructions: Install Checksoft (BRUN CHECKSOFT) then LOAD your program. Press & to get the checksums. Correct the program line where the checksums first differ.

> Jack Nissel (Disk Protection, 7-10PM EST) (215) 365-8160

### Electronic Bulletin Board System (BBS)

Dave Goforth is the sysop for the Computist BBS. The number is: (206) 581-9292. If you already have a User ID# and password, sign-on using the User ID#. If you are a new user, it may take a day or so to validate your new ID# and password.

..."It is not an infringement for the owner of a copy of a computer program to make or authorize the making of another copy or adaptation of that computer program provided:

*In addiJion to the security ofa backup disk, the removal ofcopy-protection gives the user the option ofmodifying programs to meet his or her needs.*

**to an unlocked backup copy of your commercial software. You have a LEGAL RIGHT**

Other special combination keypresses include ctrl reset and open-apple ctrl reset. In the former, press and hold down the ctrl key then press the reset key. In the latter, press and hold down both ctrl and open-apple then press reset.

The Starter Kit contains most of the programs that you need to "Get started". In addition, we recommend that you acquire the following:

• Applesoft program editor such as "Global Program Line Editor (GPLE)".

• Assembler such as "Merlin/Big Mac".

2) that such new copy or adaptation is for archival purposes only and that all archival copies are destroyed in the event that continued possession of the computer program should cease to be rightful.

1) that such a new copy or adaptation is created as an essential step in the utilization of the computer program in conjunction with a machine and that it is used in no other manner, or

### Typing Source Code

The source code is printed to help explain a program's operation. To enter it, you need an "Assembler". Most of the source code in older issues is in S-C Assembler format. If you use a different assembler, you will have to translate portions of the source code into something your assembler will understand.

Apple II+, compatibles: 1) Install an F8 ROM with a modified reset-vector on the computer's motherboard as detailed in the "Modified ROM's" article (COMPUTIST #6 or Book Of Softkeys III ) or the "Dual ROM's" article (COMPUTIST #19).

### Computing checksums

Checksums are 4-digit hexadecimal numbers which tell if you typed a program correctly and help you locate any errors. There are two types of checksums: one created by the CHECKBIN program (for machine language programs) and the other created by the CHECKSOFT program (for BASIC programs). Both are on the "Starter Kit".

Apple //gs: If you have the 2.x ROM, there is a hidden Classic Desk Accessory (CDA) that allows you to enter the monitor. In order to install the new CDA, you should enter the monitor (CALL -151) before running any protected programs and press # return. This will tum on two hidden CDAs, Memory Peeker and Visit Monitor. Thereafter press openapple ctrl esc to go to the Desk Accessories menu. Select VisitMonitor and there you are. Use ctrl Y to exit.

•Beneath Apple DOS & Beneath Apple Pro-DOS, by Don Worth and Pieter Lechner, from Quality Software

Ifyour checksums do notmatch the published checksums then the line where the first checksum differs is incorrect.

Applesoft inserts spaces into a program listing before and after every command word or mathematical operator. These spaces don't pose a problem except when they are inside of quotes or after a DATA command. There are two types of spaces: those that have to be keyed and those that don't. Spaces that must be typed appear in COMPUTIST as special characters (0). All other spaces are there for easier reading.

CHECKBIN instructions: Enter the monitor (CALL -151), install Checkbin at some out of the way place (BRUN CHECKBIN, AS6000), and then LOAD your program. Get the checksums by typing the Starting address, a period and the Ending address of the file followed by a ctrl Y . SSSS.EEEE ctrl Y

Correct the lines where the checksums differ.

United States Code title 17, §117

2 **Readers Data Exchange COMPUTIST #73** 

### Writing to the RDEX editor

RDEX (are-decks) stands for: Reader's Data EXchange. We print what you write. When you send in articles, softkeys, APTs, etc., you are submitting them for *free* publication in this magazine. RDEX does *not* purchase submissions nor do we verify data submitted by readers. If you discover any errors, please let us know so that we may inform our other readers.

Remember that your letters or parts of them may be used inRDEX even ifnot addressed to the RDEX editor. Correspondence that gets published may be edited for clarity, grammar and space requirements.

 $\bullet$  Unsolicited material (manuscripts, letters to the editor, softkeys, A.P.T.s, playing tips, questions, etc.) are assumed to be submitted as letters-to-the-RDEX-editor for publication with all and exclusive rights belonging to COMPUTIST.

• Entire contents copyright 1990 by SoftKey Publishing. Allrightsreserved.Copying done for other than personal or internal reference (without express written permission from the publisher) is prohibited.

> Because of the great number of letters we receive and the ephemeral and unpredictable appearance of our volunteer staff, any response to your queries will appear only in RDEX, so it would be more appropriate for you to present technical questions to the readers and ask for their responses which will then be placed in the Apple-RDEX.

**COMPUTIST** Subscription Department 33821 East Orville Road Eatonville, WA 98328

Domestic Dealer rates: Call (206) 832-3055 for more information.

### How to get a free library disk '

Change Of Address: Please allow 4 weeks for change of address to take effect. On postal form 3576 supply your new address and your most recent address label. When we receive your notice of change of address, we will send you a acknowledgement card. If you do not receive the acknowledgement card after 2 weeks, send another notice or call us direct.

Whenever possible, send everything on Apple format (5.25" - *DOS!ProDOS* or3.5" - ProDOS) or IBM format (3.5") disks. Other formats are acceptable but there may be some delay as we look for someone to translate it for us. *(Ifyou use a* 5.25" *disk, when we print your letter,we will return your disk wiJh the current library disk copiedonto it.)* Use whatevertext editor you like, but tell us which one. Put a label on the disk with

,

### Software recommendations

oBit-copy program such as "Copy II Plus", "Locksmith" or "Essential Data Duplicator".

oWord-processor (such as AppleWorks).

o"COPYA", "FID" and "MUFFIN" from the DOS 3.3 System Master disk.

### Super lOB and Controllers

This powerful deprotection utility (in the COMPUTIST Starter Kit) and its various Con- . trollers are used in many softkeys. (It is also on each Super lOB Collection disk.)

### Reset into the Monitor

Softkeys occasionally require the user to stop the execution of a copy-protected program and directly enter the Apple'ssystem monitor. Check the following list to see what hardware you will need to obtain this ability.

Laser 128: Your ROM includes a forced jump to the monitor. Press ctrl return reset.

Apple 11+. *lie,* compatibles: 1) Place an Integer BASIC ROM card in one of the Apple slots. 2) Use anon-maskable interrupt(NMI) card such as Replay or Wildcard.

Apple *lie, lie:* Install a modified CD ROM on the computer's motherboard that changes the open-apple ctrl reset vector to point to the monitor. *(This will void an Apple Ilc warranty since you must open the case to install iJ.)*

### Recommended literature

.Apple IT Reference Manual (or lIe, lIe, etc.) -DOS 3.3 & ProDOS manual

### Typing Applesoft programs

BASIC programs are printed in a format that is designed to minimize errors for readers who key in these programs. If you type:

1OHOME: REMCLEAR SCREEN The LIST will look like:

10 HOME : REM CLEAR SCREEN

NOTE:Ifyou wantyour checksumsto match, only type spaces within quotes or after DATA statements if they are shown as  $(0)$  charactors. SAVE the program at periodic intervals using the name given in the article. All characters after a REM are not checked by the checksum program so typing them is optional.

### Typing Hexdumps

Machine language programs are printed in COMPUTIST as hexdumps, sometimes also as source code.

Hexdumps are the shortest and easiest format to type in. You must first enter the monitor: CALL -151

Key in the hexdump exactly as it appears in the magazine, ignoring the four-digit checksum (\$ and four digits) at the end of each line. When finished, return to BASIC with: 3000

BSAVE the program with the filename, address and length parameters given in the article.

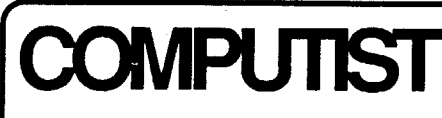

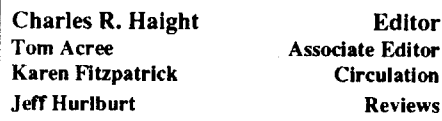

### Readers Data EXchange

*New COMPUfISf readers using Apple lls are advised to read this page carefully to avoid frustrationwhenattemptingtofo//owasoftkeyor entering the programs printed in this issue.*

### What is a softkey, anyway?

Softkey is a term which we coined to describe aprocedure thatremoves, or atleast circumvents, any copy-protection on a particular disk. Once a softkey procedure has been performed, the resulting backup copy can usually be copied by the normal copy programs (for example: COPYA, on the DOS 3.3 System Master disk).

### Commands and control keys

Commands which a reader is required to perform are set apart by being in boldface and on a separate line. The return key must be pressed at the end of every such command unless otherwise specified. Control characters are preceeded by "ctrl". An example of both is: 6 ctrl P

Type 6. Next, place one finger on the ctrl key and then press P. Don't forget to press the return key.

o The editorial staff assume no liability or responsibility for the products advertised in this newsletter. Any opinions expressed by the authors are not necessarily those of COMPUTIST magazine, its staff or SoftKey Publishing.

SUBSCRIYfIONS: Rates (for 8 issues):

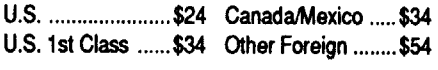

• Send subscription inquiries to:

*Issuesmisseddue tonon-receiptofchange of address may be acquired at the regular back issue rate.*

*We are notresponsiblefor missing issues 90 days after mailing date.* If *you do not receive an issue atthe usualtime eachmonth, please call or write.*

Apple® is a trademark of Apple Computers. IBM® is the IBM<br>trademark.

U.S. \$3.75

Canada & Mexico \$7

### Features, Notes and such:

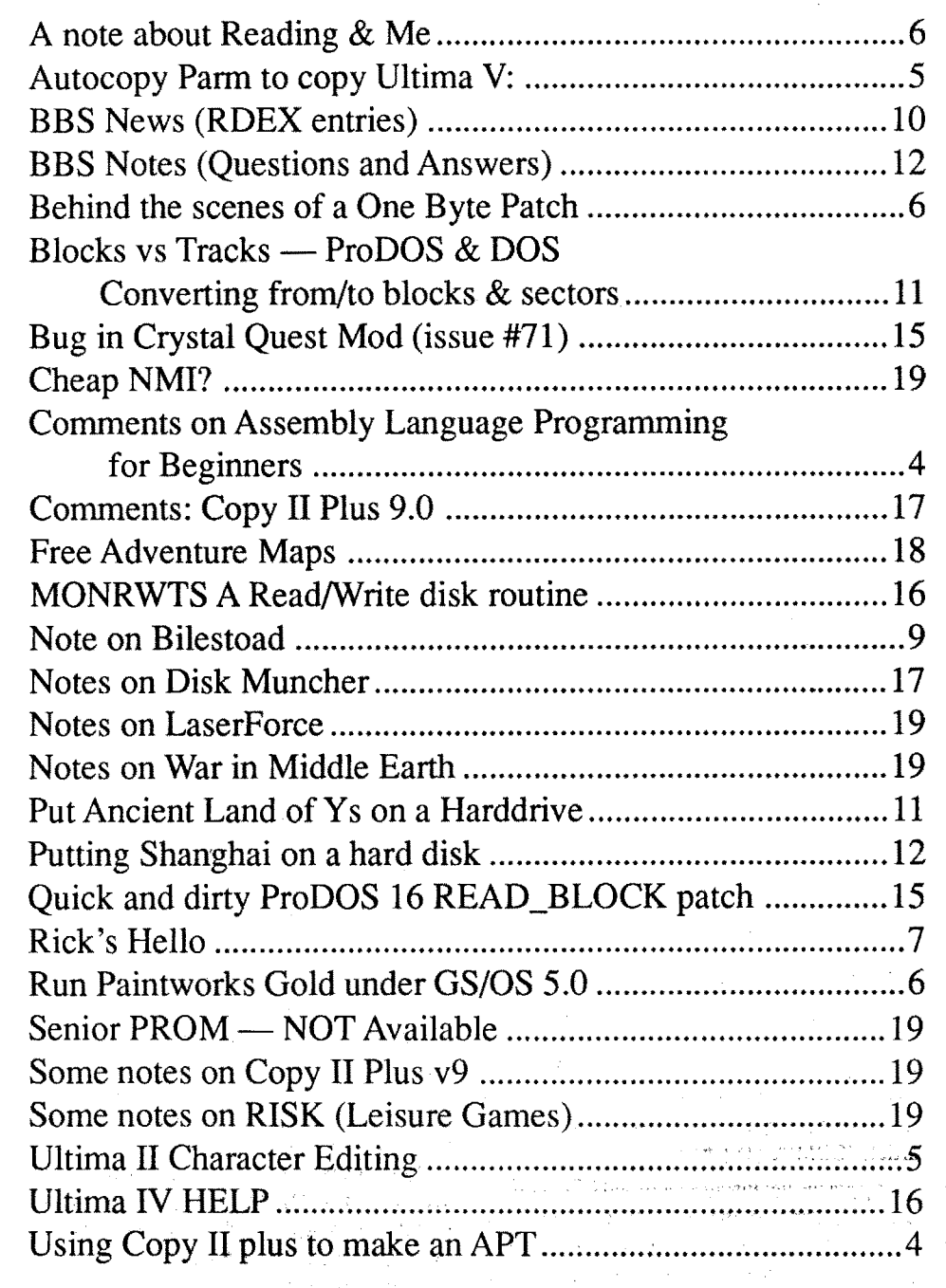

I've received a number of letters suggesting I work out a way to put the issues on disk. This issue is a (over) 1 Mbyte formatted Page-Maker file on a MAC. About 1/3 (I think) of that is actual text, the rest is graphics or formatting commands. So we're looking at over 300K bytes of text and this is our smallest format, only 24 pages. We would have to use two 5.25" disks or one 3.5" disk.I estimate the cost would be about the same as the cost of a combinationsubscription(\$1OO/yr/12issues). I would like to know how many readers are really willing to pay the extra cost to get their issues on disk. Write to me if you are interested. Let me know what equipment you are using. If enough people are interested we'll see if we can find someone to do it. If someone is interested in working out a good disk format, you should also write and let me know.

### Editorial Notes

### COMPUTIST on Disk

### Submission Notes

As of this issue I'm current on submissions up to (and including some of) March. If you sent something before March and you haven't seen it published. then you should check with me at your earliest convenience. Some letters require a lot of editing and I often bump them when I don't have enough time (a chronic condition around here). But I usually get to them by the neXt issue or so.

### Change in Most Wanted

I've made a change in the MOST WANTED list. To the left of each title is the issue number when that title was added. You can use that number to tell how long a title has been on the list. I thought it might help if you knew which ones to concentrate on.

### Library Disk Notes

There wasn't a lot in this issue in the way? ~of type-able programs that could be put on the. library disk so I copied the Eamon Master: disk onto the front and put Eamon Adventure # 194. Attack of the *kretons* on the back.

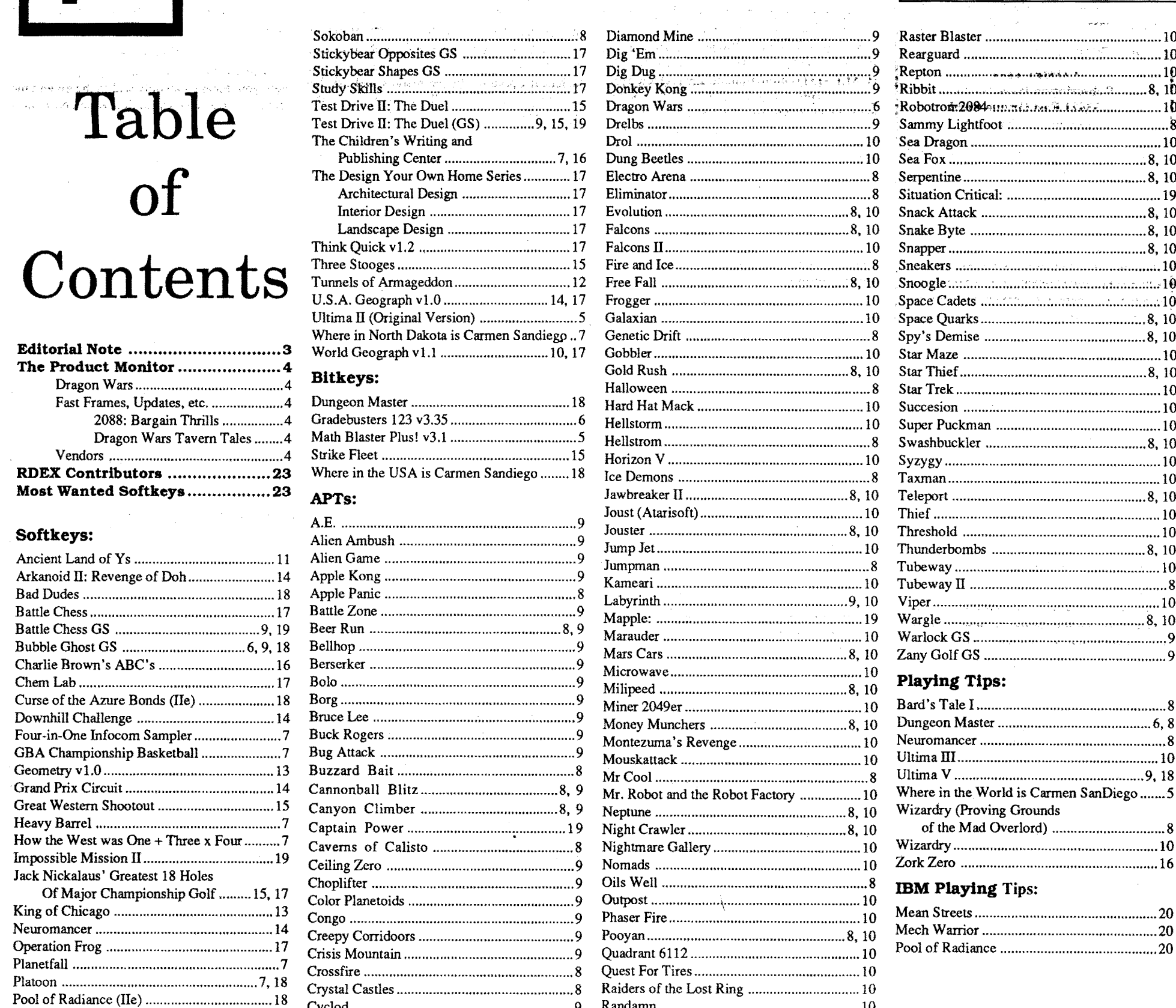

# of

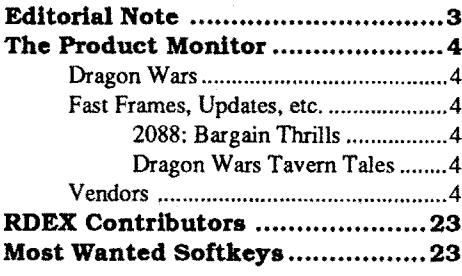

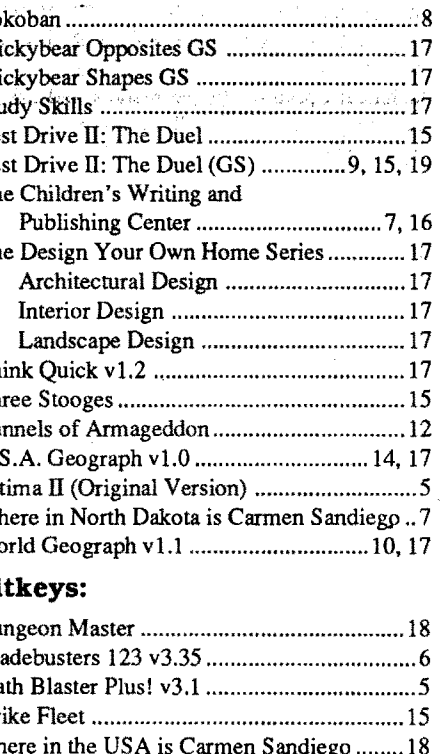

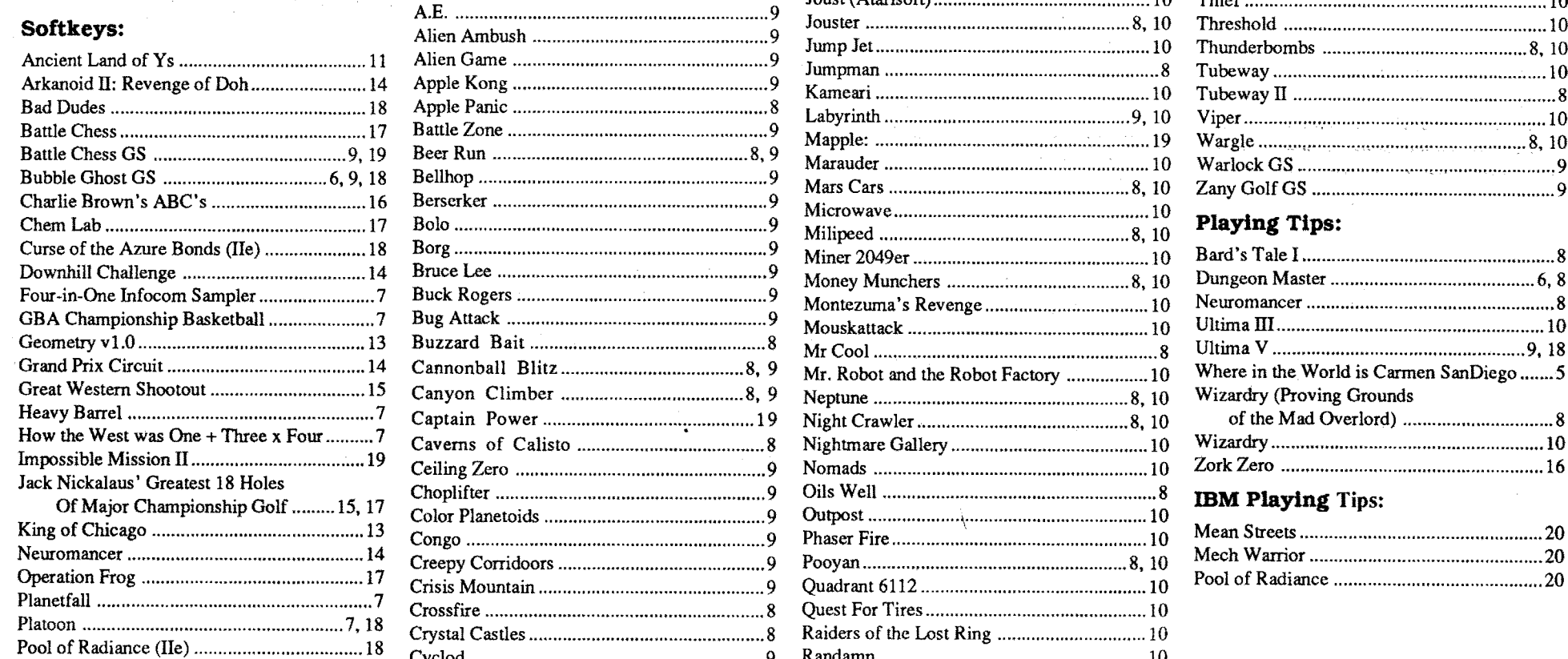

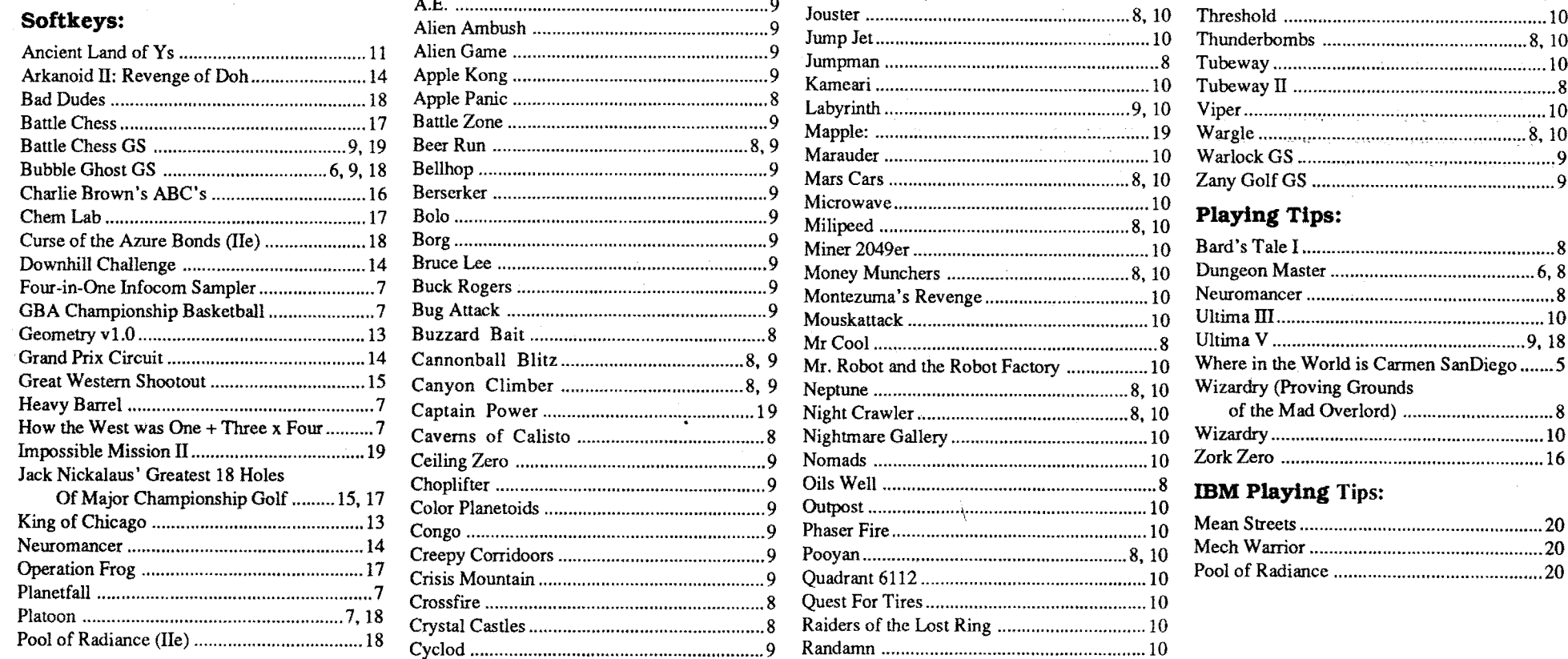

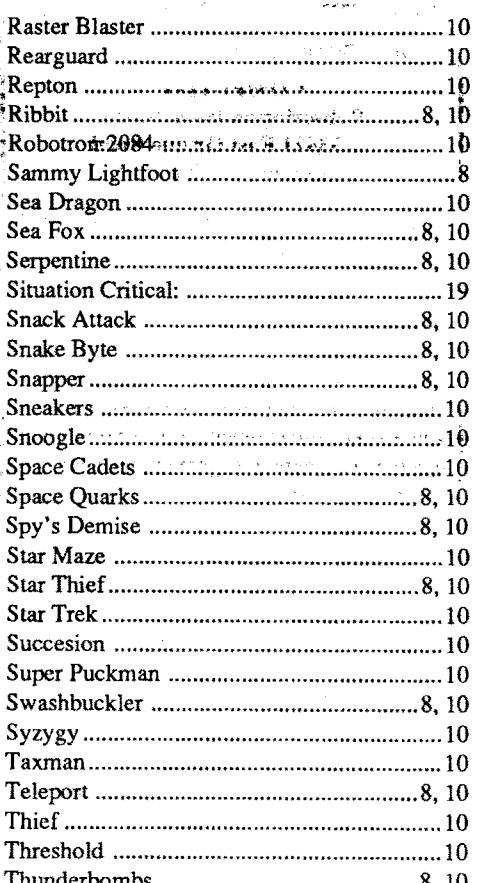

The tricky part about taking on the review of any large-scale adventure is that it's all too easy to get wrapped up in the game. When you tackle three good ones- like "Champions of Krynn", "Windwalker", and "Dragon Wars"— one after the other... More games next time; but, for sure, some serious applications stuff too.

### Dragon Wars \$49.95 Interplay \*\*\*

Requirements: 128K Apple II series one 5.25 or 3.5" drive IIgs recommended

The problem, it turns out, is that a man-demon conqueror calling himself"Namtar the Magnificent" has found a way to control the dragons upon which the great cities depend for defense. After such 'demonstrations' as Purgatory, most have surrendered, but not all. You, of course, are more determined than ever to "see the wonders of Oceana". Your vacation is spoiled and Namtar is going to pay the bill!

Given the popularity of Interplay's "'Bard's Tale" series. it will come as no surprise that "Dragon Wars" adopts essentially the same format.To the left you get the expected 3-Dperspective forward view showing trees, pools. bridges. walls, etc.. To the right, bar graphsreflect current hit point/ magic power status of party members; and a small area at the bottom is reserved for message displays. As in "'Bard's Tale" and "Wizardry V", combat is what I've called "semitactical". That is, a picture of an opponent appears; and you trade blows, castspells. advance. flee (use artifacts, reload, change weapons, etc.) viachoices presented in acombatwindow. which also reports results for each round. Distance is a factor for both weapons and magic as well as starting location(s) of the one or more enemy groups you face. Opponents run the gamut from easy drunks. dogs, and thieves. through giant spiders, pikemen, murk trees. goblins, wizards. demons and dragons. Oversixty types help guarantee a variety of entertaining combat situations.

In this long-play adventure from the "'Bard's Tale" people. your party is among a group of pilgrims newly arrived in Purgatory. Oceana's premier city. Incredibly, not only is the place a wreck, but you are set upon by thugs in guard uniforms, stripped of possessions, and left to fend for yourself in the world's largest prison camp.

Marked similarities notwithstanding. it is hardly obvious that "Dragon Wars" has a famous pedigree. Aside from a more Conanesque feel and richer. puzzle-packed scenario, the new release also embraces a bigger. more varied landscape including cities, ruins, mines, and forests spread across several islands. A sprawling (32 x 32 grid) Underworld provides several convenient back doors to widely separated topside areas, and, along with teleports and ships, helps aplayer who's learned the ropes avoid time-consuming journeys. Especially welcome is a new self-mapping feature— just press "?" for a  $9 \times 8$  'Ultima map' view showing your party and adjacent explored squares. A saved game 'remembers' this information; so there is little need for anything beyond rough pencil-and-paper sketches. Good notetaking, however, is fairly critical if you hope to avoid such errors as walking into a fatal trap after being told that"Adeadlysnare awaits theunwary in Freeport" (sigh). Taverns supply numerous valuable "rumors" and often you will be referred to one of the manual's 147 clue-packed "paragraphs". Unlikemostmajor adventures. "DragonWars" actually builds in few 'must do' activities. Basically, yourmission is to zapNamtar and dump his bod into The Abyss. How you pull this off is. largely. an open-ended proposition, since neither finding Namtar's stronghold nor getting in is especially difficult. The catch, as may be anticipated in a realistic scenario, is that weak, poorly armed characters lacking powerful spells and artifacts will simply be blown away in the first encounter with Namtar's guards. Much of the game amounts to a quest for better weapons and armor, juicier spell scrolls, and high-power artifacts (e.g. the Dragon Horn and Freedom Sword, each of which can be "charged" for up to 49

Though sound is just a notch above silence-after a musical intro about all you will hear is your footsteps-"Dragon Wars" boasts, in all probability, the very best double-hires displays of any adventure. Baywoof (the ex-IIgs user) happened to walk in during one gaming session and. after taking a hard look at the beautifully done artwork and animation of a monster pic, he actually asked if the game was done in super-res! Add smooth point-and-click mouse operation and you have a very attractive adventuring package: easy to 'get into', absorbing. and definitely 'different' .

"Although the list price is S69.95, Roger Coats and Program Plus are offering it for nearly 50% off list price. Additionally, any Egghead Discount Software store can specially order our product (SKU 585-844).'

"... still packs the Slicer he found in the Underworld and Rubywand favors her Dragon Sword. Still when y' want a good solid hit and a few extra yards o' reach, it's tough to beat this here Dragon Tooth."

"My archer wasn't worth spit 'til we found that cache of Grey Arrows in the guard house near the bridge. •Course, the guards made a terr'ble fuss; but now we can jus' walze in there any old time. spring the lock. and... some other nice stuff in the same chest...<br>"

# Jeff Hurlburt TX The  $\bullet$ PRODUCT  $\mathbb{M} \mathbb{O} \mathbb{N}$ IT $\mathbb{O} \mathbb{R}$

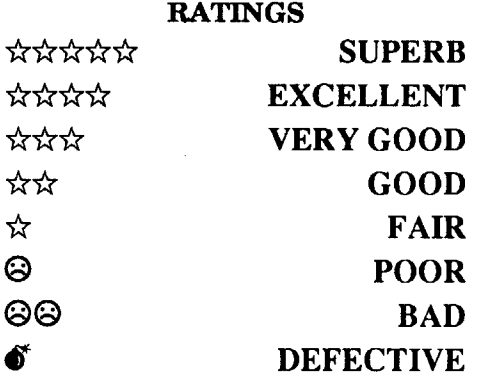

..... to use the Spectacles again and scarfup on more goodies? Right? But it didn't work. You get to the last room and the door is missing! Then Rubywand says, 'Look. we've sprung Zaton; so, let's ditch the Bowl and give it another try.'..."

..... been sinking for years. Well, Doc Gorbash takes one look and says: 'Hydraulics, Gentlemen, is hydraulics. There has to be a mud leak somewhere...."

... we're about to say adios to the Underworld and try out Lansk hospitality, when Mothnose spots this weird pool just a stone's throw to the west...'

"... claims they tinkered up a mean little beauty called the Dragon Horn; and it's still down there. Trouble is. no one knows what happened to the dwarfs.'

castings of SERIOUS DAMAGE-class spells). The farther (higher. deeper) you range the better the chances of 'quality' opposition and the more truly proficient you become in the use of your Druid, Sun, High, and Low Magic spells (65 in all), special "Abilities" (e.g. tracking, climbing, etc.), and arms.

"So this mean mud sucker is sittin' there waitin' to be fed and I'm startin' to think maybe we're on the menu. Then 01' Batfoot here blurts out: 'The Mystic Woods! I've still got those... "

losing it causes no great concern, you can, more likely than not, safely shrink it and obtain an extra 30K+. For example: entering BSAVE SPLASH,T\$C1,A\$0000,L\$1 will replace a 32K picture named "Splash" with a version using less than lK. The program still has a "picture" to load (rather quickly. I might add); and you have an extra chunk of diskette space.

The IIgs recommendation, of course. reflects the no-swap, no-flip convenience of 3.5" media; but only partly. In "Dragon Wars" all newly created characters begin with identical, low numbers for Strength, Dexterity, Magic Power. etc.. You assign a name and gender. and then tailor the character by spending 50"Bonus Points' to raise attributes and/or enable weapons, magic, and other skills. You can create or transfer-in (from lIe versions of "'Bard's Tale" I-III) up to four characters. The other three slots are filled by recruits found in camps and taverns or by temporarycreaturesyousummon. Unfortunately, while your heroes can survive. at just two new Bonus Points per Level of advancement, character growth slows to a crawl. Due chiefly to very limited Magic Power, progress is bound to bog down in major league monster areas as you must repeatedly break off promising explorations to seek a power recharge for your spell casters.

Regarding David Stewart's observation that "Pool of Radiance" left him wandering and victoryless: Yes. due largely to the piecemeal nature ofthe quest (i.e. you are supposed to clearthe city ofEvil). the game is known for its unspectacular ending. Anyone who wipes out all opposition can safely declare Victory. Later SSI releases, notably "Champions of Krynn", are much better about celebrating your success. As to being able to wander around after winning: this is an onpurpose feature of TSR adventures intended to permit characters on the verge of Level promotion to advance in preparation for the next adventure.

- 2) S-C Macro Assembler
- 3) Orca/M E-Z assembler
- 4) Microsparc Assembler

5) Apple's DOS toolkit or ProDOS assembler 6) LISA (Lazer systems)

Putting the above in perspective: when, after several days of enjoyable play. I finally achieved victory, my characters had reached only Level 20 or so-this after mapping virtually every square of the game and slaughtering veritable armies. Well, Level 20 corresponds to a mere 20 additional Magic Power. Without the benefit of significant 'external boosts' (i.e. I pumped-in something like 400 additional Bonus Points per character), playing time could easily have tripledmost of it spent in boring. drawn-out hacking matches. (Naturally, NOW, I could win with a much weaker party; so, no doubt, could/did? a beta tester working with a full set of annotated maps.) The game'srating assumes play on a IIgs where, when a user just can't stand another fiveminute sword fight with pissants, he or she can enter the monitor and soup-up magic user power (at \$403B, \$423B, ... \$4C3B). A better approach is to start off new characters with 127 Bonus Points (enter S7F); and restrict later additions to 15-20 points upon each level increase.

> 8. Your Apple Games Gallary by Nibble / **Microsparc.**

9. Nibble Express IX by Nibble / Microsparc.

Note: It may be that lIe users can make the Bonus Point additions to diskette character files (byte S3B in each). Ididnot try itbecauseon-disk data is notorious for being booby trapped (e.g. via checksums); and there is no easy way to tell how far into the game a trap will 'kick in'. To the creditofDW's designers and Interplay, the diskettes are not protected, in-memory character info is not hidden, and the standard IIgs interrupts are not switched off.

language of choice among all of the professional programmers in the world today. Besides. assembly is the language that the aforementioned high-level languages are written in.

### Fast Frames, Updates, etc.

### 2088: Bargain Thrills

FromVinay Pai at Victory Softwarere. "2088: The Cryllan Mission":

### Dragon Wars Tavern Tales

A-2 Central also has several of Apple's technical references for the IIgs. as well as several other I1gs books. I can only suggest the Merlin 8/ 16 assembler, the S-C Macro Assembler version 2.0 or later. or the ORCA/M GS version of the Orca/M assembler. The Merlin is. of course, the best as far as the overall package and ease of GS use goes, with complete GS stuff.

Here is my suggested Hardware (for IIe if you don't already have it):

Online Store, 3037 Golf Course Dr., Ventura, CA. 93003 (805-650-0188, FAX: 805-650- 0195. Modem: 805-650-0193 - awesome Modem prices & other stuff)

Roger Wagner Publishing, Inc., 10761 Woodside Ave., Ste. E, Santee, Ca. 92701

This is not, however, an article about Ultima V. This is a brief demonstration by which I will enlighten you on a new way to make the APT process much faster. Most of the people reading this article have Copy II+,  $v$  8.?, and if you don't, then I would suggest that you spend S20.95 at Silicon Express to get yourself a copy of the best Bitcopier around. Copy II+ has an excellent Autocopy feature. You just pre-set the parameters, and then the program does the hard work.

### 4 **A** Readers Data Exchange **COMPUTIST** #73

### Too Easy?

Supposed you're updating some favorite application diskette to GSOS 5.0 and discover that all yourneatstuff won't quite fit. (Gasp! Oh No!) Not to fret; if one of the programs loads a non-packed startup picture (e.g. a SCI file) and

### No Clue In the Pool

Responding to various rumors, SSI's Linda Blanchard notes that there is currently no plan to upply free Clue Books with any of the TSR D&D adventures.

### Vendors

Electronic Arts: 1820 Gateway Drive, San Mateo, CA 94404 atten: Lisa Higgins (415-571- 7171)

Interplay Productions: 1575 Corporate Drive, Costa Mesa, CA 92626 atten: Mkt. Director (714-545-9001; orders: 800-227-6900)

Strategic Simulations Inc.: 1046 North Rengstorff Ave., Mountain View, CA 94043 atten: Linda Blanchard (415-964-1353)

Victory Software: P.O. Box 821381, Houston. TX 77282-1381 atten: Vinay Pai (800-232- 3828, in Texas call 713-493-3232)

### The Big Durf CA

### Comments on Assembly Language Programming for Beginners

A number of new subscribers are not quite conversant with assembly language. Neither am I, really. I just dabble with the stuff, and barely know what most of the Opcodes mean, let alone how they work together in the more complex programs. I can just do simple stuff.

What do you do when it comes time to learn assembly language programming? Here are the books and programs that I find to be very valuable and worth their weight in silicon (ha, ha).

First off, you need an assembler. I've listed these from best to worst, in my opinion:

1) Merlin 8/16 or Merlin Pro

You can get the Microsparc Assembler (the one I have) from Microsparc Inc. This assembler is excellent, for my tastes, and will be adequate for almost all of your assembly needs. although it is nothing special. Apple still sells the DOS Toolkit assemblers and the ProDOS developers disk at outrageous prices. You can get Merlin from Silicon Express for S88.95, and it is a complete package. with four different operating systems supported (DOS 3.3, ProDOS 8 & 16. and GS/OS). disassembler. list debugger. and many utilities and source listings. Merlin is, of course, the best assembler you can get for the Apple line of computers. If you get it, you won't need anything else.

If your assembler doesn't come with a disassembler. then you can get Munch-A-Bug from Rodger Wagner Publishing, Inc., and it will do everything you need. including mini-assembler.

Now, what to do with the assemblers? Well, you get a some books and read and do everything they say. Here are some books, listed in no particular order:

1. Assembly Lines: The Book by Rodger Wagner.

2. Apple Assembly Language Programming by Malcolm Whapshott.

3. Assembly Language for Beginners by Leventhal.

4. Apple Programmer's Handbook by Paul Irwin.

5. Beginner's Guide to Apple II Assembly Language by S. Scott Zimmerman.

6. 6502 Subroutines by Leventhal (and 6502 Assembly Language Programming by same).

7. Third Book of Apple Secrets by Nibble / Microsparc.

10. Beneath Apple DOS by Lechner /Worth. 11. Beneath Apple ProDOS by Lechner / Worth.

The Apple Assembly Language Programming book comes with an assembler, a pretty OK one but I prefer the Microsparc Assembler or Merlin. You can get books 1,10 and 11 from Silicon Express pretty cheap. You can get books 3 and 6 from A-2 Central. You can get books 5.7,8, and 9 from Nibble / Microsparc Publications. You can get books 2,4 and 5 from Howard W. Sams Co. All in all, the whole package will probably cost around S200, and the assembler from S50 (Microsparc Assembler)to Sl00 (Merlin 8/16). So, assembly will cost as much as a complete Pascal or Cobol or "C" package, but is infinitely more rewarding to learn. and is the

The books above will contain almost everything you need to know, but not all. You can obtain a technical reference manual from Apple (or from Videx Techs. for Laser 128 owners) with \$F8oo-SFFFF disassembly (commented upon. hopefully), and the Merlin comes with a disassembly (commented) of Applesoft. The Beneath Apple DOS book contains all you need to know about DOS locations, along with Computist #60.

I am not into assembly on the IIgs. but if you insist upon it, then I would recommend that you acquire some of the following stuff on IIgs assembly language. I don't have any of these books, but I am sure that they are all excellent. You can get them all from A-2 Central.

IIgs Machine Language for Beginners by Wagner.

Programming the IIgs in Assembly Language by Lichty / Eyes.

Programming the IIgs in C and Asm. Language by Andrews.

Programming the 65815 by Lichty / Eyes.

Apple IIgs Asm. Language Programming by Scanlon.

Programmer's Intro to the IIgs by Apple. Apple IIgs Toolbox Reference, Vol. I by

Apple. Apple IIgs Toolbox Reference. Vol. II by Apple.

Now that you have spent all of that money. I am going to ask you to spend a bit more. The following list of disks/programs Iconsider essential when using Assembly language programming regularly. I have all of the below stuff hidden in corners of my room, and I use Copy  $II+$ and the Assembler most often, in conjunction with Appleworks. Why a word processor? Easier to write a source file with, then save and assemble with your assembler. Face it. the assemblers have really crummy editors, and you need a word processor for them long jobs that take all night to type in after 2 months of writing on paper.

DOS 3.3 system master

ProDOS 8 system master (or ProDOS 16/ GS/OS)

Copy 11+ or Locksmith bitcopying utilities Appleworks, Applewriter lIe or comparable word processor

- 2 Disk Drives
- Printer

128K or more memory

80 columns

NMI card (Laser 128 owners can just press ctrl reset M)

### Addresses

Here's the list of address' for all of the companies mentioned above. They will all be happy to send you prices of any of their merchandise, and many have free catalogs.

Silicon Express. Box 850, Patlaska. OH 43062 (1-800-999-6868)

Howard W. Sams and Company, 4300 W. 62nd Street, Indianapolis, IN 46268 (1-800-428- SAMS, FAX 1-317-298-5604)

A·2Central. P.OBox 11250, Overland Park. KS.66207

MlcroSPARC Inc. and Nibble Publications. 52 Domino Drive, Concord, MA. 01742-9906 (TechSupport: 508-371-1 669,ModemLine: 508- 369,8920)

Apple Computer, 10260BandleyDrive, Cupertino, CA. 95014 (1-408-996-1010)

Central Point Software, 9700 SW Capitol Highway, Portland, OR. 97219 (1-503-244-5782) Computer Direct, 22292 N. Pepper Road,

800-BUY-Wise or 111. 60010 (1-800-BUY-W

312-382-5058)

Applied Engineering, P.O. Box 815828, Dallas, TX. 75381 (1-800-327-7234)

Public Domain Exchange, 2074C Walsh, Ste. 850. Santa Clara, CA. 95050 (1-800-331- 8125)

### Using Copy II plus to make an APT

Ab. yes, the elusive Advanced Player'sTechnique. Well, there are a multitude of ways to make an APT, depending upon the type and complexity of the game you are playing. Since Ultima V has been so overkilled in Computist, I shaH now beat the dead horse, so to speak.

### Playing Tip for... Where in the World is Carmen SanDiego

*Broderbund*

Gypsies

Port Moresby Port Moresby New Delhi Cairo Singapore Rome New York Moroni Cairo Istanbul Athens Bangkok Paris Singapore Colombo Singapore San Marino Cairo Colombo Paris New Delhi London Sydney London Bangkok Paris Sidney

Mexico City New Delhi

### Products

### Requirements: 2 blank disks (or one "flippy" disk) Bit copy program (COPY  $\Pi +$ )

New Delhi Budapest New York Rio Athens Paris Istanbul Baghdad Mexico City Kigali Buenos Aires Budapest Lima Moroni Athens, Paris Tokyo Buenos Aires Buenos Aires New Delhi Colombo Mexico City Alpacca Anjovan Scops Owl Automobile Buyer Cattle Cobra Coconuts Coffee Buyer Copperhead Copra Croquet Designer jeans Diamonds Drama Fashion Fig Buyer Gas Buyer Gazelle Gila monster Gorilla Grain Grape Buyer **Headhunters** Headhntr artifacts King Cobra Limestone Malayan art Marble Modern Art Moslem art Nubian artifacts Nut Buyer/nuts Olives Pepper Perfume Buyer Rain Forest Ship Buyer Silver Buyer Stamp Buyer/collection Sugar

Art

Beef

Rice

Tea Textiles Tobacco Buyer Tweed Wallabies Whiskey Wild Yaks Wine Wool

Yacatecan jewelry Yak Skins

### Bitkey for...

Math Blaster Plus! v3.1

*Davidson* & *Associates*

Additional pseudo anti-pirating measures by Davidson include using a PRINTER SETUP menu which requires consulting the user's manual. The screen will instruct you to "See Appendix C of your manual for printer and interface categories." Printer/interface card selection is done by choosing a letter of the alphabet (A-U for printers, A-Y for interface cards), rather than having compatible printers/interface cards spelled out on the screen; trying to find the right printer/ interface combination without the manual may be quite a chore  $-$  just thought I'd mention it.

Any fast copy. program that can ignore errors (Locksmith 6.0)

More Notes: When peeking around on SIDE 2 of the original disk, you'll notice that TRACK \$01, which contains the T)ext file PICTUREO is locatedin theprotectedenvironment. WhenSIDE 2 is copied with an error-ignoring copier, that PICTUREO file comes across to the unprotected environment virtually empty, thus the unconventional appearance of the opening screen when SIDE 2 is accessed by the program. BIT COPY-ING SIDE 2 also does not work, and produces a totally unusable SIDE 2. So, more work needs to be done, not only on bringing the PICTUREO file across unscathed, butalso being able to (re)format and re-write TRACK \$01 on the copy disk without problems. So far, erasing and certifying only TRACK \$01, and writing PICTURE0 to it intact

فأتقد وفكرون والمحافات

The softkey provided by Jack R. Nissel in COMPUTIST ISSUE 68 did not work for my version. On version 3.1, when copying with a "standard" copy program, errors will be encountered on TRACK \$22 of SIDE I, as well as on TRACK \$01 of SIDE 2, so mine must be a different version. During the short time I tried, I was not able to locate the correct sector edits, nor did the published sector edits work with Version 3.1 (ProDOS 8 V 1.4, written in FORTH). Again, that is why it is also important to provide some of the preceding and trailing "context" bytes, in order that the vital information may be found, even though it is not in the same location (programversion/revision numbers will help, as well).

At any rate, the following information should allow you to make a usable backup disk (copy protection and all), so that one does not need to keep grinding the dirt into the original disk (the program performs a fair amount of disk accessing during the course of using it). More work needs to be done (primarily SIDE 2, it seems) to make it into deprotected format. When using the bit-copied MATH BLASTER PLUS! 3.1, the opening selection menu screen (only) will look slightly unconventional shortly after SIDE 2 has been accessed, but the program will be completely functional, especially to those who are

fully familiar with its use. Subsequent graphic screens are nicely done, and all the functions I tested so far seem to work correctly.

Dazzle Annie - Tennis, Blonde Hair, Tattoo, Limo

### Aborigines Aztec **Bedouins** British colonial rule Byzantine Captain Cook Commodore Perry Croatian Emperor Etruscan Extremely tall people Georgian Limo vertible

Budapest Paris Peking Rome New Delhi Buenos Aires

New York Sydney Peking Tokyo Baghdad Sydney Athens Colombo Peking London Paris Singapore Baghdad Istanbul Paris Moroni Athens Mexico City Lima San Marino Moroni New Delhi

Moroni Istanbul Port Moresby Athens Athens Rio Tokyo Baghdad London Istanbul

Oslo Athens New'York Istanbul Bangkok BUdapest

Singapore Peking Budapest Kigali, New York London San Marino Rome Baghdad Tokyo Colombo London Peking New Delhi Lima Lima Athens Bangkok Moscow

Bytes \$19 through \$1E are your abilities: strength, agility, stamina, charisma, wisdom, and intelligence. The values arefromdecimal I to 99. Beware of putting it to high - if you gain in these and exceed 99 you go to 1.

Currency

### Bangkok Athens BUdapest Moroni, Paris Port Moresby Istanbul, Rome Mexico City Cairo, London Moscow New Delhi Tokyo Peking Flags Athens, San Marino

Peking Singapore Baghdad Bangkok, London, New York, Paris New Delhi Port Moresby Kigali

### Landmarks

Bahts Drachmas Forints Francs Kina Lira Pesos Pounds Rubles Rupees Yen Yuans

### Kigali Peking Peking Renaissance painting Ruling council Samurai warriors Shang Dynasty Spanish Colonialism Spanish Conquistadors Wuchang Uprising

Harald the Fairhaired Hellenic (Republic) Henry Hudson Hittite King Mongkut Magayar Malay Party chairman Party secretary

Cairo London Athens Singapore Istanbul Athens Rome Cairo Singapore Singapore New Delhi Athens Kigali Cairo Tokyo' Bangkok New Delhi New York Colombo New York New York Rio Baghdad Baghdad Buenos Aires Baghdad Istanbul New York Moroni, Tokyo Peking Petrochemical Plant

President Prime minister Regent

To copy Ultima II, I recommend using Copy IT Plus. I have not experimented with Locksmith or any other Manual Bit Copiers. Boot up Copy II, and BIT COPY the whole boot disk.

Serendip Saxon

Shiva

Sparta Thai Tsarist Tutsi People

Yuan Dynasty

Blu/Whi Red Red/Whi Red/Whi/B1k Red/Whi/Blu Red/Whi/Grn Yel/Red/Blk Red/YeVGrn

Aegean Sea Amazon (River) Archipelago Babylonia Big Ben Black Sea Buddhist relics Comoro Islands Constantinople Coral Sea Crete

In bytes \$04-\$12 are your character's name, listed in ASCII text. Byte \$14 contains sex, \$CD for a male and \$C6 for female.

Danube (River) Eiffel Tower Forbidden City Forum Ganges (River) Garpe Peninsula Gran Chaco Plain Grant's Tomb Great Sandy Desert Great Wall Imperial Palace

But, the Autocopy feature of Copy  $II$ + has one more endearing aspect. It does Sector Edits, too. Bob Igo's Editor Creator IT showed me the light. Following is a step-by-step way to use the Autocopy feature of Copy  $II+$  to perform lightningfast sector edits, anytime you want.

Iraq

Island continent Island of Corfu Island nation Kunlun Mountains Loch Ness Louve Malacca Mesopotamia Mount Ararat Mount Blanc Mount Karthala Mount Olympus Mount Popocatepetl Mount Solimana Mount Titano Mozambique Channel

Nanda Devi

- 1. Boot Copy II+. Chose 5.25" BITCOPY from the copy sub-menu. The computer boots BITCOPY.SYSTEM, and you chose slot 6 (or whatever). Now, go to the CREATE PARAM ENTRY option.
- 2. Now, the screen is cleared, and you have a prompt at the NAME: line. Enter ULTIMA V APT (EQUIPMENT).
- 3. Now, the prompt is at the BY: line. Just enter your name (heck, you did the typing, why not?).
- 4. Now, the prompt is on the first line of the editor (inbetween the dotted lines). You can have the Autocopier print amessage and have you press return before the Sector Editor starts. Just enter a quote ("), then type in the message (like below), then another quote, and press return. "INSERT YOUR BRITANNIA DISK"

Search Warrant Information Carmen SanDiego - Tennis, Brown hair, Jewelry, Convertible

Nile (River) Oil fields/wells Orkney Island Parthenon Peninsula SE Asia Pindus Mountains Po (River) Pyramids Raffles Hotel Rain forest Red Fort Rhodes Rwanda Sahara Shinto shrines Siam/Thailand Sikh temples· **Skyscrapers** Sri Lanka Statue of Liberty Subways Sugarloaf Peak Sumeria Syrian Desert Tierra del Fuego Tigris (River) Turkey United Nations Volcanoes Yellow Sea Fast Eddie B. - Croquet, Black hair, Jewelry, Convertible Ihor Ihorovitch - Croquet, Blond Hair, Tattoo, Katherine Drib - Mountain Climbing, Brown hair, Tattoo, Motorcycle Lady Agatha - Tennis, Red hair, Tattoo, Con-Len Bulk - Mountain Climbing, Red Hair, Tattoo, Convertible Merey LaRoc - Mountain Climbing, Brown hair, Jewelry, Limo Nick Brunch - Mountain Climbing, Black hair, Ring, Motorcycle Scar Graynolt - Croquet, Red Hair, Ring, Limo Culture Sydney Mexico City Cairo Singapore Istanbul Sidney Tokyo Budapest Tokyo Rome Kigali Moscow BUdapest

You can also enter similar edits for your characters, spells, and anything else you want. I have similar edits to all of my favorite games.

® I have a couple ofquestions I would like to address to those Alien Mind players.

Like many ofyou, I would prefer to play with a backup copy of Alien Mind; however, not even Copy 11+ can copy it. Yet, I periodically see someone writing about editing copies of the game. How did you back it up?

®In Computist #69, there was an APT to change the Saved Game Disk. I've searched the entire disk and can'tfind where the data is stored. Further, if I make a copy of the Saved Game Disk, it is not useable for play. Why? How do I make a copy of the disk?

® For those who have finished the gamehow did you do it? Through working the game over and over, and the use of maps, I eventually wound up on the last level facing the Alien with over 4000 energy points. I even set up my IBM clone next to my GS in order to create a word processing document of the entire script-every computer screen, every message, every pass $word$  - in the hopes of gleaning some hint from the collective text. Still, I can't maneuver around the Alien and in a matter of seconds I find myself eliminated.

I do have one complaint aimed at the folks of Computist: Don't print lists of passwords in such conspicuous places. Yes, a few of them were extremely hard to determine. In fact, I was stuck on one for so long that I finally wrote to PBI for their "Hint Book." As Murphy's Law would have it, in the intervening time between mailing my letter to PBI and receiving the Hint Book, I determined what the password was. Anyway, it's a bit hard to read Computist with the listsright in front of you. Why not publish them in a comer somewhere, maybe even using a mirror image font. Or maybe the readers who want all or some of the passwords could write to the author of the list (remember to include a SASE).

® One lastquestion aimed at all the software authors who place all those cute little tricks, trap doors, and "Easter Eggs" in their programs: Why do you do something like that and not make public its existence?

### The Home Front WA

Byte 18 has no interest whatsoever but can be fun to play around with. Although you can only save your character in the wilderness, if you put any value other than \$00 in this byte it will save youlN ATOWN.Ifyou add this number you will start in a town - which will disappear when you leave.

Bytes \$lF and \$20 are hit points, again in decimal form. For example if \$lF=\$50 & \$20=\$10, theH.P. will be 5010. Bytes \$21 to \$23 contain food. X.P. is in \$24 & \$25 and gold is in \$26 and \$27.

The place your character is at is saved in Bytes \$28 and \$29, X and Y respectively.

The weapon is stored in \$2F, ranging from \$01 dagger to \$09 quicksword. Armor is byte \$30. The ready spell is stored in byte \$31. Bytes \$32=torches, \$33=keys, and \$34=tools. The # of weapons carried are in \$45 to \$4D.

Armour is contained in bytes \$65 to \$6A. And also spells in \$85 to \$8D. The items are saved in \$A4 to \$B3. You can experiment and find these out very easily.

Good luck, and with these tips it should be very easy to complete Ultima II - the Revenge of the Enchantress.

### Ron Stankiewicz FL

I am a long-time hacker and also an addict of fantasy-role playing games, the foremost of these obviously Lord British's Ultima. Although it's been a while since the debut of Ultima II, I feel that it is still a great game and that some of those owning the old version of UltimaII (as of  $c.1983$ ) could use some help either making duplicates of the protected BOOT disk or editing their characters.

### Softkey for...

Ultima II (Original Version)

?

Then go to the sector editor, and read track 3, sector OC. Change bytes \$84-86 to EA EA EA. Write the sector. The other two disks can be copied with any copier, including COPYA, copy disk, and also Super Disk Copy.

### Character Editing

!recommendyou use anyCopyII Plus for this although any sector editor can be used. Boot it up and take a look at track \$04 sector \$08 on the player disk.

Byte \$17 contains the era that you are in. \$0 represents Legends, \$1 Pangea, \$2 BC,\$3 AD, and \$4 Aftermath.

Now,let us say you Just got into a nasty fight with the guards at Blackthorn's place. You are almost dead, low on spells and reagents, and just about outof Skull Keys, oh, no!. Well, you save the game, and pull out your Computist Starter Kit. Twenty minutes later, you are done editing and you are playing again, with a fresh group. Well, here is how to eliminate the 20-minute span.

The computer automatically asks you to press return to go on.

5. Now, enter the following: SECTOR EDIT, TRACK 3, SECTOR 1, DOS 3.3, OF: 99, 1B: 99, 1D: 99, 23:99/99/99/99/99 /99/99/99/99/99/ 99/99/99, 70:99/99/99/99/99/99/99/ 99/99/99/99/99/99/99/99/99 , 90:FF/FF/FF/FF/FF/FF/FF/FF/99/ 99/99/99/99/99/99/99

SECTOR EDIT, TRACK 3, SECTOR 4, DOS 3.3, 80:99/99/99/99/99/99/99/ 01, FO:FF/FF/FF/FF/FF/FF/FF/99/FF/ FF/FF/FF/FF

And here is what it all means. Sector edit means just what it says, sector edit. Track and sector tell the computer in hex what track and sector to edit, and the DOS 3.3 message tells it that it is a 16-sector diskette. The numbers following are all in hex, and they represent an address, followed by the bytes to insert starting at that address. Those are the actual bytes to write to the disk, not the bytes to change. The above Parm entry gives your guys a full complementofequipment and spell reagents, including mystical weapons and armor, and mucho carpets and keys.

6. Press esc to edit the thing (I,J,K,M keys to move cursor), if you need to, and then press ctrl Q to quit. Now, just choose the save Parm entry from the main menu and you are done.

### Autocopy Parm to copy Ultima V:

NAME: ULTIMA V BY: ORIGIN SYSTEMS, INC. TO-T2, SECTOR COPY T3-T22, 15=00, 16=00, 17=AA, 18=lB, 19=AB, 1A=00, 9F=01 SECTOR EDIT, TRACK 1, SECTOR 4, DOS 3.3, 90:EA/EA

Computist #61 has all of the sector edits for Ultima  $\bar{V}$  and for Bard's Tale III, thus making it the most wanted issue around for fans of either of those games. Computist #62 has the edit needed to remove the necessity for the Bard's Tale III wheel, and Computist #63 has MOST of the necessary tips for the Ultima V game.

### The Greywolf MD

### COMPUTIST #73 Readers Data Exchange 5

egnindaki atau atsuken

(first using a ProDOS utility to get PICTUREO to the unprotected environment, then using COPY  $II + 8.3$  to copy PICTURE0 to SIDE 2 of the copy disk) caused COpy II+ to 'crash' and lock up with a 'CO' error (I've not seen COPY 11+ crash in quite this manner before). I'm certain other crackers with more time and experience will be able to send in softkeys with easier methods for circumventing this particular copy protection.

- 1. WRITE-PROTECT YOUR ORIGINAL PROGRAM DISK!!!
- 2. Using your favorite bit copier, copy SIDE 1 with default bit copy parameters.
- 3. Using a copy program that can ignore errors (DO NOT BIT COPYI), copy SIDE 2 onto another disk, oronto the flipsideofyournotched copy disk. Ignore error on TRACK \$01.

The resultant copy will workvery adequately. Use it with the satisfying knowledge that your original program disk is not being subjected to constant wear and tear, especially if the disk is being used extensively in an educational environment, where many students will handle the disk.

### Dan Cross IA

® After having hours offunwithSuper.Patch for Appleworks I've got just one question: What is Slinky Ram?

### Kzin Warrior TX

### Run Paintworks Gold on GS/OS 5.0

**Whas anyone tried to decipher the file for-**<br>mats of the Stickbears Talking ABCs for the IIGS. I would like to create my own pictures and sounds for each of the letters in the alphabet. This just might be harder than writing my own program from scratch.

Search for C9 08 0000CE and change the \$08 to a \$7F. PWG is looking for a contiguous block of memory within the first 512K of the machine. The patch allows it to find the memory block anywhere within yourIIGS. Also, with the growth in size of the operating system, you will need 1.5 meg to run PWG under GS/OS 5.0.

### Bubble Ghost Hgs. Complete ?

### A note about *Reading* & *Me*

I was totally convinced that the softkey in issue #67 for Reading & Me didn't work until I checked the write protect notch of the original disk. Sure enough, it was write protected. I write protected my backup copy and it worked fine. Thanks for the softkey.

® In issue 68, several letters were printed by subscribers who are unhappy with the current tabloid stock paper. Most of the complaints centered around the storage aspects and messiness ofthe tabloid. Has any thought been given to making the entire issue available on a 3.5 diskette? It would certainly help with the storage concerns and users could organize the information in any way they see fit.

® I have an off the wall request for the hardware hackers. I would like to see a CP/M coprocessorboardthatutilizes a Hitachi HD64180? (the one that has a superset of the Z80 processor). I know CP/M is dead, but I still like it.

### Softkey for...

### Behind the scenes of a One Byte Patch

When someone submits a one byte patch to RDEX, I always wonder how that person figured out the patch. I appreciate the patch being submitted to RDEX, but it does not help me get any better at deprotecting software if I don't understand how or what a patch does. If you want to know what I did to patch Bubble Ghost (BG for now on) then read on, otherwise skip to the end of the article for the one byte patch.

BG is not a copy protected program in the normal sense. It is easily copied using any disk copy program. BGemploysscreen identification using a hard to read non-copyable brownpiece of paper as it's copy protection scheme. When you want to play the game, finding the piece of paper with the screens on it is a real nuisance, especially in my rat's nest of a computer room. So, I set out to learn a little more about my GS and remove/ disable the protection method on BG. Booting upBG, I noticed that ctrl openapple esc did not respond with the CDA menu, so I could not "Visit monitor". I guess the author did not want prying eyes examining his code. I spent a couple of hours searching through the disk with a sector editor trying to fmd out where the desk manager interrupt (E1/ 00A8) was being disabled, so I could re-enable it and go "Visit monitor". I was unsuccessful in my search, but while scanning the disk I came across the string "What level is this?". I thought I was really onto something now, because there must be a reference to that string somewhere. Disassembling the code on the disk near the reference to the string proved fruitless. Then I remembered that BG is a ProDOS 16 file and that usually means relocatable file segments. The relocatable segments are stored on the disk in such a way that the absolute addressreferences are notresolved until the program is loaded into memory. I don't have the ProDOS 16 or GS/OS manual (yet), but scanning through some old Call A.P.P.L.E.s (10/88 in particular), I found a series of articles by Mike Westerfield (APW, Byteworks guy) on segmentation. I don't understand

monitor that I didn't know before is that the state of the m,x, and e flags of the processor status register of the 65816 effect the way in which the code is disassembled. If the m,x, and e flags are set to I, then when the "L" command is executed, the monitor disassembles the code in 6502 emulation mode and if the m,x, and e flags are set to 0, the monitor disassembles code in the native 65816 mode. The m flag sets a 8 or 16 bit accumulator, the x flag sets 8 or 16 bit index registers, and the e flag sets emulation or native mode. It might not seem like much to the experienced programmers, but it was an important discovery for me,

BG gives you two chances to identify the level on the screen correctly or else the program hangs. I disassembled more code in the same routine until I came across a RTL instruction. I found an infinite loop near the end of the routine as shown in the following code fragment:<br>B188:E6 EE NC \$EE Number of tries to i Number of tries to identify.<br>level B18A:A5 EE LOA \$EE Fetch number of tries B18C:C9 03 00 CMP #0003 Compare against maximum possible value B18F:0003 BNE \$B194 not last chance yet B191:82 FF 01 BRL \$B393 Jump to the infinite loop B194: ...More code here...<br>B386:A5 F2 UDA \$F2 B386:A5F2 LOA \$F2 Load level number

all the details of relocatable segments, but I did determine that there are five segments to the main BG file (Bubble.SYSI6). The five segments to BG are main, globals, arrays, Ghost, and Dial. From another issue of Call A.P.P.L.E. (12/88), I determined that BG was written with APW C.

To sum it up, make a copy of BG with any disk copy program, edit block \$IA9, byte 50 and change it from a \$04 to a \$09. When prompted to identify "What level is this?", just enter whatever number you like and the BG will continue on as if you answered the question correctly. If the above location is not a \$04, search for \$D0 04 80 078003 and change the \$04 to a \$09.

I did one thing that helped tremendously while I was scanning the program on disk, I copied the main file (Bubble.SYS16) to a freshly formatted disk. This caused the ProDOS block allocation to occur in a contiguous fashion. On the master BG disk, the blocks of the Bubble .SYS16 file are scattered around haphazardly to whatever free blocks were available when the master BG disk was originally created. Also, copying the file to a fresh diskette gets all the operating system files out of the way, so I could concentrate on the program itself.

Since I still couldn't visit themonitor once the program started running, I decided to place a bomb at the start of the program. I made a copy of my original disk and changed the first byte of the main segment, after the Object Module Format (OMF) header (relocation info) to a 65816 break (\$00) instruction. That is a sector edit to Block \$CB, byte \$3C, from \$80 to \$00.

> The following bitkey should allow most owners of Gradebusters 123 to make backup copies of their program disk. The requirements are only that you must have your copy of Gradebusters 123 and COPY II  $+$ .

Booting a bomb version of BG, dropped the program into the monitor after loading. Using "Memory Peeker"CDA, I determined where the memory manager had loaded BG in memory. I noticed that launching BG from fmder caused BG to be spread across numerous memory banks. However, if I dropped into BASIC and entered the trusted old "PR#5" to boot the disk, BG would load neatly into memory bank 1.

Searching for "What level is this" using the monitor proved harder than I anticipated. After setting my memory bank to 1 using the "1/" command, I tried using the search ("P") command in the form '\"What'\<8oo.COOOP', butthe string would not be found. By trial and error, I discovered a command that produced the desired result '\57 68 61 74\<I/8OO.1/COOOP'. I think that the command ""What'\<I/8OO.1/COOOP' should have worked. but it didn't. Could someone tell me why it wouldn't work? The search command located the string at location 01/7FC6. Next, I wanted to find references to that string, so I searched for *"'C6* 7F\<I/8OO.1/COOOP", remembering that the low order byte precedes the high order byte for addresses. The pattern was  $found at 01/B1A8.$  From my previous work using the "Memory Peeker" CDA, I noticed that this code was near the beginning of the Dial segment, which started at location 01/B177. Disassembling the code showed the following:

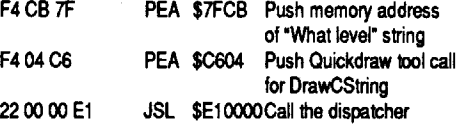

As I mentioned earlierI have hid the information that the protection looks for on track 1 and 23 inside track  $\dot{0}$ , sector B. When the boot 0 finishes loading the RWTS routines, it loads in sectors A and B into \$2oo-\$3FF. Our changes to sector A causes the program to check track 1 but actually read the wanted information out of \$350 into the buffer at \$800. It then checks to see if the data in \$800 is good and then proceeds with loading.The program passes thru this routine twice, once at the start of bootup, and again just before the program starts to run. It also checks every time the program asks you to turn the disk over. The protection is the same on both sides of the disk except that track 0, sector B has information that tells the program which side of the disk it is on.

One note about disassembling code using the

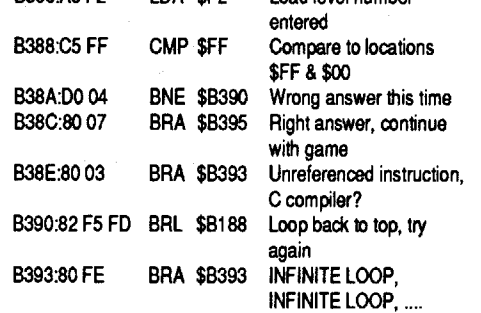

B395:A8 TAY Right answer program continues on

So my goal was now obvious, avoid jumping to the infinite loop. I decided to patch the instruction (BNE) at \$B38A to jump to location \$B395 instead of \$B390. Even when the incorrect level number is entered, the program jumps past the infinite loop.

The BNE (Branch if Not Equal) instruction thatI patched is a relative instruction. The execution of the BNE will always causes a jump, if not equal, to be the same number of instructions away from the BNE, no matter where the program is loaded into memory. Since the area of the patch was not relying on any absolute memory locations, such as the address of the "What level is this" string, fmding the pattern on the disk was easy using the Scan function of Copy II+.

### The I byte patch

I hope this detailed explanation helps someone out there as much as it helped me. Write to RDEX if you want to see more of this kind of article or would rather just see the one byte patch and be done with it.

### Wayne Hildebrand WI

### Advanced Playing Technique for... Dragon Wars

Interplay

Each character uses 2 sectors of disk space and is written backwards. I used Copy 11+ to make these edits. Searchyour disk (side A,always use a backup) for the name of your characters. The names appear at the end of a sector. When a character is found back up 1 sector to start these edits. For example one character was found on track OF, sector 02 so start editing on track OF, sector 01.

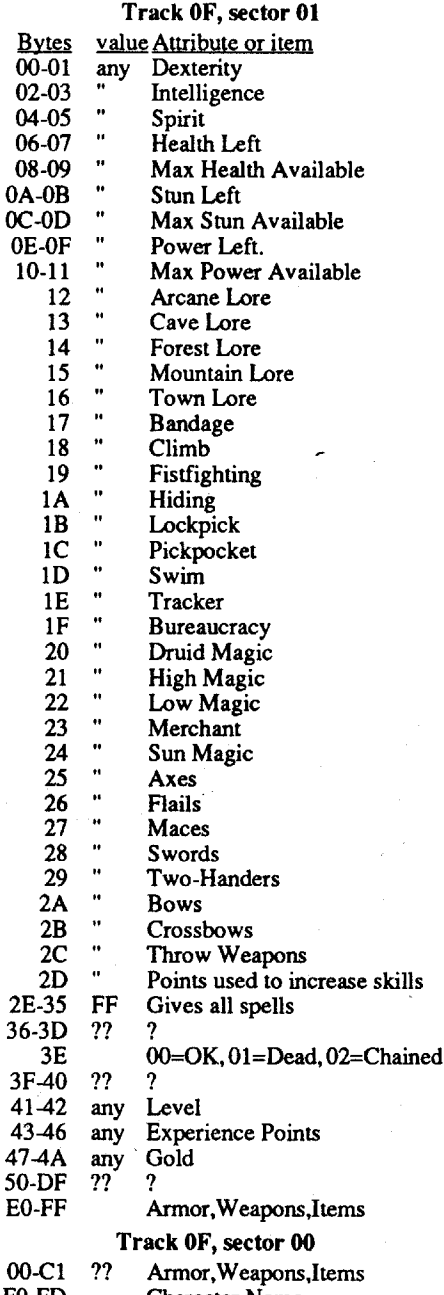

### FO-FD Character Name<br>FE-FF any Strength

any Strength

® Help! In Might&Magic II, after you defeat Sheltem and his Elemental Guards, and give the password (WAFE), you get a message from Sheltem in the form of a cryptogram. Does anyone know the CODE? Please write in the answer so others can use it if need be. Thanks for a great magazine.

### .!::!:S~ld~e=..lwl~n~d~e~r IL

Bitkey for...

Gradebusters 123 v3.35

### *Disco Tech*

### Requirements:

Copy II Plus v8.4

On 5.25" bit copy menu you will see that one of your choices in Copy 11+ is CREATE NEW PARM ENTRY. This is the first thing that we will do. Choose this option and enter the following parm exactly.

NAME: GRADEBUSTERS 123 BY: DISCO TECH TO-T22

SECTOR EDIT, TRACK 0, SECTOR OA, DOS 3.3, 1A:EA/EA/EA/EA, 2A:18/EA, 40:18/EA, AO:EA/EA, 39:01, 7S:EA/ EA, 79:EA/EA, 7E:EA/EA, 82:EA/EA, 8E:B9/S0/03/EA/EA

SECTOR EDIT, TRACK 0, SECTOR OB, DOS 3.3, SO:D5/AA/96/AA/AA/AE/AF/ AB/AA/AA/AF/AB/AB/AE/AA/AA/AE/AE/ BB/AB/AE/AE/EB/AF/AB/AF/AB/AE/AE/

### EE/AF/AA/BF/BA/EE/AE/BE/BE/BA/AA/ AA/M/FB/DE/AA

Now some notes on this bitkey. The version of Gradebusters that I was working on was 3.35. The version of Copy  $II+$  that I own is 8.4. I would dare to assume that this bitkey will work on most of the Gradebusters programs out there because it is very apparent that much time was spent in development of this copy protection scheme. At this time I only have a bitkey to offer because my time is limited as to how much work I can do on a softkey for this disk. I can say however that the copy that this bitkey will produce is very close to softkey because the copy may be copied by using only Copy 11+ and selecting the sector copy portion of the 5.25" bit copy routines. Two things however that you must know if you intend to copy the copy this way. First, the original disk has it's sectors arranged on a track in such a way as to speed the boot/loading process. If you choose to copy sectors only you will loose the extra speed that this arrangement provides. Second, you will have to set copy parmnumber 65 to 00. This tells Copy  $II+$  to ignore data field checksum errors. So as you can see, there isn't a whole lot of protection left.

The original disk is protected by altering the data field checksums and by verifying that a certain string of bytes that are hard to copy exists on track 1 and track 23 (yes 23). My bit key tells the program to check track 1 twice instead of checking track 1 and 23. The information that it is looking for (D5-AA-96-AA, etc.) I am hiding in track 0, sector B. Track 0, sector A and sector B are loaded into memory locations \$2oo-\$3FF respectively. This is done after boot 0 (track 0, sector 0) loads track 0, sectors 1 thru 9 into memory locations \$B6OO thru \$BFFF. This is a image ofDOS 3.3 RWTS routines. The workings of the RWTS routines are very similar to DOS 3.3 except for the changes already mentioned and the altering of the read/write translate tables to make the data on the disk appear coded.

I hope that this information helps some programers out there with this well done protection scheme. Looking at track 1 on your original disk with the nibble editor of Copy II+ will prove interesting to some. The subroutine at  $$200$ (track  $0$ , sector  $\overline{A}$ ) will show you how the extra zeros of auto sync bytes can be used to get data off of a disk without reading in 32 msec. loops.

### George Bigelow WA

Playing Tip for...

### Dungeon Master *Faster Than Light*

This is a great Apple IIgs game with digitized sound and pretty good animated graphics. For once a game has sound that is part of the game, in Dungeon Master the sounds that monsters make can save your life at times! It is a huge game, comprising 14 levels, and mapping is essential. Be sure to save often, and I suggest having an extra disk to save the party on at the end of a level just in case you need to start the next level again.

Here are some generalsuggestions, then I will proceed with a few hints for each level (I wish I had these while I was playing the game!).

I suggest that you put in the front two of the strongest heros you can find (load carrying capacity is also important, you will find that they eventually have so much armor that there is little load capability left). Then find a good Ninja that you will use with projectile weapons, and a Wizard that will cast offensive spells (and heal when necessary). Your rear characters will not get hit very often, so you do not need to load them down with the heavier armor. You will find wands and staffs in the dungeon, be aware that these have only so many uses of their higher order spells, so be sparing of your fireballs or healings or whatever. By using a disk search utility you can fInd the character levels (clear up to Arch Master) and a listof all weapons, armor, food, and items used in the game. (Search for NEOPHYTEor SWORD). I found the levels at block \$159 and the list starting at block \$554. Level 1 - If a character dies bring his bones to the Altar of Rebirth to bring him back to life. There are others further down. Level 2 - You can fill a waterskin or empty bottle from a Lion Fountain. You will find keys throughout the dungeon, but look carefully because some of them blend too well with the floor. Level 3 - There are four gates to be opened with gold keys, you are to find all four in the rooms. I never did figure out the place marked "cast your influence, cast your might" but you can win the game without it. In the Matrix, start in the second corridor to the right, then zigzag forward and to the left until you reach an alcove with a button. The button opens a door in an alcove to your rear. Good luck on the rest of the rooms!

COMPUTIST #73

6 **6 Readers Data Exchange 6 Readers** Data Exchange

يتركبه تقانفا أأشاء ليعرف التلاطيع

Softkey for...

GBA Championship Basketball ?

I use an early model Apple IIc (5.25" ROM only) with A.E.'s Z-Ram Ultra 1 (512K additional RAM). I use an Apple mouse with the game as I found the joystick to be much too sensitive.

I had a friend of mine try the game on his unenhanced IIc and it appears to work fine.

(after almost two months of waiting) but it does the same thing!

Has anybody else experienced this problem? Is there some sort of incompatibility that Taito has overlooked or do I have a hardware problem?

### Gary Wills **Canada**

Requirements: One blank disk Fast copier (Super lOB)

or COPYA (with POKE 47426,24) Sector Editor

> 1. Copy both sides of the disk with a normal copy program, like COPYA or Locksmith Fastcopy.

The softkey is the same as the one in COM-PUTIST #55 for Activision's Paper Models and COMPUTIST #65 for Rampage. The standard Activision protection.

1. Copy the disk  $\bullet$ 

2. Search for A9 56 85 FD A9 ... 38 2A 25 FC (The "..." means all of the bytes in between.) and change to EA EA EA ... EA A9 FF. I found the code on track \$00, sector \$OA, byte \$58 through \$95.

### Ricky Lee Wallace TX

### Platoon Heavy Barrel

 $\Phi$ On page 4 of #67. It says if I install a Modified CD ROM on the mother board, then I can change the 'openapple ctrl reset vector to point to the monitor. How can I change it? I mean where? Or should I buy a modified CD ROM from someone? I have a ROM writer.

### <u>Joseph P. Karwoski \_\_\_\_\_\_ PA</u>

### *Quicksilver*

Copy II+ Blank disk - you will need 2 sides

When I copied with a normal copy program (Locksmith Fastcopy), the copy didn't boot pass track \$00. I searched track \$00 (using Copy ][ Plus 8.2) and found a check routine on sector \$OE. When the check fails, it makes the disk reboot with a JMP \$C600 (4C 00 C6), so I changed the IMP to EA EA EA.

I was surprised to see that I could copy the disk with Copy 11+ using the Disk/w format option. Of course, the disk would not boot - no surprise. I needed someplace to start, so I booted a normal'DOS disk and tried to CATALOG the disk. I got a peek of something that was interest-

### COMPUTIST #73 **Readers Data Exchange** 7 **Readers Data Exchange**

2. Sector edit side A.

# Ids b.Ewm <sup>12</sup> \$00 \$OE \$4A-4C 4C 00 C6 EA EA EA

I've just started subscribing to COMPUTIST. In fact, I've just come to this country. I've been using an Apple *lie* for 5 years in Korea where I heard about COMPUTIST. I read a copy of Computist. It was good, so when I came here, I subscribed.

<V Where can I get a 65C802?

*Jameco Electronics sells the 65C802 for \$15.95, however, their minimum order is \$25 soyou will need to ordersomething else to bring up the total amount. Their address is:* 1355 *Shoreway Road, Belmont, CA 94002. They take charge card orders at (415) 592-8097 RDEXed*

And here is my first softkey to COMPUTIST. When I found it, I thought it might work for all software made by Quicksilver, like Victory Road, Platoon, Heavy Barrel, etc. Those programs are better than before (Ikari Warriors, Commando, etc) with good graphics, using double hi-res, and more stages. But they don't have scrolling and they should be better. Anyway, those programs are pretty good. I tested the softkey on Platoon and Heavy Barrel. I couldn't test on Victory Road. But I think it will work.

A way into the monitor - I used my IIgs with the "visit monitor" option from the control panel. Super lOB

How the West was One  $+$  Three x Four by Sunburst is great for younger children. It teaches them to add, subtract, multiply, and divide. But this is not a review, so on with the softkey.

Softkey for...

### Requirements:

This game was developed for the Dept of Education in North Dakota by a group of educators and Broderbund - they did a greatjob! I think every state should get together with Broderbund and have them do a game like this for their Dept of Education, it is a fantastic learning tool!

8. I then used Copy II+ to put a fast DOS on the disk. If you don't have a fast DOS, a normal DOS 3.3 will work - it will just load slower.

### Softkey for... Where in North Dakota is Carmen

## Sandiego

*Broderbund*

### Sana Jin Bone PA

Line 1000: This is where the program ends up if it was a text file that could be executed. B\$ is redefmed and the file is EXECuted.

Softkey for...

 $\mathcal D$  Can anyone give me some info on the built inmouse handling routines inROM? I know they are located at \$C400 -> \$C4FF along with the interrupt handling routines. I'd like to write some software utilizing the mouse and I really don't know where to start. I'm using a Laser 128, but the firmware would have to duplicate the *lIE's.*

### How the West was One + Three x Four

*Sunburst*<br>استان کاروان میں میں اسلام Requirementst

Swap controller

10 PRINT CHR\$ (4); "PR#3" 20 PRINT CHR\$ (4); "CATALOG" 30 ONERR GOTO 500 40 PRINT "Enter¢programOnameOto  $\lozenge$ run."  $45$  B\$ = "RUN" 50 INPUT A\$ 60 PRINT CHR\$ (4):B\$:A\$ 70 END 500 IF PEEK (222) <sup>=</sup> 13 THEN GOTO 600 505 IF PEEK  $(222) = 6$  THEN PRINT "WrongOname!!OTryOagain." : GOTO 50 508 IF PEEK (222) = 11 THEN PRINT "IncorrectOparameterOorOform!OBEO moreOCAREFULLO&OenterOnameOAGAIN !!" : GOTO 50

Blank disk

600 POKE 216, 0: B\$ =  $``B'' + B$$ : ONERR GOTO 1000 • 700 PRINT CHR\$ (4):B\$:A\$ 1000 B\$ <sup>=</sup> "EXEC" : PRINT CHR\$(4)

- 1. Boot the disk. When the disk stops spinning, jump into the monitor.
- 2. Move the RwrS to a safe place someplace where you can boot a normal disk without destroying the RWTS. I used: 190OcBSOO.BFFFM
- 3. I then booted my disk that contained my Super lOB and my swap controller. I stopped the HELLOprogram by using ctrl C, before it had a chance to execute. I booted the disk with C600G.
- 4. BSAVE the RWTS to be used in the swap controller.

### BSAVE RWTS.HOW,A\$1900,L\$800

- 5. I loaded the swap controller and changed line 10010 to BLOAD RWTS.HOW - don<sup>7</sup>t forget to save this!
- 6.I thenre-booted my disk with SuperlOB, swap controller, and the RWTS.HOW file.

7. Merge the swap controller and Super lOB, and then copy the program.

You are now done, and you can have the children work with the program without fear of it being destroyed - you now have a back-up!

### Checksums

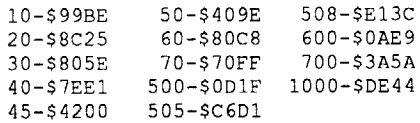

### Rick's Hello

RICK'S HELLO is a simple solution to my own need for a DOS program that I could boot into that would provide a menu and require entering only the program name to launch into it. This is nothing fancy, but it works. Here's a brief description.

Line 10: Sets 80-column display. A personal preference.

Line 20: Prints the menu.

 $\bigcirc$  I have tried to deprotect this game, but so far all I have found is that you can sector copy it with Copy II Plus, but this copy will not save a game. There is a file called "Bad Blocks" which leads to block \$17 which hasinformation in it but the block information in the data header is different from the address header. Also, in trying to find character information on the save disk, the information is coded somehow, and in trying to compare two saved games the two files are almost completely different! How do they do that? Then in changing some of the information that is the same I ran into a checksum problem (switching two bytes allowed the disk to restore a game, but changing a byte gave a "the game is damaged" message. Well, good luck to whoever takes up this challenge!

Line 30: First of two error traps used to distinguish file types.

Line 40-70: Prompts you to enter the name, defines a string, waits for input and then attempts to simply "RUN" the program. If the program happens to be a binary or text file it will be handled by an error trap. Misspelled names and parameter mistakes are also handled.

1. Boot your DOS 3.3 System Disk' CALL-151 B925:1860 B988:1860 BE48:18 B8FB:2900 **RUN COPYA** 

Line 500: Checks memory location 222 for the DOS error code that signals the use of incorrect file type for DOS command given. Since it had been "RUN", that means it's either a binary or a text file. Program flow is directed to line 600 for error correction.

 $\bigcirc$  I recently purchased ARKANOID I. Several times (but not always) while playing the game portions of the screen contain garbage and/ or additional blocks appear (some can be destroyed and some cannot) and/or "alien lifeforms" shaped exactly like the "vaus" descend. This has occurred at different levels.

Line 505: Checks location 222 for the error code for the "FILE NOT FOUND" error. If that was the problem, it prompts you to enter the name again andretums program flow to line 50 for that input.

Line 508: Checks for the error code that signals the use of an incorrect parameter. Prompts you to bemore careful and againreturns program flow to line 50 for the new input.

Line 600-700: This handles the FILE TYPE MISMATCH error. The poke statement cancels the first "ONERR" statement. B\$ is redefined to the BRUN command, and a new error handling location is defined. The program then attempts to BRUN the file.

RICK'S HELLO

### :B\$:A\$

Softkey for...

The Childrens Writing and Publishing Center

### *The Learning Company*

I have managed to deproteet ''The Childrens Writing and Publishing Center", a kids desk publishing program. Following my favorite method of finding the error message that is displayed when a copieddisk is booted, then finding JSR's above that and substituting EA's or BREAKs until something interesting happens I found that changing block #3D8 byte 082 to EA EA EA did the job.

### James E. Bulman GA

Level 9 - Here is where I got stuck for a month. "When is rock not rock" means that you can walk through the wall just to the left of the sign! Once through watch out for a section of corridor that turns you around. Going down the corridor to the right of where you walk through the wall, go 3 steps after the jog in the corridor, then tum around. You should see a wall with a hook on it. This level is the last one with water, fill up (there is a fountain near the stairs down). At the sign "What is under foot is soon over head" you will have to walk over floor trips that cause wall guns to shoot at you. I found that the way through is to step on the first one and just take the shot. As long as you are on the trip it will not shoot again. You can heal and sleep in place. Check the weight of Corbomite and you will understand "Lighter than a feather".

really tough, use the door trick to help kill them. The knight behind the topaz door is carrying the emerald key. There is a button in the secondroom beyond the emerald door that opens the door diagonally way across the maze (among other things there is a skeleton key there). Beware! There is a place that has a sign "Cowards will be hunted down and killed" and three doors behind which are spidery monsters. If you tum and go back all three doors open and you are chased by many of those monsters. The best thing to do is rest ifyou need, then open a door (all three doors go into thesameroom). DO NOT ENTER! Ifyou do, this will open the other two doors. Use the door trick on these monsters, you need all the help you can get. Good luck! This is the level you find the last Ra key you need for level 7, if you continue to the end of this level you will find a skull to enter the stairway back up.

Level 11 - The entrance to this level is nasty! It is just a four by four square, but the direction you travel and where you turn around determines where you are! So, by going around first one way then another you must first find a key, then a locked cell with a chest with another key in it. Returning to the square find a keyhole. then return to the cell. The back wall of the cell will be open to the rest of the maze. I have not found a way to get back to level 10 from here. Once you have picked up the Diamond Edge sword the corridor will fill with poison gas. You cannotrun out of here, to do so killed me every time. You muststand and take it (healing ifyou need). Once the gas has dissipated you can slowly exit. Later on you will run into water monsters. I could only hit them with the Vorpal Blade, but there is another strategy to use on them. They are slow, so you can"Calm" them into retreating untilyou get to a section of corridor wide enough to pass them, or attack and retreat to lure them to a wide place. Then just go on by, they are too slow to follow very far. These monsters can go under doors! At the far end of this level (just past the stairs down) is aroom with seven coin slots. and you will have two coins. From the first slot to the right. going counterclockwise, here's what's behind the slots: Magical box. food, cross key, two coins, magical box and Ful bomb, Ful bomb, Yen bomb. Level 12 - Caution, there are almost invisible holes in the floor in the first room you enter. As you enter the room there is a click which opens the holes, just back up for another click which closes the holes. This level has knights in armor,

Level 13 - Here you meetLordChaos, but you can't defeat him yet. Just around the Flame monsters to your right is the corridor that leads to the stairs down. There is another way down ifyou have a skeleton key and the winged key.

Level 14 -Here lies the dragon, dangerous but slow. I defeated himby moving around to hisside orrear and attacking (took a long time!). You can hear his fireball before you can see it, so if he is facing you be prepared to sidestep! However, to defeat him is not absolutely necessary to win the game, you can run faster than he. At the other end ofthe room (or to your left if you use the winged key) there is a door that needs a key that you can find under a pile of ashes near that end of the room. In thatroom istheGem, and once you have activated the Firestaff with it, as you exit there is a click and all exits to level 12 are sealed! You must now confront Lord Chaos. Good luck, be sure to save before you try!

This is by no means a complete giveaway of the game. there is much more to each level. and different strategies to use with different monsters. but at least you have enough to help you get past some of the more difficult parts. Have fun!

### Softkey for... Planetfall Four-in-One Infocom Sampler *Infocom*

### Requirements:

COPYA A Sector Editor (I used COPY 11+ 8.3) A Blank Disk

I wanted to write to ask a question so I figured I would throw in a couple of old Softkeys. Although these programs are not listed by title in yom catalog of back issues, the publisher (Infocom) is. I'm sure most of yom subscribers know enough to check all the softkeys for a publisher when trying to crack a program, but some of your newer readers may not. For these programs I used the softkey for Zork III by Jack R. Nissel from Issue 51. So here goes:

2. Make the following sector editsto the copy you just made:

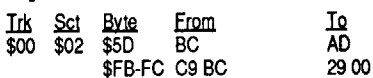

3. Write the change back to disk.

I called Taito's Customer Service Department and was told that it was definitely a software problem. I received a replacement disk

Level 4 - This level is a long twisty corridor that you must work your way through. You will encounter poisonous worms here, and now is a good time to learn how to use doors to help you fight a monster. Attack and back up until you are just the other side of a door. When the monster moves into the doorway press the door button to close the door. The door will try to close on them and actually help you to kill them! You will find the Teowand here, it has a Calm spell that will cause a monster to stop attacking and move away.

Level 5 - You will find a room with four puzzle rooms off it. In the force field room a wrong move will return you to the entrance of the room. If you move into the entrance (surrounded on three sides by fields) and turn right, these moves will take you to the store rooms - Forward, Right, Left, Back, Forward, Right You are on your own on the other rooms!

Level 6 - Another long corridor, but with a puzzle to solve before you can enter it You need a mirror, coin, bow (you getitback) andblue gem to open the door. In the room at the end of the corridor to the right, throw something across the pit, then step aside before it lands. You get the Vorpal Blade on this level, the only weapon I could find that would hit non-material beings. At "Test Your Strength" a character that is strong enough (and one of mine that was 68 was not strong enough) can throw an item hard enough to get past the field. This opens a door farther down the corridor and you get into a room with a Mithral Aketon (chest armor), two slayers (arrows), and a drumstick.

Level 7 - You get nowhere on this level until you get the other two Ra keys, which you will find on levels 9 and 12. Once you do get in (and you can only get in once you have nearly completed level 12) you may find StoneGolems. very strong. use the door trick if you can. There are four doors opened with a turquoise key, but you will have only one. Here are the contents of these rooms so you will have some choice in the matter. Listed in the order that you first come across them:

First door - Gem of Ages. Illumulet, Sceptre of Light (can heal or light)

Second door - Dragon Spit (weapon). Boots of Speed

Third door - Crown of Nerra, magical box Fourth door - Flame Bain (shirt). Bolt Blade

You get the winged key here in the long corridor on the opposite side of the maze from the entrance. There is a button on the left wall that opens a door back where you started in the corridor.

Level 8 - Use the Vorpal Blade or "weaken non-material beings" spell on phantoms. The skeleton key fits in the skull on the wall, this opens a door to a stairway that goes all the way  $\frac{1}{2}$ gown to level 14--but the only way to get into this stairway at any level is from that level with anotherskeletonkey. Thisstairway is very handy since you must come back up with the Ra keys, and I have not found any other way to come back up from level 11.

Level 10 - At the place marked "Zooom", once you step forward you are taken on quite a ride! Click Right two or three times to get off.

Write the sector back to disk.

### Softkey for...

Playing Tip for...

P.S. Anyone out there with a softkey for this game, a mapping utility or just more hints please

Dungeon Master *FTLGames* This is one of the most challenging games for the GS that I have ever played. The graphics are superb! I recommend it highly to anyone who enjoys fantasy role-playing.The following information I gained by myself after many hours of play andexperimentation. Hopefully itwill make the game a little easier for the rest of you.

Make a bishop, then enter the Proving Grounds and have him identify item "9" or item *"S"* or item "J". You will love what happens. Itmay take more than one attempt so keep trying.

send them in.

### Playing Tip for...

### Wizardry (Proving Grounds of the Mad Overlord) *Sir-Tech*

1. Oon't sell body parts if you can avoid it, there are other ways of making money. If you have to sell body parts do not allow your constitution to go below 1400 or you will have a very difficult time surviving in cyberspace combat against the more powerful AI's.

2. Need a quick \$10,000? Join up with Armitage.

- Item Locations
- 1. The Eye- 19 North, 20 East, 2 Down in the catacombs.
- 2. The Crystal Sword- 0 North, 19 East, 0
- Down, in the castle. 3. The Silver Square- 0 North, 0 East, 1 Up in
- the castle. 4. The Silver Triangle- 20 North, 2 East, 0 Down, in Kylearan's tower.
- S. The Silver Circle- 15 North, 4 East, 1 Up, in Mangar's tower.

6. The Onyx Key- 13 North, 17 East, 1Up, in Kylearan's tower.

### Playing Tip for...

### Neuromancer

### *Interplay*

Bank ofZurich and Justice Systemrequire the use of special software ("Sequencer") to enter. In many cases the only way to enter the higher security areas of the boards is through "Cyberspace". There are many other boards that can only be entered from Cyberspace.

3. Still not enough money? Get a job!!

4. Still greedy? Rob a Bank!!

5. Having trouble getting in to see the Panther Modems? Is Larry Moe a pain in your skill chip?

Have him arrested!

6. Good Ice Breakers: Oecoder, Blowtorch,

and Hammer.

"Armor"!

Better Ice Breakers: Doorstop and Drill. Best Ice Breakers: Concrete, Depthcharge,

and Logic Bomb.

7. Best Viruses: Python and Thunderhead. 8. Is the ICE giving you frostbite? Try a little

9. Want to know what your getting into before

you try to break in? Try "Probe"! 10. Nothing is "Free"!!

Scan for 10 FA A9 08 8D 3B and change the 08 to the number of lives.

### Millipeed-?

11. Remember! Save games frequently, read all messages on the boards for clues and buy the best possible cyberdeck you can. I recommend

the "Samurai Seven".

Casting spells Casting spells in Oungeon Master requires the use of four sets of symbols. The four groups are: Power, Element, Form andAlignment.There are six symbols within each group. By combining the various symbols different spells may be cast. The following is a list of the spell combinations I have deciphered. I used the Powersymbol "LO" in each one to simplify the chart. Wizard Spells

Scan for A204 A906 CA 9D and change the 06 to the number of lives. Should scan both sides of disk since it can be booted from side 2.

### Crossfire-Sierra

Scan for 85 66 A9 02 85 6F and change the 02 to the number of lives wanted. Genetic Drift-Broderbund

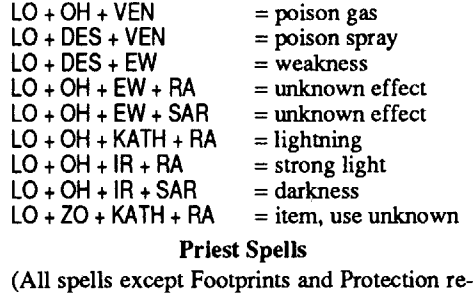

 $=$  open doors

 $LO + FUL = light$ <br> $LO + ZO = open$ 

 $LO + FULL + IR$  = fireball

Scan for 55 72 A9 02 8D 5E and change the 02 to the number of snakes wanted.

Scan for 85 CE A9 03 85 08 and change the 03 to the number of serpents.

### Tubeway II-Datamost Scan for 11 60 A903 85 A3 and change the 03

to the number of lives. Hellstrom-2

Scan for 57 09 A9 04 8D 00 03 and change the 04 to the number of lives wanted.

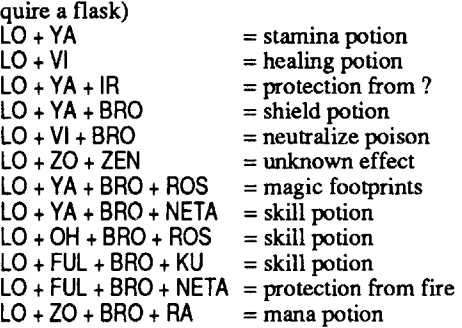

12 AS 2B A9 E7 8S F8A9 FC85 F9 A9EE8SFAA9 E7 85 FB A9 FC 8S FC A9 EE 85 FO 85 FE A94C 8C CO 10 FB 88 7C FO FC 85 FF **Erom** AS 2B BO 89 CO BO 8E CO A9 80 85 FD C6 FD F0 71 20AF FOBO 6C A5 F9 C9 00 DO F1 AOoo BO  $\begin{array}{cc}\nItx & \text{Sct} & \text{Byte} \\
00 & 05 & 12\n\end{array}$  $12$ 

### Ability

The first 8 levels of ability are as follows:

ing, just before my computer "went crazy". It find E7 it will go and BOMB. This is the main idea of this protection.

> Neophyte Novice Apprentice Journeyman

### 8 **8 Readers Data Exchange** COMPUTIST #73

The following playing tips are offered for anyone who may be interested. Some are old, some are new, but all of them are useful. Some of the information contained in the tips I discovered for myself, other tips I have gotten from my son, other players, BBS's, or magazines.

2.Tell DOS to ignore checksum and epilog errors and use COPYA to copy both sides of the disk. POKE 47426,24 **RUN COPYA** 

> Playing Tip for... Bard's Tale I

### *Electronic Arts*

1. To enter Kylearan's tower, place the eye in the statue on the top level of the Castle. You will the be teleported to the front of the tower.

I would like to share a softkey and a collection of APTs with your readers. I have been able to develop some of these APTs at the urging of a friend and fellow Computist. I have not checked back issues of Computist to see if some of these were published previously. I would like to apologize to anyone who may have contributed a similar APT, and will send the rest of my APTs at a future date.

> 2. To enter Mangar's tower you need the Onyx key which lets you use the staircase in the sewers.

> 3. You can get at least 50,000 experience points for each party member if you go into the castle and teleport, from the entrance to 5 North, 12 East, and 2 Up. You will fight 4 groups of 99 berserkers, if you survive you get the points.

Teleport-Cavalier Scan for 49 42 CE 1441 AO 14 and change to 4942 EA EA EA AO 14 for unlimited lives.

> 4. The password to enter the dungeon in the Mad God's Temple is "TARJAN".

Mars Cars-Datamost Scan for 2571 A9038D80 and change the 03 to the number of cars desired.

Jawbreaker II-Sierra Scan for 85 9A A9 03 85 8A and change the 03 to the desired number of lives.

Scan for 7F 66 A9 03 8D C3 and change the 03 to the number of lives.

### Star Thief-Cavalier

Jouster-? Scan for A7 2C A9 03 80 51 and change the 03 to the number of lives.

to the number of lives wanted. Spys Demise-Penguin

Scan for 85 55 A903 85 54 and change the 03 to the number of lives.

Ribbit-Picadilly

Scan for DO 00 A9 03 80 1C and change the 03 to the number of frogs wanted.

Free Fall-Sirius

Scan for B6 77 A9 03 80 32 and change the 03 to the number of lives.

### Snapper-Silicon Valley Systems

Scan for 6B 12 A9 02 8D 12 and change the 02 to the number of lives. Maximum is 7F.

### Sammy Lightfoot-Sierra

Scan for 85 E7 A903 85 OA and change the 03 to the number of lives.

### Wargle-Hayden

Scan for 3868 A9 05 85 16 and change the 05 to the number of lives.

Eliminator-Adventure International

Scan for 19 A9 03800212 and change the 03 to the number of lives.

Mr Cool-Sierra

Scan for E3 5C A9 03 80 BC and change the 03 to the number of lives.

Jumpman-Epyx

Scan for AO B4 A9 038016 and change the 03 to the number of lives.

Fire and Ice-?

Your done! Enjoy the game without fear. I did not find any other protection on this disk.

For the people who are interested, I will try to explain what all of this is doing. Following, you will find a listing of the original code and the new code, as seen from the sector editor of Copy II+.

> Scan for 85 2E A9 03 85 10 and change the 03 to the number of lives wanted.

### Canyon Climber-Datasoft

Scan for 85 B1 A9 03 85 OF and change the 03 to the number of lives.

### Neptune-Gebelli

Scan for 85 86 A9 04 85 87 and change the 04 to the number of lives.

### Space Quarks-Broderbund

Scan for 85 8E A9 03 85 BC and change the 03 to the number of lives.

Night Crawler-?

Scan for 85 lA A903 80 FC and change the 03 to the number of lives.

### Snake Byte-Sirius

### Faicons-Picadilly Scan for FF 04 A9 03 8D FC and change the 03 to the number of lives.

Serpentine-Broderbund

Scan for CF 63 A9 03 80 88 and change the 03 to the number of lives.

OE43:EA EA NOP NOP do nothing '1 0E45:BD 8C CO LDA C08C,X read second byte<br>0E48:10 FB BPL 0E45 (-05)

### Thunderbombs-Penguin

OE4C:EA EA NOP NOP do nothing '2 OE4E:BD 8C CO LDA CO8C,X read third byte<br>OE51:10 FB BPL 0E4E (-05)

0E4A:C9 E7 CMP #E7

0E55:EA EA

OE51:10 FB BPL OE4E (-05)<br>OE53:C9 E7 CMP #E7 sh

BPL 0E45 (-05)<br>CMP #E7 should find E7

CMP #E7 should find E7<br>NOP

### Caverns of Calisto-Origin

Scan for 8590 A9 04 85 8Aand change the 04 to the number of lives.

### Crystal Castles-?

Scan for 85 F7 A9 02 85 54 and change the 02 to the number of lives.

Oils Well-Sierra Scan for 2802 A9 038025 and change the 03

to the number of lives.

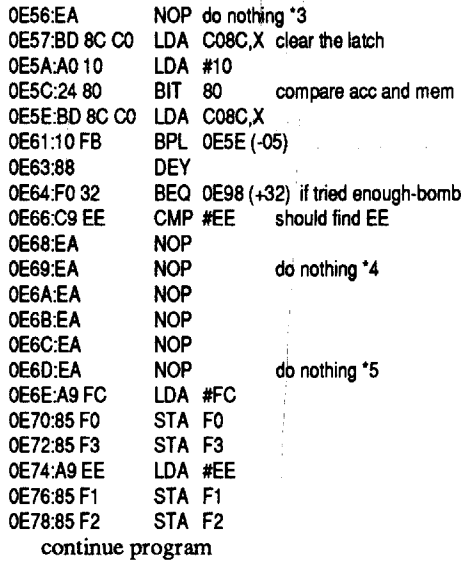

The protection works like this:Read information off the disk. Find the beginning of the header and then read from there. If the program does not find the beginning of the header in a certain number of tries, go BOMB. After it finds this on the disk, the program begins to look for E7. If it does not find it, it will re-read until it has read enough - then it goes to the BOMB. After it finds the first E7, it reads again. This time, if it does not

Scan for 85 7B A903 8S 63 and change the 03 to the number of lives.

### **Michael Warren**

What the new code will do is this: Go ahead and read the header. Go read another byte, but don't compare it to E7. Read another byte, and again - don't compare it to E7. Read again, but don't keep reading until 0E64 is true. Then we load the accumulator (the Aregister) with FC and store it, load the acc with EE and store that. Then continue with the program.

I hope this will help some of you with the PROLOK method of protection. Maybe it will even help some of you with understanding other protection schemes.

### Sokoban *Spectrum Holobyte*

1. Boot your DOS 3.3 system disk.

3.Make the following sector edits to side 1of the copy.

### **Geor&e Sabeh PA**

### Advanced Playing Techniques

The following APTs will be listed as a string to search for since there are many cracked versions of some of these programs. This is true when some of these cracked programs are in a binary file format and the edits change from one version to another.

Beer Run-Sirius Scan for D4 62 A9 03 80 IF 62 and change the 03 to xx, where "xx" is the number of men wanted.

Money Munchers-Datamost Scan for 1A A9 02 8D 02 03 and change the A9 02 to A9 xx, where the xx represents the number of men wanted.

Pooyan-Datasoft Scan for AO 01 A9 04 A6 A3 and change the 04 to the number of lives desired.

Evolution-Sydney Scan for 85 15 A9 05 85 16 and change the 05

Scan for lOCO A9 05 85 27 and change the 05 to the number of lives.

Gold Rush-Sentient Scan for 54 14 A9 03 8D 33 and change the 03 to the number of lives.

Sea Fox-Broderbund

Snack Attack-Datamost

Scan for 1D A9 03 85 EA and change the 03 to the number of lives.

Swashbuckler-Datamost

Scan for lQ 60 A9 0380 C2 and change the 03 to the number of pirates wanted.

Apple Panic-Broderbund Scan for 74 18 CE 2E 72 20 and change to 74 18 EA EA EA 20 for unlimited lives.

Buzzard Bait-Sirius

Scan for A709 A9 03 85 40 and change the 03 to the number of lives.

### Cannonball Blitz-Sierra

Scan for 96 A9 03 80 4E and change the 03 to the number of lives. Also Scan for A7 14 00 00 00 and change the first 00 to the level desired. Maximum is OB.

### Ice Demons-Morningstar

Scan for 10 FB A9 05 80 EO and change the 05 to the number of lives.

Halloween-Microsparc Scan for 8580 A2 04 8E F6 and change the 04 to the number of lives.

### Electro Arena-?

looked like it said "PROLOK" at the top of the screen. This told me that "at least" one of the protectionsused wasthe PROLOKmethod.There is a very good article on the PROLOK method in issue 60 by Stephen Lau. I then searched the disk for the bytes: AO 07 BO 8C CO 10. I found these on track 00, sector 06. Here is the softkey:

1. Copy the original to the blank disk - I used the Disk/w format option from Copy II+. You will get NO errors. Side B is not protected.

2. Using the sector editor, make the following edits:

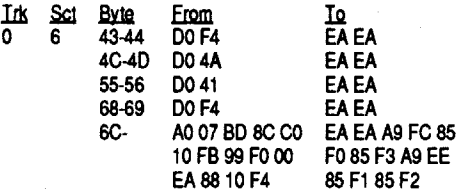

Original code:

OE2B:8D 8C CO LDA C08C,X read a byte<br>OE2E:10 FB BPL 0E2B (-05) branch of OE2E:10 FB BPL OE2B (-05) branch on high bit clr<br>OE30:88 DEY decrease Y register by 1 OE30:88 DEY decrease Y register by 1<br>OE31:F0 65 BEQ 0E98 (+65) if enough - g OE31:FO 65 BEQ OE98 (+65) if enough - go bomb<br>OE33:C9 D5 CMP #D5 find data header CMP #D5 find data header OE35:00 F4 BNE OE2B (-OC) if not, re-read 0E37:A0 00 LDY #00<br>0E39:BD 8C C0 LDA C08C,X 0E39:BD 8C C0<br>0E3C:10 FB BPL 0E39 (-05) OE3E:88 DEY OE3F:FO 57 BEQ OE98 (+57) if enough - go bomb<br>OE41:C9 E7 CMP #E7 find first E7 0E41:C9 E7<br>0E43:D0 F4 OE43:D0 F4 BNE OE39 (-OC) if not, re-read<br>OE45:BD 8C C0 LDA C08C,X read second byte OE45:BD 8C CO LDA CO8C, X read second byte<br>OE48:10 FB BPL 0E45 (-05) 0E48:10 FB BPL 0E45 (-05)<br>0E4A:C9 E7 CMP #E7 sh should find E7 OE4C:D0 4A BNE OE98 (+4A) if not E7 - go bomb<br>OE4E:BD 8C C0 LDA C08C,X read third byte LDA CO8C X read third byte OES1:10FB BPL OE4E(-Q5) OES3:C9 E7 CMP #E7 should find E7 OESS:OO <sup>41</sup> BNE OE98 (+41) if not E7 - go bomb OE57:BD 8C CO LDA CO8C, X clear the latch<br>OE5A:A0 10 LDA #10 0E5A:A0 10<br>0E5C:24 80 BIT 80 compare acc and mem<br>LDA C08C,X 0E5E:BD 8C C0<br>0E61:10 FB BPL OE5E (-05) OES3:88 DEY OE64:FO 32 BEQ 0E98 (+32) if tried enough -bomb<br>OE66:C9 EE CMP #EE should find EE OE66:C9 EE CMP #EE should find EE<br>OE68:D0 F4 BNE 0E5E (-OC) if not, re-rea BNE OE5E (-OC) if not, re-read<br>NOP OE6A:EA NOP<br>OE6B:EA NOP OE6B:EA NOP<br>OE6C:A0 07 LDY #07 0E6C:A0 07 OESE:BO 8C CO LOA COSC,X OE71:10 FB BPL OE6E (-05)<br>OE73:99 F0 00 STA 00F0, Y STA OOFO,Y<br>NOP OE76:EA NOP<br>OE77:88 DEY 0E77:88<br>0E78:10 F4 BPL OE6E (-OC) continue program New Code: OE2B:8D 8C CO LDA CO8C,X read a byte<br>OE2E:10 FB BPL OE2B (-05) branch o 0E2E:10 FB BPL 0E2B (-05) branch on high bit clr<br>0E30:88 DEY decrease Y register by 1 OE30:88 DEY decrease Y register by 1<br>OE31:F0 65 BEQ 0E98 (+65) if tried enoug OE31:FO 65 BEQ OE98 (+65) if tried enough-bomb<br>OE33:C9 D5 CMP #D5 find data header find data header 0E35:D0 F4 BNE 0E2B (-0C) if not, re-read 0E37:A0 00 LDY #00<br>0E39:BD 8C C0 LDA C08C,X 0E39:BD 8C CO<br>0E3C:10 FB BPL 0E39 (-05) 0E3E:88 DEY<br>0E3F:F0.57 BEQ BEQ 0E98 (+57) if tried enough- bomb OE41:C9 E7 CMP #E7 find first E7<br>OE43:EA EA NOP NOP do nothing

Bellhop

6A92:x

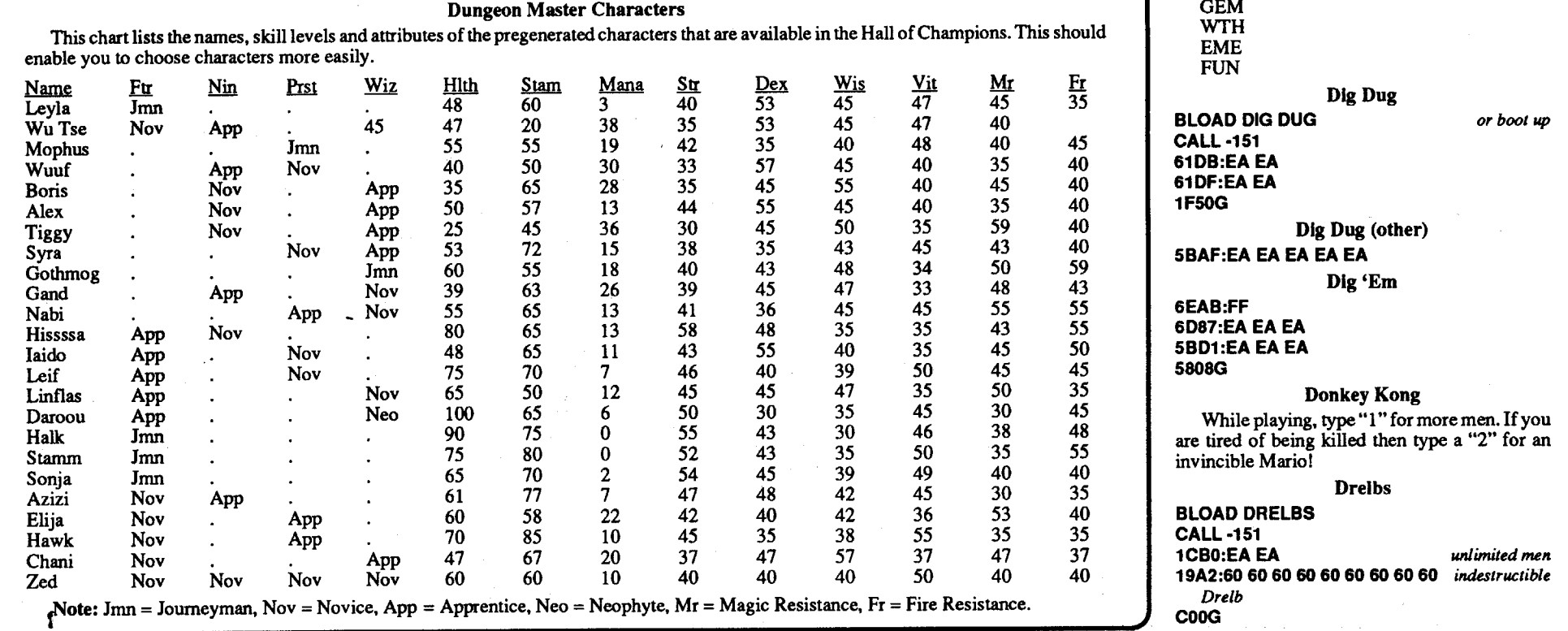

### COMPUTIST #73 Readers Data Exchange 9 Property and American COMPUTIST #73

### Diamond Mine

The passwords to access the lower levels are: RKS

QEZ

Berserker 6179:EA EA EA 1FOOG Bolo 14A8:EA EA 1D3D:EA EA Borg Try pressing shift-ctrl-M-N while you are playing. Bruce Lee For unlimited men: Juk Sct Byte From<br>04 02 7E CE 2J LO<br>EA EA EA EA CE 2A 90 10 08 CE 29 90 EAEAEAEA 09 A904 Buck Rogers For Unlimited ships:<br>ctrl K E N All four keys at once Tip: stay high and neverstop your firing, even if the screen is blank, keep firing! Bug Attack BLOAD BUG ATTACK CALL-151 *wMre x=# ofbeetles* 49D1:x 8FDG  $start$  *game* CannonballBlitz BLOAD CANNONBALL BLITZ CALL -151 8F76:A001 868C:x *where*  $x=$  # *of guys* 7FDG Cannonball Blitz (Alternate) BLOAD CANNONBALL BLITZ<br>POKE 34444,x POKE 34444,x *where*  $x=$ # *of men*<br>CALL 4093  $star$ s game Canyon Climber *where*  $x=$  # *of men* 2600:x 20000 *(Sam'sver) where*  $x=$  # *of men* 3300:x *(87 Sctr ver)* 20000 Canyon Climber BLOAD CANYON CUMBER 35C2:EA EA Celling Zero 356B:09 1ECOG *(Short ver)* **Chonlifter** Press ctrl L then press # of level to go to. Color Planetoids BLOAD COLOR PLANETOIDS CALL-151<br>9B7:x 9B7:x *where x=# ofships* 803G Congo مفر و قدرو آنها<br>برداری و در ایران 5227:EA EA EA BF4G Creepy Corridoors **reset** *into* the *monitor*<br>**86A:x** *where*  $x = #$  *of guys* 86A:x *wMre x=# ofguys* 800G Crisis Mountain 13E5:00 *Bonus time does not COWlt down* 875:00<br>13C2:00 13C2:oo *Makes you immortal as long as you stay away from bats and lava pits* DCC:x *where*  $x=$  *# of men* C050 C057 *select Hires screen* 1C33G *To start game* Cyclod 8025:EA EA EA 900G Diamond Mine BLOAD DIAMOND MINE *or Boot up* CALL -151 708E:60 7FDG

*where*  $x=$  # *of men* 

When you are done Lord British will come to you and say something like, ''Thou hast been rmed and ready".

### Advanced Playing Technique for... Warlock GS

 $The APT$  *info* submitted by Dark Phoe*nix was the same as Les B. Minaker's in issue #59,pp13-15,* sol*decided not to print it. Here is the rest ofthe letter.* ... *RDEXed*

### Advanced Playing Technique for... Zany Golf GS

### **Electronic** Arts

Use the shards to destroy the most annoying Shadowlords.To do this, go to the castleopposite of the virtue. (Truth/Falsehood, Love/Hatred, CouragelCoudarice, etc.) Get directly in front of the flame and yell the name of the Shadowlord, then pass a tum till its directly on the flame. Then throw the shard into the fire thus destroying the Shadowlord.

room atop his castle. Blow down the door using the Cannon. Don't go up the ladder. Then while you are up there, play the tune on the Harpsicord. Get the sandlewood box and then leave. The Amulet is in the underworld and the Crown in a room atop Blacktoms castle.

Belevel eightwith 6,400 experience (justedit it).

### Quests

Go to each Shrine, meditate, get your quest and go to the Codex. Do this for all 8 shrines.

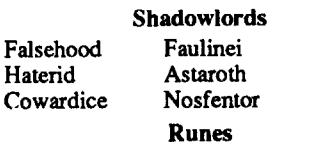

Do what the Codex says, and on the eighth level there is a room, look in the mirror.

The mystical weapons are in the underworld at (E9,E9). (Use ctrl-2 or ctrl shift 2.)

### Other Important In'o

*where x=# ofmen start game where x=# ofships where x=# ofships* start game A.E. *wMre x is a number* Battle Zone Allen Game Apple Kong Allen Ambush BLOAD ALIEN AMBUSH CALL-151 60E9:x 40000 EE1:x 7FDG 8550:x COSO C057 C054 800G MAXFILES1 BLOAD BALLTLE ZONE CALL -151 98A:x where *x*=number of tanks 810G 43F5:EA EA COSO C057 C054 40000 Beer Run BLOAD BEER RUN CALL-151 C64:x 800G *This RDEX submissionwas one of the hardest files to edit. All of the text was uppercase and there was no common format. It looked like it* had *been downloaded from a BBS in several pieces. I did the best* some of the info didn't make any sense to<br>me. I hope it reads OK to you.....RDEXed Labyrinth Press 'esc K A Y' (all at the same time) and press a number (1-8) to go to that level or press 9 to get more ships.

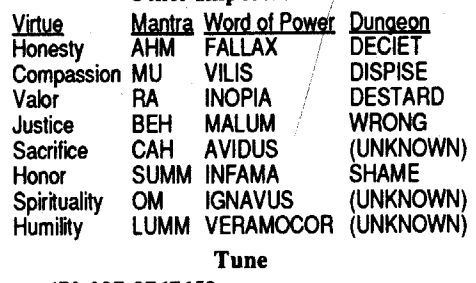

678-987-8767653

Found in any encyclopedia.

Found in most unabridged dictionary.

® I have notfound a way, to keep the display from messing up when I cheat up the shards, and I can't cheat virtues. If you know how, write 'to me in C/O the RDEX editor.

### Frank M Polosky PA

### *Three-Sixty*

This one is from "Anon". This A.P.T. gives you unlimited vitality. The program this came from tried to load the file WARLOCK.SYSI6, alter it and rewrite it. I did it this way:

1. Copy the disk. Apparently it isn't protected.

2. Do these sector edits to the copy:

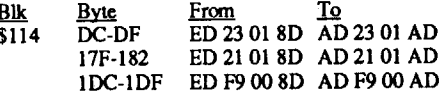

This one is from "Anon". This A.P.T. gives you unlimited strokes. The program this came from tried to load the file CODE, alter it and rewrite it. I did it this way:

1. Copy the disk and deprotect it. I used the softkey in Computist #63, page 26.

### 2. Do these sector edits to the copy:

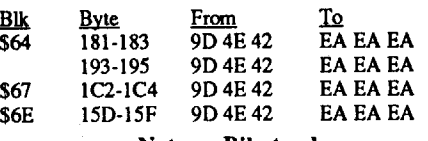

Note on Bilestoad

I noticed "The Bilestoad" is on the Most Wanted List in Computist#69. The unprotected files for this game are in Softdisk #84.

### The Dark Phoenix UT

### Playing Tip for...

### Ultima V *Origin*

Helps, Hints, and How-To's In order to complete Ultima V you must do

the following: Obtain all three shards from the Underworld.

(They are in the most obious spots that anyone could find.)

Retrieve the Lord British items. The Scepter is in Stonegate, you'll need the Hying Carpet to get over the traps falling into the Stygen Abyss. You get the Magic Carpet from Lord British's

### Softkey for... The Duel: Test Drive II GS

### *Accolade* This one is from "Static Vengeance".

I. Copy the disk.

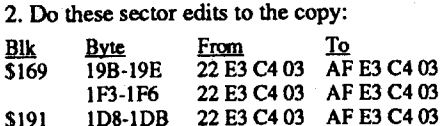

\$199 125-128 FO 16F401 8016F401 The following two APT's were derived from BASIC programs also from Apple Link. I sent them to RDEX some months ago and as of

Computist #69 they had not been published yet. I stated that they didn't work on my versions. Since then I decided to look at the listings to

see what was being attempted. I don't know why the programs didn't work but making the contained sector edits with Copy II plus did work!

### Softkey for... Battle Chess GS

*Interplay*

This one is from "Cheezer". The BattleChess disk isn'tdirectly copy-protected.The protection is looking up a chess move from Appendix A of the manual. This fix allows you to enter anything and begin playing.

### 1. Copy the disk.

2. Search for 80OC C2 30C6 OC FO 03 4C 24 AB 4C 76 BD on the copy (I found it in Block \$417) and change it to EA EAC230C6 OC EA EA EA EA EA EA EA EA.

### Points to Remember

It is very important to pay close attention to the floor and walls otherwise you may overlook items, buttons, levers or messages. For this reason bright illumination is a necessity. Equally important is examining, with the cursor "Hand", anything that looks unusual. Keep track of your food and water supply, unless you like starving or dying of thirst.

### **Tactics**

Be cautious in your encounters, especially with monsters you have never met before. Always leave yourself an escape path. Asthe saying goes it is sometimes better to "Fight then run away and live to fight another day". In fact, a retreating battle will often tip the odds in your favor if you have sufficient missile weapons and spell points. Try to have a few healing potions and neutralize poisonpotions with you to get you out of bad spots. There is nothing worse than having one or two dead characters on your hands and having to haul their bones across a level and up one or two to the closest Temple to revive them. Frequent game saves also help to avoid this irritating situation. Unfortunately, you can only save one game on the disk so you may want to make several save disks. That way you can have several game positions available in case you discover you havemissed something vital. There are many tricks and puzzles in the game. Be systematic in your approach to them, take notes of what solutions you have tried and remember that sometimes the most obvious solution is the correct one.

These IIgs softkeys were derived from my brother's Apple Link. This service offers many useful and entertaining contributions. I am in the market for a modem now so I can get it too. I used CopyII plus v 8.2 to copy these disks and perform the sector edits.

Craftsman Artisan Adept Expert

### Maps

Accurate maps are a must in this game! I know how tedious mapping can be but success depends on them. It is unfortunate that FTL Gamesdidnotsee fit to include Auto-mapping in this program for it would have greatly enhanced the entertainment value of an otherwise excellent product.

### Don Westcott CO

### Softkey for... Bubble Ghost GS

*Accolade*

This one is from"Anon". The Bubble Ghost disk isn'tdirectly protected either. It's protection is matching a room displayed on the screen with one from an wueadable sheet of brown paper. The download file I got this from said the byte sequences are in Block \$17A. On my version it was in Block \$17C so you may need to search.

1. Copy the disk.

2. Do these sector edits to the copy:

Blk Byte From To  $17C$   $174-178$  AD 00 00 F0 2E 9C 00 00 80 2E 1A2-1A5 22 00 00 00 00 AF 00 00 00 00

*For no ghosts where :x=# ofghosts* where  $x=$  *level*# *where x=# ofmen start game*

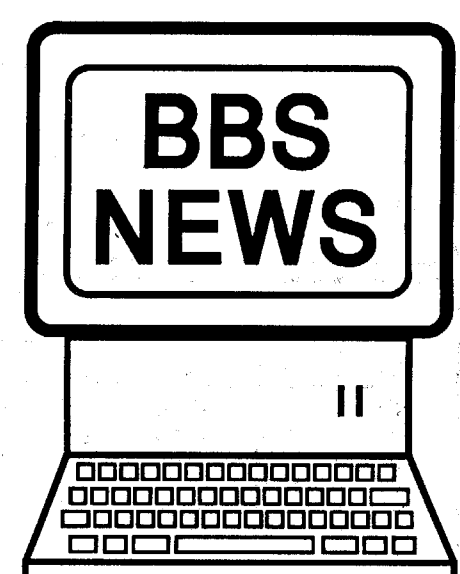

### Ultima III

When you go to the Adventurers Inn, get your character, and before you say what room to put it in. insert a blank formatted diskette in drive 1. Each time you sleep in the inn, you gain a level!

*start game* 41D1:EA EA EA Teleport Thief 4873:EA EA EA EA EA Threshold BLOAD THRESHOLD Unlimited ships: 45BO:EA EA EA 7ECD:EA EA EA No laser overheat: Unlimited fuel: 7623:EA EA EA 7839:EA EA EA **Thunderbombs** 2E39:EA EA EA Tubeway BLOAD TUBEWAY 22D5:x *where x=# ofships*

The Magic Word is Evocare or Evocate To gain access to Exodux castle, go into the dungeon to the south east of your home castle. On the eighth level of the dungeon you will find the Mark of the Snake. Force all of your men to touch this. Then bring your boat in front of the Silver Snake and yell "Evocare". You will then be transported to a secret castle. Letting your boat get sucked into the whirlpool can be beneficial. Viper

Tubeway (other)

### Wargle

### 7250:x *where x=# ofguys*

### **Wizardry**

If you have a Bishop in your party, simply type 'I' to inspect something. But type 9 instead of the usual 1-8. Try it a few times and when it says "SUCCESS!", your Bishop will have 100,000,000 experience points!

```
reset
                                                5F8CG
                                                 505C:EA EA EA
                                                89CB:x
                                                 522B:x
                                                5231:x
                                                 800G
                                                BLOAD THIEF
                                                CALL ·151
                                                7666:4C 70 76
                                                6BOOG
                                               CCD:CO
                                               7FDG
                                               esc·R
                                                CALL-151<br>22D5:x
                                                     or
                                                2083:EA EA
                                                900 or 7FD or
                                               BLOAD WARGLE.OBJ
                                        300
                                         700
                                        2000
                                       5000
                              where x=# ofsubs
                             where x= # of guys
                            where x= # of ships
                                  starts game
                            where x=# ofships
                             where x=# ofships
                            turn on Hires screen
                                    start game
                            where x=# ofsnakes
                              or BLOAD game
                    where x=# ofsnakes -oR-
                            where x= # of snakes
                         where x =starting level
               where x=# ofapples to eat per level
                                      -OR-Snake Byte
           Snake Byte (alternate)
                            where x= # of snakes
                  Sneakers
                  Snoogle
   Press ctrl-shlft-M when you are a pie falling
CHERRY 100 STRAWBERRY<br>ORANGE 500 APPLE
ORANGE 500 APPLI<br>PLUM 1000 BELL
               3000 KING CROWN
               Space Cadets
                  Snapper
                         851:x where :x=# ofsnappers
               Space Quarks
           Starmaze (alternate)
459C:x where x=# ofships.
                 Star Thief
                 Star Maze
             Sea Fox (alternate)
                             6A34:x where :x=# ofships
                 Serpentine
                           81A:x where x=# ofserpents
                Snack Attack
                 Star Trek
               Spy's Demise
60AB:x where x=# ofsPYs
```
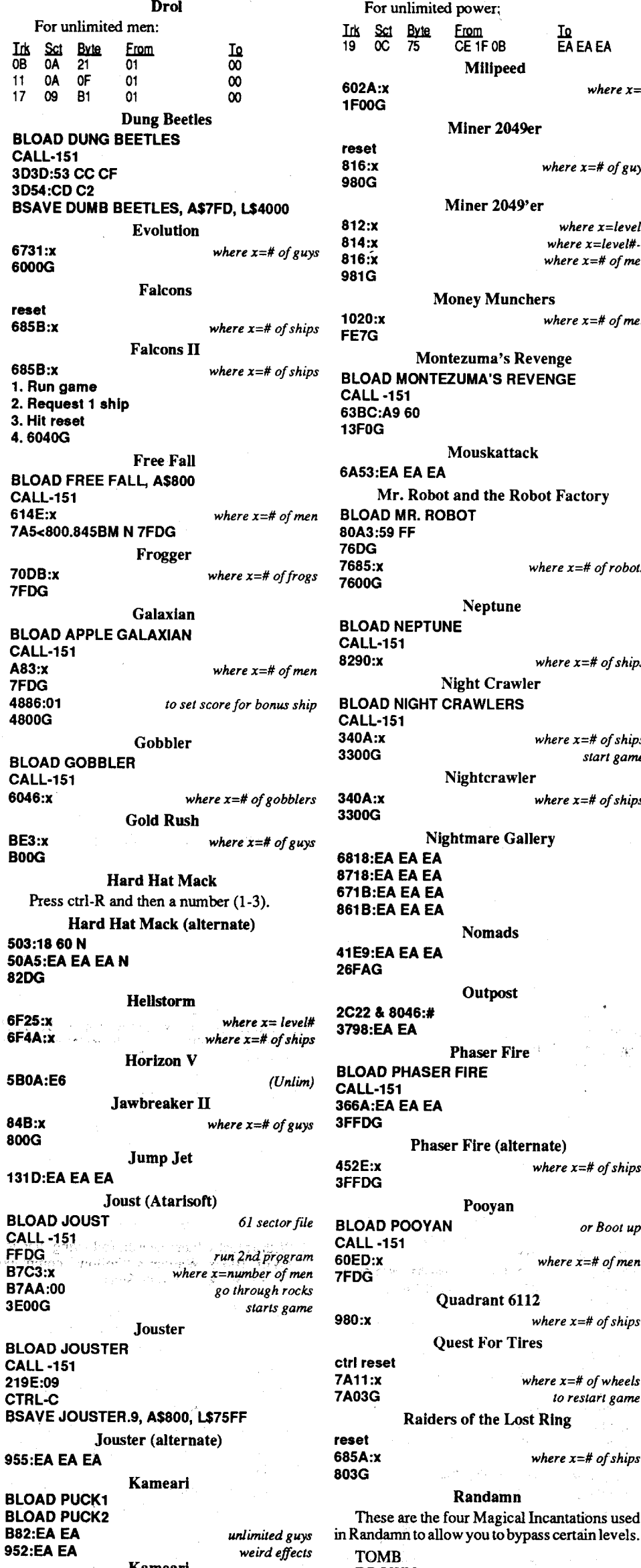

 $\overline{B}$ BOOG

 $\frac{7}{4}$ 

Succesion

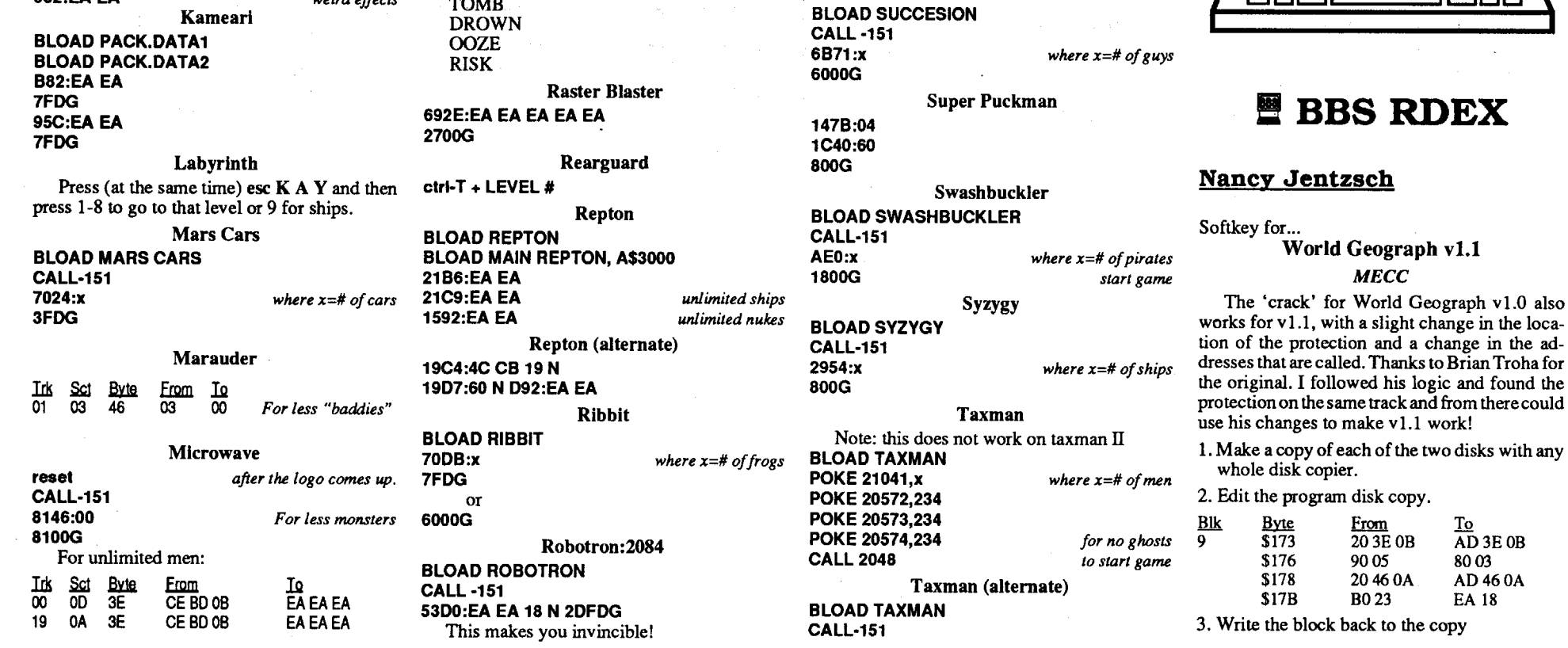

10 **Readers Data Exchange COMPUTIST #73** 

BLOAD SEAFOX CALL·151 69D9:x 7FDG BLOAD SNEAKERS CALL·151 6EBB:x COSO C055 329G reset 16AE:x 726E:x 7265:x 76BD:x 77EAG 250G 725E:x or 16AE:x 7265:LEVEL 77EAG apart. Scoring is as follows: PLUM<br>GOLDKEY BLOAD SPACE KADET CALL ·151 5DDE:x 7FDG For more snappers: BLOAD SNAPPER CALL-151<br>851:x 7FDG BLOAD SPACE QUARKS CALL·151 3C54:x BDFG 5B28:# 6FDG 50B2:EA EA BLOAD SEA FOX, A\$800<br>6A34:x 7A5<800.8960M N 800G BLOAD SERPENTINE CALL-151<br>81A:x 7FDG BLOAD STAR TREK CALL·151 FED:60 7FDG 1827:x 3FF1G or C050 C057 C054 1100G *or800t up where :x=# ofmen where*  $x=$  # *of ships start game where :x=# ofships where x=# ofwheels to restart game where x=# ofguys* where  $x =$ **level#** *where x=level#-1 where x=# ofmen* Miner 2049er Nightcrawler *where :x=# ofships* Miner 2049'er Quadrant 6112 *where :x=# ofships* Quest For TIres Money Munchers where  $x=$  # *of men* Phaser Fire (alternate) *where x=# ofships* Pooyan Raiders of the Lost Ring For unlimited power; Sea Dragon  $\frac{1}{10}$   $\frac{1}{10}$  10 8C32:00<br>
19 OC 75 CE 1F 0B EAEAEA 8C59:00<br>
19 Millineed 8C72:EAEA Milipeed 8C72:EA EA *(damage)*<br>5C43G damage) **A:x** *where x=#*<br>OG 1F00G Seafox Neptune *where x=# ofships* Night Crawler AD NIGHT CRAWLERS Randamn hese are the four Magical Incantations used Phaser Fire AD PHASER FIRE Outpost Nomads Montezuma's Revenge AD MONTEZUMA'S REVENGE Mouskattack Mr. Robot and the Robot Factory AD MR. ROBOT where  $x=$  # *of robots* Nightmare Gallery

2C22 & 8046:#

4800G

 $\frac{6}{6}$ 

 $80$ 

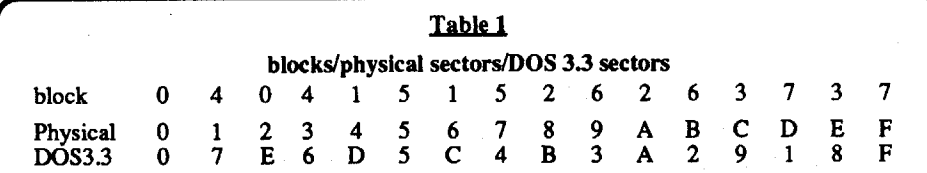

26:A00

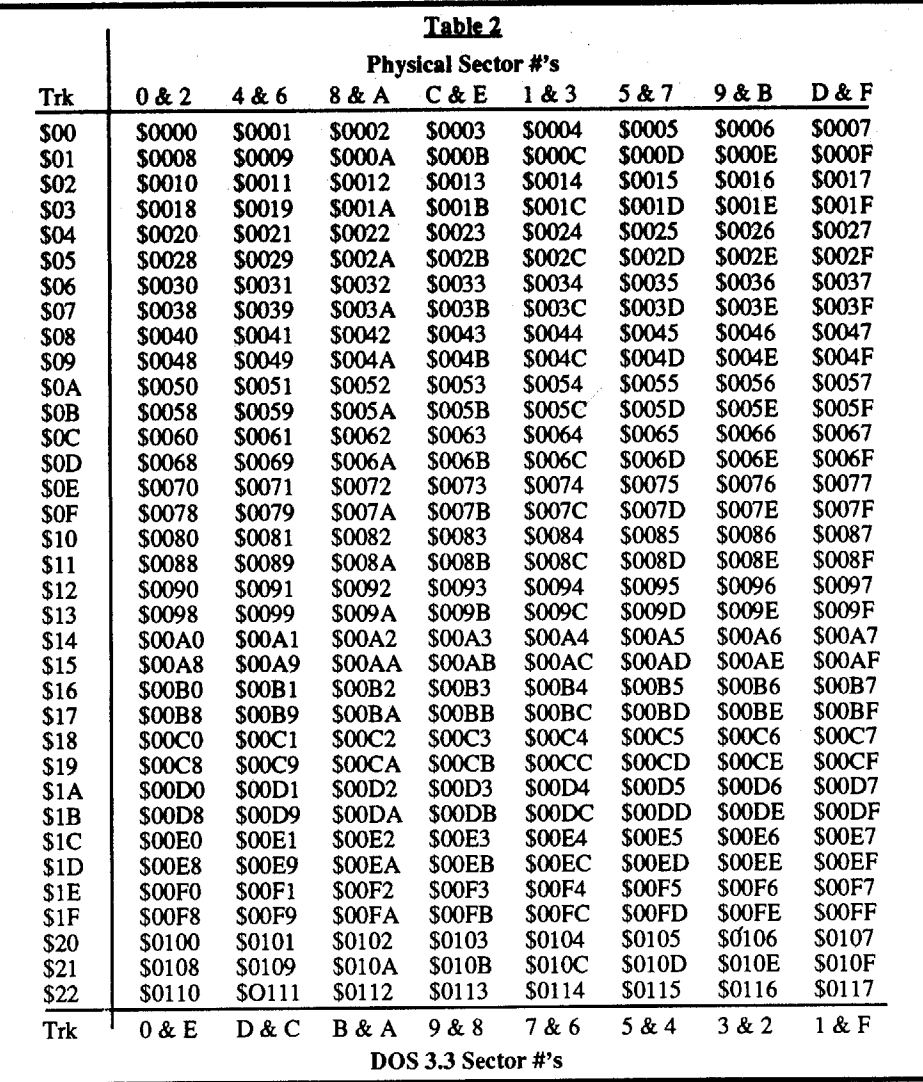

+3 and that is done by over writing it with two NOPs. The resulting' copy is now deprotected and will run just fine from two 3.5" disk. The step

### **Brian A. Troha**

At this point I suggest you first make TWO sets of deprotected backups. Label one set AncientLand ofYs.The otherset we will use for the hardkey. You should now already have deprotected the program via the edits listed earlier. The following steps are done using the /pROGRAM disk,BlockWardenusers[F]ollow/pROGRAM/ YSBOOT.SYSI6

by step would be:

1. Make a copy of both disks.

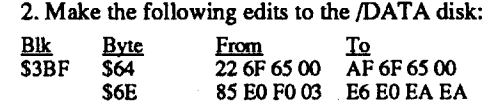

3. Write the block back to the copy.

### Hardkey for...

### Ancient Land of Ys *Broderbund*

ALY is now deprotected but it's nothard disk compatible, yet. After some work I was able to come up with a scheme of edits that fixes this problem. The fix includes editing two system files and renaming two files on different disks. Also the end product will require about 935K of disk space and will no longer be RUN-able from 3.5" disks.

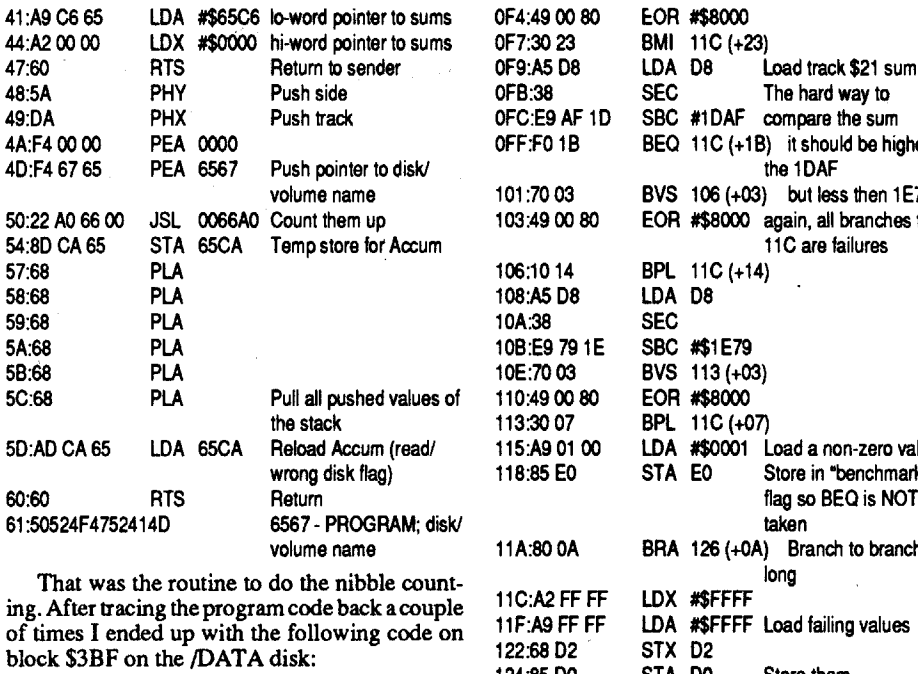

122:68 02 124:85 DO 126:8245 FF 059;0B PHD<br>05A:3B TSC 05B:38 SEC<br>05C:E9 FB 00 SBC #00FB 05C:E9 FB 00 SBC #OOFB ADC #00CE 063:1B TCS 064:22 6F 65 00 JSL 00656F Goto the nibble count

### Fixing the program

1.Witha blockeditormake the following changes (With Block Warden's "Follow" command use rei block I, reI byte \$98):

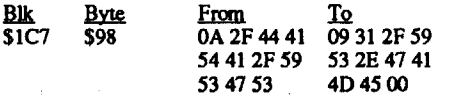

That changes "/DATA/YSGS" to "1/ YS.GAME". Note: Make sure to change the final "S" (53) to 00 in hex. 2. Rename YSBOOT.SYSI6 to LAND.OF.YS

Now it's time to work with the/DATA disk. (For Block Warden, [F]ollow /DATA/YSGS)

1. Change from /program (2F 70 72 6F 79 6C 65 6Dinhex) to 1/ys.dat (31 2F 79 73 2E 64 61 79 in hex) at all the following locations:

### Softkey for... Ancient Land or Ys *Broderbund* Requirements:

First of all, let's get it straight here. There is no difference in the physical format of a OOS 3.3 disk and a ProDOS disk. Check it yourself. Get a DOS 3.3 disk and a ProDOS disk, and then get into your favorite nibble editor. The ProDOS disk still has \$23 tracks, each track containing 16 sectors, and the address/data headers and epilogues are still the same (unless you are looking at a protected disk!).

Thus, a sector editor SHOULD be able to read a ProDOS disk, since it has the same marks in the address field as a normal OOS 3.3 disk.

So, you ask.. "What's the difference between ProDOS and DOS 3.3 then?".. Go ahead ask it! The difference lies in the 'RWTS' which is loaded after you bootyour disk.. I put 'RWTS' in quotes, because under ProDOS, it is usually referred to as the ProDOS MLI, or machine language interface. Almost all disk access is ported through this little beauty. It make programing in assembly language soooo much easier, believe me!

Now, the ProDOS file/disk system is not built around the sector, as OOS 3.3 was, rather it is built around the block.  $1$  block =  $2$  sectors. But, not 2 consecutive sectors. This is where the difference enters. The authors of ProDOS found a way to minimize the writing time of the data to the disk, without losing data by trying to be too quick. Because ProDOS needs time in between each block it writes to do some internal 'housecleaning', it skips 1 sector each time it writes 1 sector  $(= 1/2$  a block). This is a sufficient time for the apple to 'recover' and proceed with the write operation.

routine above

STX D2 STA DO STZ EO 068:86D<sub>2</sub> 06C:64 EO O6E:A5 EO 070:F003 O6A:85 DO Store hi-word of pointer to sum values Store lo-word of pointer to sum values Clear a'benchmark" flag LDA EA Load flag BEQ  $075 (+03)$  If it's zero then branch to benchmark tests 072:82 B4 00 BRL 129 (+00B4) Branch long to<br>075:38 SEC continue code 075:38 SEC continue code<br>076:A5 D0 LDA D0 LDA DO<br>SBC #0000 078:E9 00 00<br>07B:D0 07 BNE 084 (+07)<br>LDA D2 07D:A5 D2 LDA D2<br>07F:E9 00 00 SBC #0000 07F:E9 00 00<br>082:80 07 082:80 07 BRA 08B (+07)<br>084:45 D2 IDA D2 LDA D2 086:E9 00 00 SBC #0000<br>089:C2 02 REP #\$02 089:C202 08B:70 03 BVS 090 (+03)<br>08D:49 00 80 EOR #\$8000 08D:49 00 80 EOR #\$8000<br>090:30 22 BMI 0B4 (+2) BMI 0B4 (+22) Branch to compare<br>PEA 0001 sums 092:F4 01 00 PEA 0001 sums 095:F4 60 00 PEA 0060<br>098:F4 10 00 PEA 0010 098:F4 10 00 PEA 0010<br>09B:F4 00 00 PEA 0000 PEA 0000 Push info on stack for<br>PEA 02B0 call 09E:F4 80 02 PEA 02BO call 0A1:22 B7 0D 00 JSL 000DB7 Insert /PROGRAM disk routine 0A5;7A PLY 0A6:7A PLY<br>0A7:7A PLY 0A7:7A 0A8:7A PLY Pull all pushed info off<br>0A9:7A PLY the stack 0A9:7A PLY the stack<br>0AA:22 6F 65 00 JSL 00656F Goto nibble count 0AA:22 6F 65 00 JSL 00656F routine 0AE:86 D2 STX D2<br>0B0:85 D0 STA D0 0B0:85 D0 STA D0 Store the pointer again<br>0B2:80 C1 BRA 075 (-3F)Branch back up BRA 075 (-3F)Branch back up<br>LDX D2 0B4:A6 D2 LDX D2<br>0B6:A5 D0 LDA D0 DO & D2 point to track \$20 sum 0B8:86 DE STX DE Transfer sum<br>0BA:85 DC STA DC to DE & DC STA DC to DE & DC<br>LDX DE OBC:A6 DE LDX DE<br>OBE:A5 DC LDA DC OBE:A5 DC OCO:OA PHX OC1:48 PHA Push on stack<br>OC2:18 CLC  $OC2:18$ 0C3:69 02 00 ADC #\$0002 Add 2 to track \$21 sum<br>0C6:85 DC STA DC 0C6:85 DC

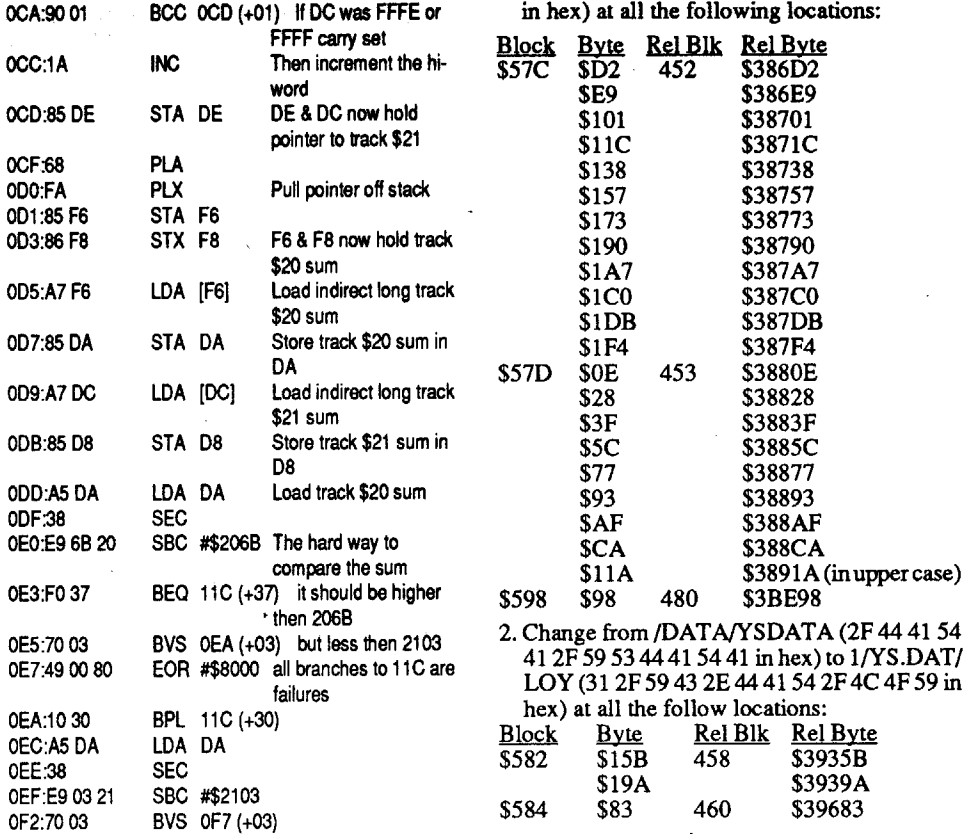

**COMPUTIST #73** 

OC8:A5DE LOA DE

compare the sum **BEAD** it should be higher the 1OAF but less then 1E79 again, all branches to 11Care failures BPL 11C (+14) BVS 113 (+03) BPL 11C (+07) Load a non-zero value Store in "benchmark" flag so BEQ is NOT taken Branch to branch long Load failing values STA DO Store them BRL 06E (-00BB) Branch long to the top and start over 129:F4 00 00 PEA 0000 Continue code for the program The above section of code is the deciding factor in the copy protection routine. The first JSLoo656Fmust be disabled by changing the 22 to an AF. Then we come to the STZ EO and the LDA EO, well EO will equal one on a passing copy so I changed the LDA EO to INC EO. Now we zero out EO and then increment EO to get the value of one. The final step is to disable the BEQ

1C:8013

512K Apple IIgs 3.5" disk copier 3.5" disk editor Ancient Land of Ys (ALY) from Broderbund

is an adventure role playing game. You control a little guy and run around completing various quests in an effort to regain the six books of Ys. The game comes on two disks, the /PROGRAM disk and the /DATA disk. The file YSBOOT .SYSI6 on /PROGRAM checks for enough memory then runs the program YSGS on/DATA. Thisinformation was useful when itcame time to search for the copy protection.

The overall game is nice with good graphics and sound, however, ALY has two problems. The first problem is ALY is copy protected and the other is it is NOT hard disk compatible. The reason I'm writing this article is I have been successful in over coming both of these problems. Firstletsstartby removing the copyprotection. Broderbund has been known to use the standard nibble counting routine on tracks \$20& \$21 on a few programs (Showoff, Geometry, Where in the World is Carmen Sandiego). So I began by searching for the key string (I have mentioned in so many articles) of A2 20 AO 01. I found the following routine on block \$4A6 of the /DATA disk.

05A:3B

05F:5B<br>060:69 CE 00

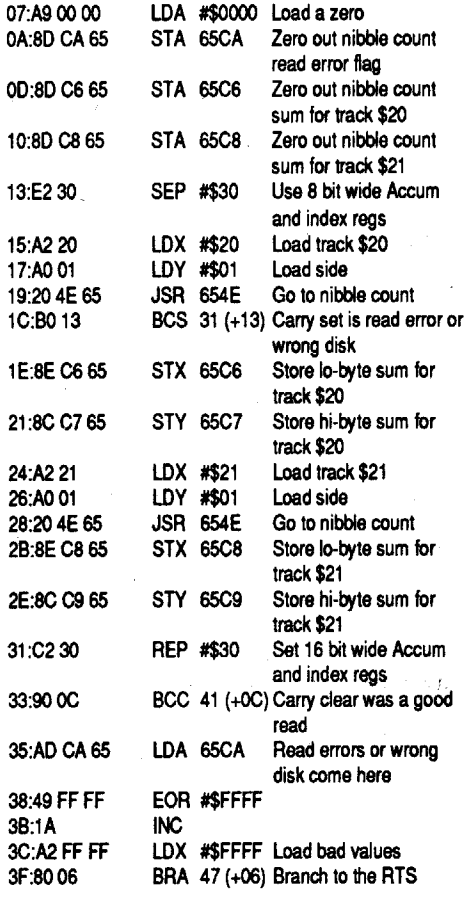

3B:1A

### **Alan L Krause Jr**

### Blocks vs Tracks

ProDOS & DOS sector correspondence This is in response to Ken Ball's query in Computist #69 as to how blocks relate to the sectors that most programs still use, such as Copy II Plus.

If we took one track out, and stretched it out until it was 'straight', it would look like table 1.

Thus, block  $\bar{5}0000$  is written at track \$00, physical sectors \$00 and \$02. Notice how the blocks 'wrap around'. This is one of the ideas which make ProDOS up to 8 times faster than DOS 3.3.

But, these 'sectors' are physical sectors, and not the sectors which are read when you use a sector editor, such as Copy II plus. The sectors used there are standard DOS 3.3 sectors, and these are the sectors which most of us are familiar with.

To read block \$0000, you would have to read sectors \$00 and SOE with your favorite sector editor.

Table 2 shows you what track and sectors a block resides on a 5 1/4" disk.

Say, you want to look atblock \$OOE9. So, you find it in the table, and see that it is located on track \$ID, sectors D&C. So, break out Copy II Plus, and hack away. I hope that this has answered your question sufficiently. Maybe cutout this table and stick on the wall next to your computer orsomething. Betteryet, ditto the page FIRST, and then cut it out and put it up!

- 3. Change from */DATAl* (2F 44 415441 2F in hex) to  $1/$  (31 2F 00 00 00 00 in hex) at Block \$582, Byte \$193, ReI BLK 458, ReI Byte \$39393
- 4. Rename YSGS to YS.GAME

### 5. Rename YSDATA to LOY

### Uploading to a Harddrive

Now it's time to upload the whole game to your hard drive. Create a new folder/subdirectory called LAND.YS or what ever you like.

A tree directory of the main files would look like this:

- 1. Copy LAND.OF.YS from /PROGRAM to the LAND.YS folder
- 2. Create a new folder called YS.DAT in LAND.YS folder
- 3. Copy the TITLE & FGRAPH folders from / PROGRAM in to the YS.DAT folder
- 4. Copy YS.GAME from /DATA to the LAND.YS folder

5. Copy the LOY folder from /DATA into the YS.DAT folder

To run Ancient Land of Ys simply run/launch the LAND.OF.YS file. I did not change the user diskname so you willstillneed a separate disk for your character information called /USER (read the flier on creating a game save disk). If you wanted to, you could search YSGS (YS.GAME after you have renamed it) for/USER and change itto I/CHR.Then you would have to create a new folder in the same subdirectory as LAND.OF.YS called CHR and copy any needed files to it. All information will be stored in the folder called CHR on your hard disk instead of the separate disk.

If you didn't make any errors in the editing of the file names you should have a hard disk compatible version of ALY. At this point I would (after you have upload the files to the hard drive) get out two more disk and format them. Call the disks Ancient Land of Ys HD 1 and 2 and copy the files LAND.OF.YS and YS.GAME to disk one and the folder YS.DAT to disk two. This way should loose you hard drive (crash) and have to  $r$ edit Ancient Land of Ys.<br>
edit Ancient Land of Ys.

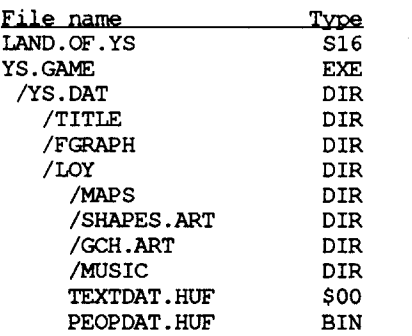

To upload the program to your hard drive just copy all files into any folder/subdirectory except PRODOS and SYSTEM. Enjoy the newly deprotected version of Tunnels of Armageddon.

### Softkey for...

### Tunnels of Armageddon

**Logical Design Works/California Dreams** 

### Requirements:

- 512K Apple llgs
- 3.5" disk copier
- 3.5" disk editor

Tunnels of Armageddon (TOA) is fast paced arcade type game that has you screaming down tunnels avoiding walls and trying to shoot enemy ships. Like the other five releases from LDW TOA is using a KEYWORD (pirate) protection in the form of a cQlor code wheel. The requestor screen comes up and tells you to line up two colors and then asks for a color at a certain number. As I hate this type of copy protection I set out to disable it.

On a tip from Jason Harper (and after digging around in the CP code) if you type kacper (lower case only) the CP is bypassed and a cheat mode enabled that will allow you to continue after running out of time. However, running out of energy or structural damage will still kill you. Anyway I have come up with a patch that will allow you use this built in cheat or click on any color and still play the game. To do this, the CP routine muststill be run butI modified the return code to return with a "correct answer" value. For those of you who are willing to give up the cheat and would rather not ever see the CP screen I have added a second set of patches to get around that to!

Gopher-Tech Electronics(orComputistBBS) c/o David.Goforth

11015 Old Military Rd SW Tacoma, WA 98498-1524

1. Make a copy of the game disk.

2. Make the following edits to the copy only:

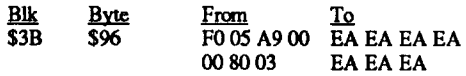

3. Write the block back to the copy

To totally skip the CP screen and forfeit the built in cheat ADD the following:

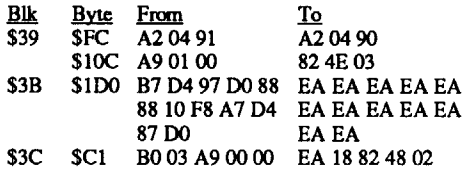

### **! Subscribers Only**

Note #2 Date: 3 Mar 90 (07:08) To: ALL From: User #269

Subj: DUNGEON MASTER

® In Computist #70 page 12 : Softkey for ... DM (by Bob Thanski) Softkey gave a way to backup our original DM disk, I could not get it to work properly. The game did not crash, but I could not open doors. It acted like a demo disk. I may have a different version? Did anyone else have problems or did it work satisfactory?

*1) Perform a sector copy ofthe disk*

2)*Performthepatchesindicated inlssue#70.* 3*)DoaBJICOPY,SYNC,KEEPtracklength, (using Copy 11+ Parm4Cset to 0) ofBlock 1Side 2 (the one that shows an error during step 1 above),*

*This will (should) yield a playable copy however, any attempt at diskaccesswill eject the disk* & *say "INSERT DUNGEON MASTER D1SK" which means that you can't save the game". WellBob, yawanna give itanothergo, or do you have a different version? <sysop>*

Those two programs are 18 sector programs... I am not really sure if it was done as a protection method orsimply to allow more data on the disk. Much like 3.2 was 13 sectors and 3.3 was 16 sectors these could be called 3.4 18 sectors. I know of only one person that could do them for you. The Saltine from the old COAST TO COAST group. You might try writing to him care of the COMPUTIST, they may still have his address. I have played with the 18 sector DOS, but have not had much success. I can get a conversion of the disk ( 2 original sides usually becomes three cracked sides). The problem comes in trying to rewrite their DOS to read 16 sectors, I know how to do it in theory (with a lookup table track I sector 17 would translate to track 2 sector 2). But one day... and if anybody knows of an IBM cracked.. I would be interested in talking to them.. I am about to get an IBM and am sure glad that computer is covered by the COMPUTIST.

Note #3 Date: 8 Mar 90 (20:29) To: ALL From: User #1082 Subj: Cracks

® Does anyone have a crack for Toy Shop or Bureaucracy? I have the originals thatI'll lend to someone that may be able to do it.

Note #4 (Reply to #3)

Date: 11 Mar 90 (01:37) From: Sysop Subj: Cracks

Toy Shop: Issue #62, pg. 29 Bureaucracy: Issue #48, pg 33

If these don't work or you don't have (can't get) the issues, I do backups for the local Apple user group (NorthWest Apple Pickers) & Computist. I usually charge \$2 per program (or \$1 per disk whichever is greater) plus \$2 shipping & handling (Add \$1 per disk if I supply the blank disks for the copies.) I also include the copy protection method used with the copied disks so that if capable (or inclined) you can make added backups yourself. If I can't make a good working copy, there is no charge & the disks and money are refunded together.

If you decide to have me do them, send original disk(s)(1 will not attempt to make wotking copies from any disk that is not an original) to:

Include a.short letter of what you'd like

(multiple copies, allow for hard disk installation, 5.25 -> 3.5 transfer, single working copy, deprotection, etc.) and also a phone # that I can call if necessary. If you'd like to contact me in person, leave E-Mail.

Note: Ensure you state that you are a Computist subscriber. This gives you the above prices (which are a 50% discount).

### Note #8 (Reply to #3)

Date: 23 Mar 90 (21:15)

From: User #1054

Subj: Cracks

I just recently purchased Bureaucracy at the AM Computer Swap at Kent commons on March 17th. Well I looked for a possible crack in all of my Computist magazines and didn't find one. One thing I must say is that I am a new programmer, etc. My copy of Bureaucracy is labeled as Apple II (l6-sector disk) -side 1. Other side is side 2. Side one can be copied with any copier (I used Locksmith 5.0 Fast Copy) but side two is a differentstory. You can try to copy side two with Locksmith 5.0 Fast copy but when you try to play the game it doesn't work. Well what I did was use EDDIIIselected duplicate disk and then selected #3 (auto nibble count) it copied the disk with errors on tracks 1F thru 22. The errors according

to the EDD display was R W R R.

Further investigation into those tracks really didn't show me anything at all, but as I said before I amnew at this and amdoing my bestwith what little I know. One thing I should say is that when I used the disk speed option of Locksmith 5.01 found that the speed of the Infocom disk was approximately 195.5 to 195.6. I tried to copy the disk using EDD option #1 (normal) with my duplicate drive set at 195.5 and copying only disk tracks 00 thru IE but when I played the game I went to the bank and the disk whirred and I received this message "Internal error 14. End of session." So it looks like the program is doing something that requires tracks IF thru 22 to be there. Just remember side 1 you can copy with any copier but it is side 2 that is the problem. I sure hope this helps someone out there.

Another possible reason for not being able to upload kracked programs to hard disk is: Many programs have disk/volume names hard coded into the file. You see things like "/VOLMUE/ GAME". This means find the disk called /VOL-UME and run/load the file called GAME. Programers should code it as "1/GAME" meaning use the current device and run/load the file called GAME. The "1/" trick is built into ProDOS 16 and GS/OS so you don't need any special programming skills to write device independent programs. With examples like Mean 18; Bubble Ghost, and the following on Shanghai you can get some idea of how to fix this kind of program.

Note #9 (Reply to #3) Date: 23 Mar 90 (21:20) From: User #1054 Subj: Cracks

Hi, me again. I did forget to let you know that with EDD III using the auto nibble count option to copy Bureaucracy that the copy works fantastic, despite the errors. I have played the game and I have found no problems at this time at all. I will say that it is a crazy game too!!

Note#S Date: 13 Mar 90 (09:37)

To: ALL From: User #226

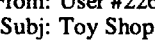

Note #7 (Reply to #5)

Date: 23 Mar 90 (20:37) From: User #1082

Subj: Toy Shop

I didn't know that the Saltine was a COM-PUTIST subscriber.....he's also the one that did Where In the USA is Carmen SanDiego.... Federation Transformers Release. I can make a bit copy ofToy Shop that works....! can't get a copy that can be packed with Shrinkit.

### Note #6

Date: 18 Mar 90 (16:43)

To: ALL

From: TOP GUN (User #452)

Subj: A) CDA Menu, B) Kings Quest IV

® Some time back, a reader described the technique whereby the CDA menu could be disabled. This would eliminate using the "Visit Monitor" CDA that is part of the ROM 01 Ilgs. Does anyone remember what issue that was? Or, perhaps, describe the solution?

® I have Kings Quest IV from Sierra. I have it on my hard drive, but you need the manual to provide the "key word" when the program asks. Can anyone give me direction as to how to eliminate the protection? There is no readable text on the disk. Thanks.

### John C. Tucker IL

I have been a COMPUTIST reader from the start. I have every issue that has been published. I still keep the back issues for reference as they contain the best explanation of Apple techniques available. I hope you can continue to publish even though Apple is in disarray with their low end product strategy.

I need some help and I hope some COM-PUTIST reader will be able to assist. I have a C. Itoh Prowriter 8510AP Printer and would like to continue using it as the Prowriter has been very reliable. I also have a Spies Niceprint interface card which gives me letter quality output. The Niceprint card emulates the old Grappler Card not the Grappler Plus. Parallel Pro drivers also seem to work.

® Does anyone know' how to patch the Imagewriter Printer driver in *GSIOS* System 5.0.2 to work with the Prowriter 851OAP? The printer codes are very similar except for bit image graphics which is  $1\dot{B}$  47 for the Imagewriter and IB 53 for the Prowriter. Is there a source where custom printer drivers for GS/OS may be purchased or dumped from a bulletin board? Any help you can give will be appreciated.

### Brian A Troha WI

I'd like to say some things. First in issue #70, page 5 in the editorial: I really cannot see the reason for printing the SPA's 800 number unless you are suggesting that readers call the number only to run up their (the SPA's) toll bill. You know, just call and say HI! and waste some time in talking with the people. I'm sure the information printed in COMPUTIST will in some form be used for piracy. This is by NO means the publishers (or the people who write deprotection articles) fault. Some of your better writers are pirates that share their talent and knowledge. I see no reason to try to discourage these writers by the potential threat of being turned in.

*The commentary on the SPA's toll free number was meant to be ajoke, laced with sarcasm RDEXed*

I remove copy protection and tell others how to do it, how people use my information is up to each individual. I have a choice, let people know how to deprotect software or not. Sure it has caused some piracy, but when I get letters from people telling me how nice itisto have programs hard drive based. How they save money by trashing deprotected copies and NOT the originals. How their originals have since failed and thanks to the information I have provided they can still use the program (deprotected copies that is). This makes my choice easy, let the people decide what to do themselves.

To StarBuck: I have written four little deprotection programs and put them up on "on-line" services like Comp-u-serve. I put them up as shareware to pay for my accounts on those services. I also postmany kracks. I have been putting little COMPUTIST ads at the end of the text file posts. This helps spread the word about COM-PUTIST on a "national" level. There are many people that subscribe to these on-line services and they are looking for just such a magazine that explains how to remove CP. Anyway, in issue #70, you listed the krack for Arkanoid. If you (StarBuck) are going to list outmy programs and convert them to block/byte patches the least you could do is give me credit for the work.

ToBob Thanski: Dungeon Master has a very complicated CP scheme. They (FTL) do checksumming all over and use several flags in their CP. The game must read block 17 correctly after changing the smartport hooks to specialroutines. Play the game long enough and it will start to break down. Things like Fatal error #003C, you cannot save games, certain doors will not open, things that you throw may just hang in space and you cannot pick them up again. There are all kinds of little things like this built into the game. There is CP code in the game data file and I'mnot sure what else. This program will still have to be on the most wanted list.

I have seen letters by people who are having problems uploading kracked games to hard disks. Part of the reason these problems arise are disk based copy protection (bad block checks, nibble counts) check the disk name they try to read. So if you force the CP to pass at the lowest end, many times the disk name will be checked for before your patches. The way around this is to totally avoid the entire check routine.

In issue #67, I have patches for California Games and The Last Ninja that completely skip the CP routines including the check for the name of the disk. If you examine the code listed for Last Ninja you see the call to ProDOS 16 (the GET\_DEVICE) checks to see if the program is run from the right disk. What the GET\_DEVICE does is find the disk called "???" (the name in the parms) and tell ProDOS what device the disk is 'mounted" on. After making my patch that jumps over the GET\_DEVICE and READ\_BLOCK code you can upload the game to any subdirectory without editing any disk names.

I hope you can see the importance of tracing the CP routines back far enough to totally avoid going into a routine that reads off the disk or checks for a certain disk name to be online.

The last thing I would like to talk about is the direction of copy protection as I see it going. With the "new" GS and ROM 3 (most tools in ROM) you might see more altered formats like Alien Mind as most tools no longer need to be loaded into memory. This fact along with the extra memory gained without having GS/OS present (I think about 380K) is a good reason for these formats. The only problem is for the users with Unidisks and those people with the Laser 3.5" disks and Universal disk controller who will NOT be able to use the program.

However, due to the dropping prices of SCSI Hard disks and the wave of internal hard disks, I think you will find more manual/codewheel based CP. So far, there's only two games with KEY-WORD protection that have NOT been kracked by anyone. They are King's Quest 4 and Man-Hunter: New York by Sierra. With the additional knowledge I have gained since this type of CP has come out, I am able to defeat it with some ease. Then we have the KEYDISK (but hard drive-able) programs. These are the easiest to deprotect with information supplied in earlier COMPUTIST issues (like issue #65).

Rocket Ranger: There is *no* way to take out the code wheel in this game. The number inputted is the *only* way to tell the game to go from one country to another. A "work around" is to disable the changing of the CDA interrupt vector then write a CDA that will allows you select the country you are in and the country you want to go to. Then the CDA would tell you the number of fuel units needed. Create the DESK.ACCS subdirectory on a backup rocket.ranger.1 disk and copy the CDA into it. Then when you play the game and need the fuel units hitctrl-open appleesc and select the CDA and the two countries, remember the number, quit back to the program and enter the number. That's what the pirates did. For those of you with hard drives and GS/OS v5.0.x You might have noticed that you cannot run some ProDOS 8 based programs from your hard drive. Programs like Battle Chess, Neuromancer,ZanyGolf,MarbleMadness,Bard'sTale I & 2. Well on Comp-u-Serve there is a packed file that contains information on how to upload and correctly run many *deprotected* ProDOS 8 programs that otherwise don't seem to want to run. The idea behind the procedure (I think) revolves around purgingeverything possible from memory before running these programs.

### Putting Shanghai on a hard disk

Alright, now that you spent \$700 for that 60 meg SCSI hard drive (alter that statement to suit your own setup, EI: Internal drive, etc) you want to put your programs on it. That's easy for SOME

### 12 Readers Data Exchange COMPUTIST #73

### Hardkey for...

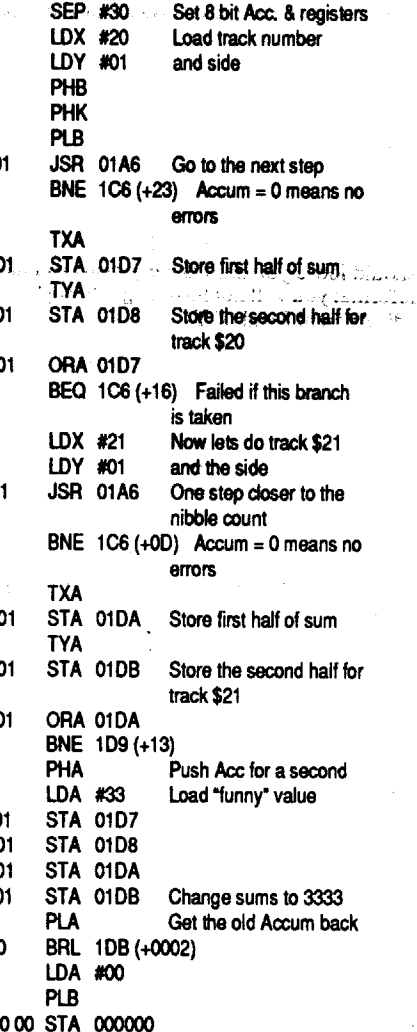

 $012:38$ 013:E9 D0 016:7003

01B:10 C7 01D:3B 01E:18

022:1B 023:2B 024:6B

changes. never be (ReTurn

changed

### Geometry vl.O

**Broderbund** 

2. Make the following edits to a copy of the boot disk.

### Softkey for...

I think either edit would work fme, but I decided that setting the flag is the best way to do it.

Requirements: 512K Apple IIgs

With these three edits a very tricky protection scheme is totally bypassed. I play tested the resulting copy for anhour(through two games as far as I could get) and didn't encounter any bombs. The step by step method:

1. Make a copy of both disks.

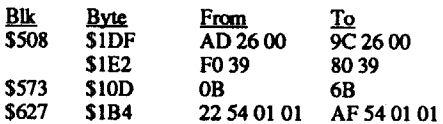

Don't forget to write the blocks back to the copydisk. Store the originalsin a safe place. Play off the deprotected copies:

I remembered that Broderbund used the standard 3.5" nibble counting routine on Showoff and software companies tend to use the same protection routines a couple of times. With this in mind I beganby searching for the usual A2 20AO

A *[mal note:* I think the game should be completely hard drive compatible with the absence of the copy protection.

GeometryGS(GGS)fromBroderbund/Sensei is a three disk package that is designed to teach you geometry at your own pace. The package uses a KEY DISK protection in the form of a nibble count on disk three. Disk one is simply a system disk to launch the geometry programs from disk two or disk three. When you run the program off disk two it asks you to insert disk three for nibble count. However, when you run the program from disk three, it proceeds to the

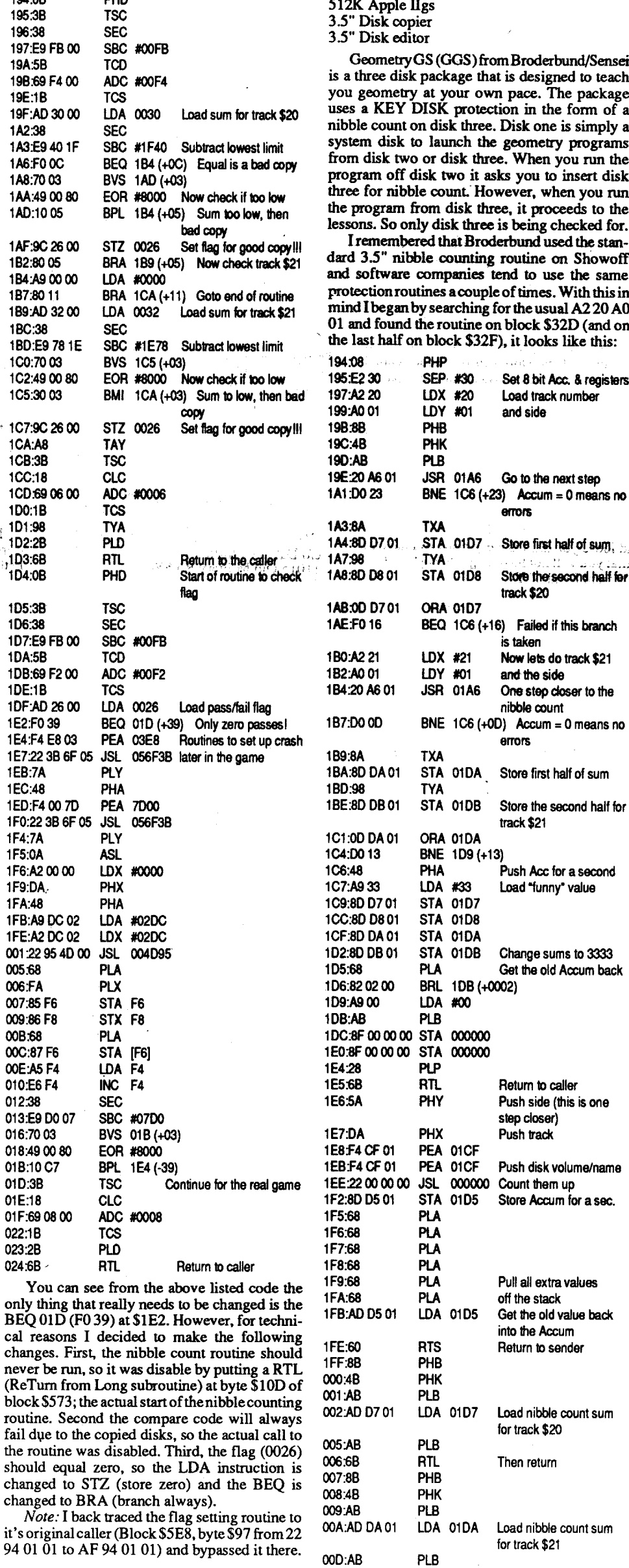

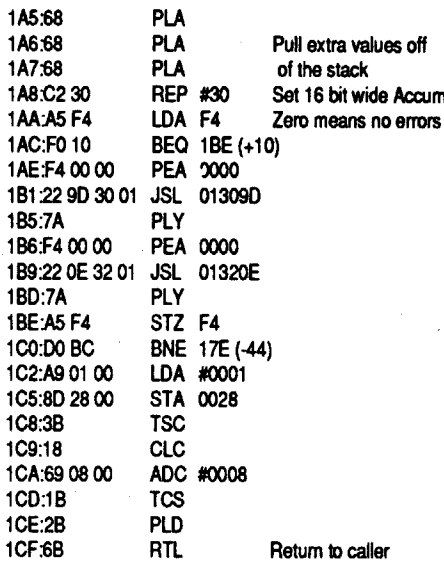

So now I need to find the routine that would compare the returned sums to known benchmark values. So I scanned the file for references to 0030 and 0032 and found the following code in the first block  $($ \$508 $)$  of the file.

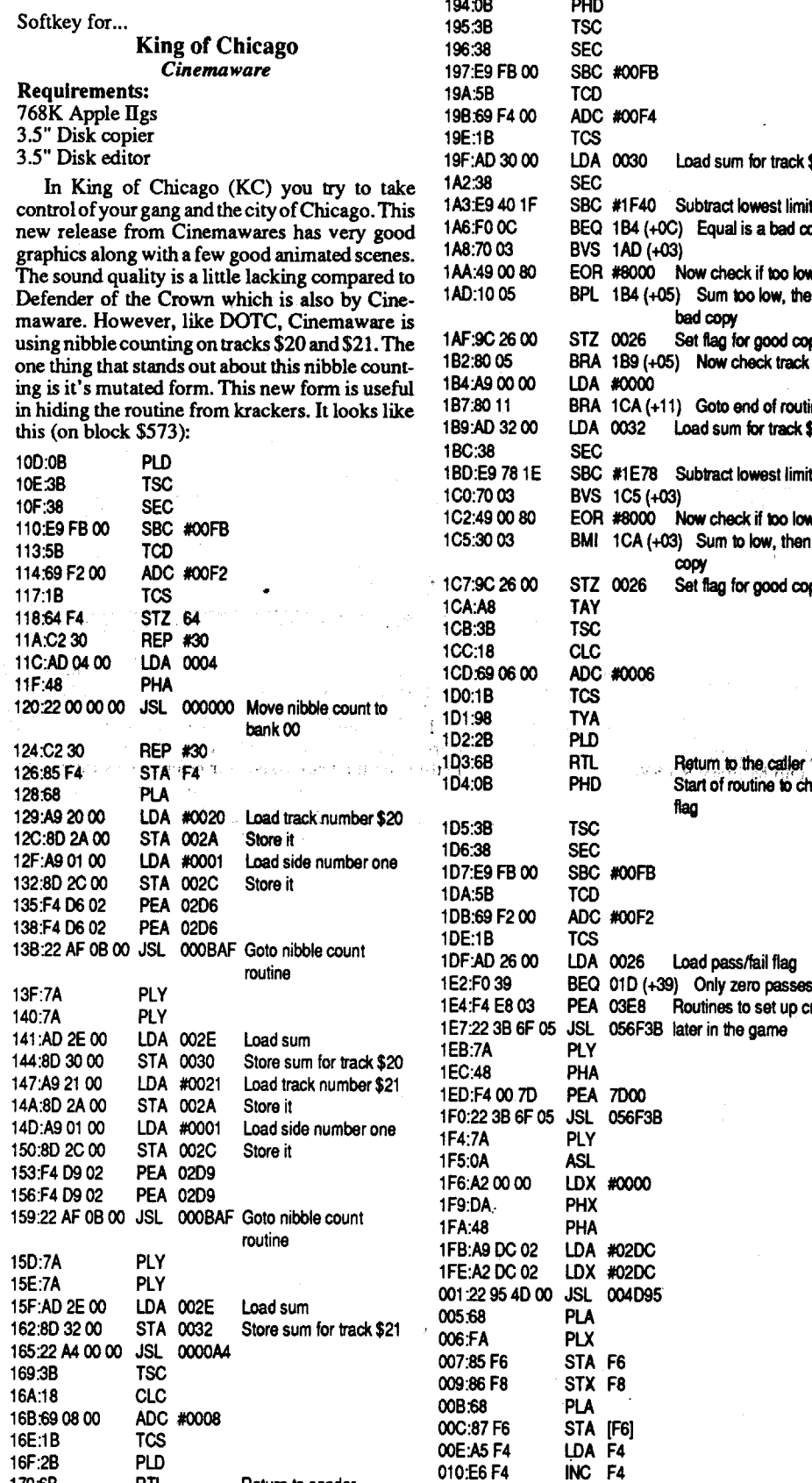

### Shanghai Activision

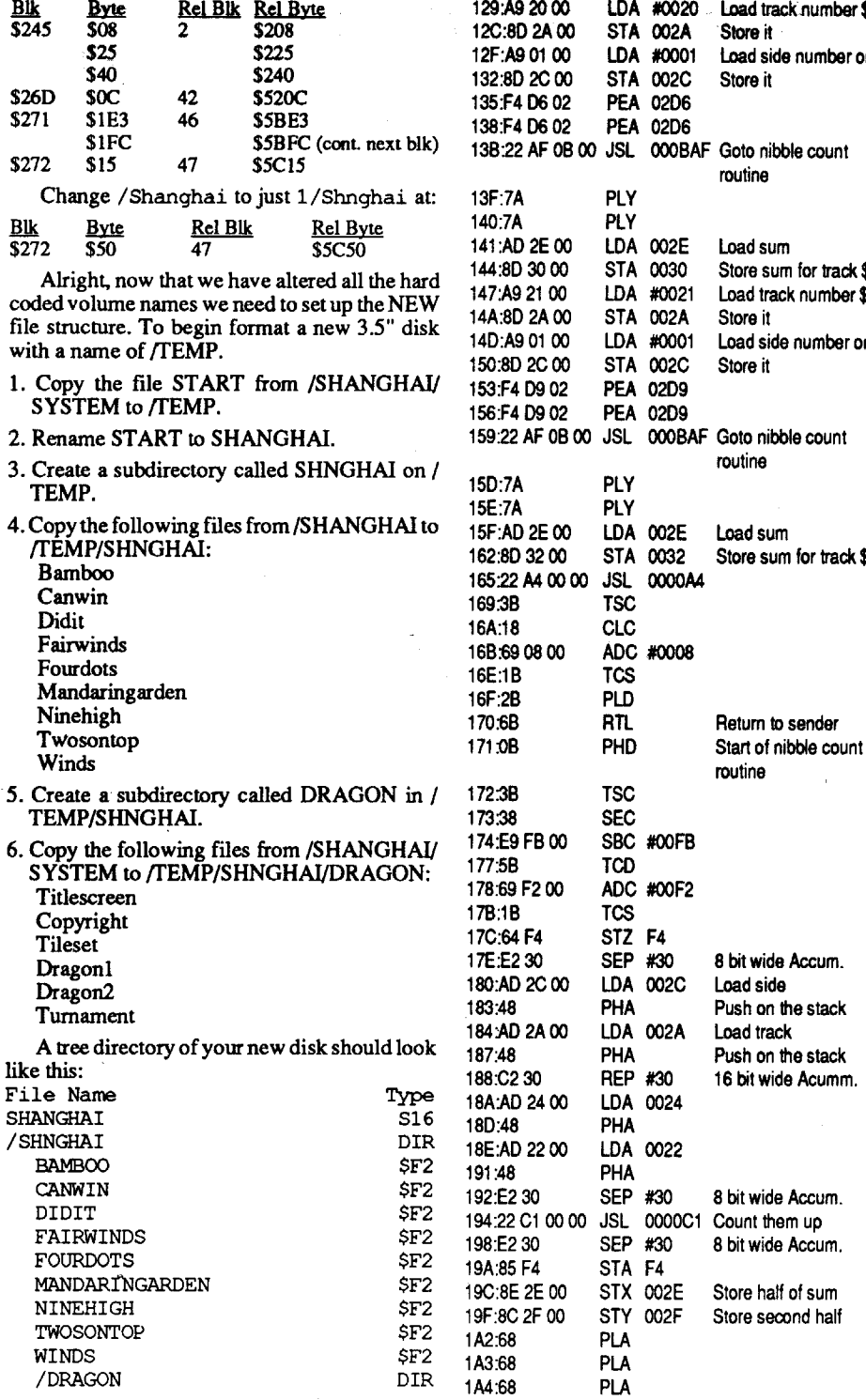

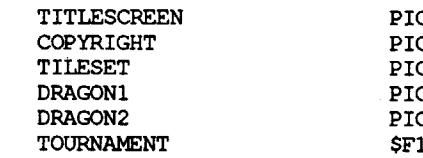

Now to finally upload Shanghai to your hard drive pick any subdirectory and copy the files Shanghai & the subdirectory Shnghai into it. To play Shanghai simply launch/run the S16 file called SHANGHAI. That's "aU" there is to it.

If you were successful in following my instructions you should have a completely device independent game. Which means you can copy the program to any 3.5" disk, Hard drive, or RAM drive and launch it without problems. I have copied the files to /RAM5 and ran it without problems and Shanghai now resides in /CMS/ GAMES on my hard drive. Shanghai is now (thanks to COMPUTIST & RDEX) the way it should have been shipped: Deprotected, Hard drive compatible and you can launch it and quit back to the finder (ProSEL 16, Hyperlaunch, etc) without any problems.

This same principle can be applied to other programs that requires a specific disk/volume name.

deprotected programs, but impossible for others... or is it? Sometimes we need help with these type of things, this is one good reason we subscribe to COMPUTIST. So here is an example of adding hard drive compatibility to a program using Shanghai (START file in /SHANGHAI/ SYSTEM dated 15-Sep-87) from Activision. The reason I picked Shanghai as an example was I wanted it on my hard drive, so I set out to make it device independent.

Requirements: 512K Apple IIgs 3.5" disk copier 3.5" disk editor File copying program Hard drive

Step one: Remove the copy protection.

The first step in making any program hard drive compatible is removing the copy protection. The first step in removing the protection is to make a copy of the game disk (ignore errors) and use only the copy from here on. Make the following patches (to the copy):

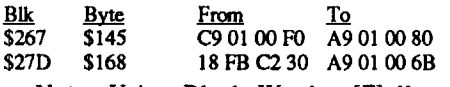

Note: Using Block Warden [F]ollow / SHANGHAI/SYSTEM/START.

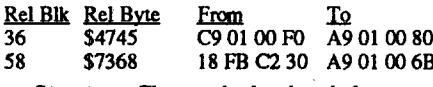

Step two: Change the hard coded names.

The copy protection is now disabled, but you cannot simply upload Shanghai to your hard disk. The program loads files like /SHANGHAI/ SYSTEM/DRAGONl, meaning find the disk called /SHANGHAI, then look in the subdirectory SYSTEM and load the file called DRAGON1. Now we don't want change the name of our hard drive to match this name. So I decided thatwe can change the /SHANGHAI to 1/"something", but I didn't want to change the length of the name. I ended up dropping the first "A" in/SHANGHAI to make room for the "I". Also I finally decided instead of a subdirectory called SYSTEM we should call it DRAGON. Now you must edit the actual names in the file START. Disk names are easy to fmd using Block Warden as it will find upper, lower, and mixed case letters when searching for either case. Use Copy][+ v8's (or higher) sector editor from BC3.SYSTEM or Block Warden from ProSEL (Block Warden users should still be following START).

Change all occurrences of /Shanghai/ System(hex: 2F 536861 6E 67 68 61 69 2F 53 79737465 6D) to l/Shnghai/Dragon (hex: 312ES3 ~.~E676861692F4472.61.67 6F6E) at all of the following locations:

<u>Blk Byte</u> From To \$104 S23 22 E9 81 04 AF E9 Bl 04

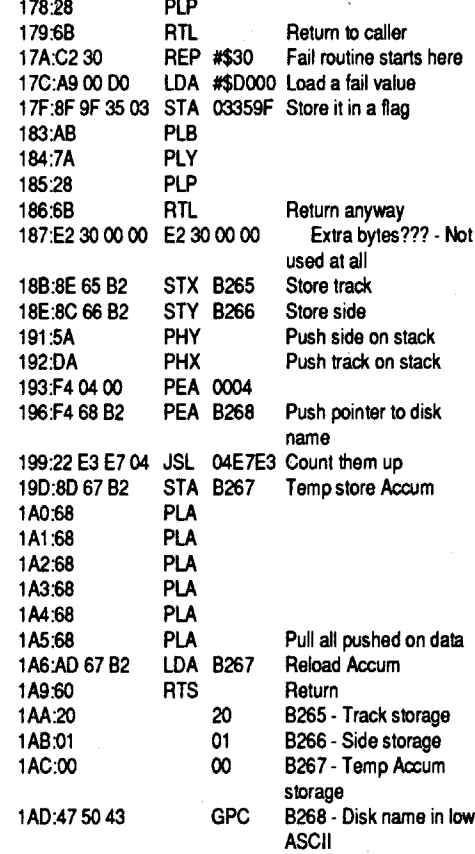

Well that was pretty straight forward code and easy to follow. On a pass condition the routine does not return any special value or data so I back traced the routine to it's caller and made my edit. The call was in the form of JSL 04B1E9  $(22 E9 B1 04)$  and is only found once on the disk. Changing the JSL to a LDA will krack Grand Prix Circuit. Step by Step:

1. Make a copy of the Grand Prix Circuit game disk.

2. Make the following edits to the copy:

3. Write the block back to the disk.

Softkey for...

### Neuromancer

*Interplay*

Requirements:

USA Geograph is just like World Geograph indesign andcopy protection. Asimple check for a bad block through ProDOS 16 (22 A8 00 EI 22). For other GS type programs from MECC

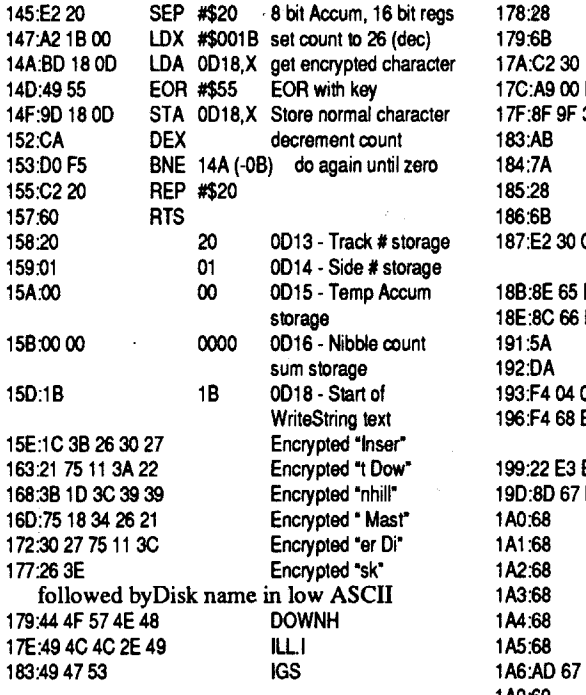

### Softkey for... USA Geograph vl.O *MECC*

Requirements: 512K Apple IIgs 3.5" disk copier 3.5" disk editor

Neuromancer from Interplay uses a KEY-WORD (pirate) copy protection. Although the use of the codewheel is well integrated into the game, it is still a bothersome routine. Every time you try to access the PAX system you must whip out the old codewheel and spin it around. After some digging and some help from a friend we narrowed it down to a single call. Changing the call to three NOPs disables the whole codewheel routine without change to any other aspect of the game. Again, here it is okay to use NOPs as the program is ProDOS 8 based and is not relocatable. To deprotect this one:

1. Make a copy of the Neuromancer game disk. 2. Make the following edits to the copy:

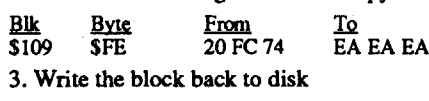

Go kick some ICE.

### Softkey for...

Grand Prix Circuit

### *Accolade*

That was a nice little routine to follow and comment. Well just like Showoff we want to store the right value (zero) in the flag. So we change the  $\text{PHP}(08)$  at 09D to RTS (60), this way the first flag is set and the code returns right away. The actual nibble count (and checking for a disk called DOWNHILL.IIgs) are never run. At this point, if you where to run the game every thing would work just fine, until you tried to move your guy down the slope! The games is no good if you cannot move your man.

If you remember at 110 the STA 14C5, what I call the last chance/movement flag. I tried every way I can think of to find how the program was accessing the flag, but no luck. So I decided to implant the values, that is, write them directly to the disk. I loaded Downhill Challenge into memory and found 14C5 and wrote down the surrounding bytes (CD 00 [00 00] 7C 00 B4 - the bracketsshow 14C5 in the sequence) and searched the disk for them. I found the right spot and wrote a good value of lE40 (40 IE on the disk) in that spot. Actually any value between the above bench marks of \$IDBO and \$IE79 would work. With the three byte patches installed I tested the program and found everything to work as on the original.

1. Copy the Downhill Challenge game disk. 2, Make the following edits to the copy:

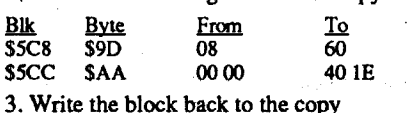

Downhill Challenge'is now completely deprotected and can be run from a hard disk or RAM drive without the need for the original as a KEYDISK.

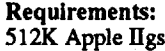

```
3.5" disk copier
```
3.5" disk editor

Grand Prix Circuit (GPC) is racing game of... the grand prix circuit. The program is from Accolade and is somewhat similar to The Duel: Test Drive II also by Accolade. The game is protected is the same fashion as most programs from Accolade and that is nibble counting on tracks \$20 & \$21 ofthe 3.5" disk. Searching for standard string (A2 20 AO 01) will reveal the routine on block \$112 of GPC. The routine is as n the disk)

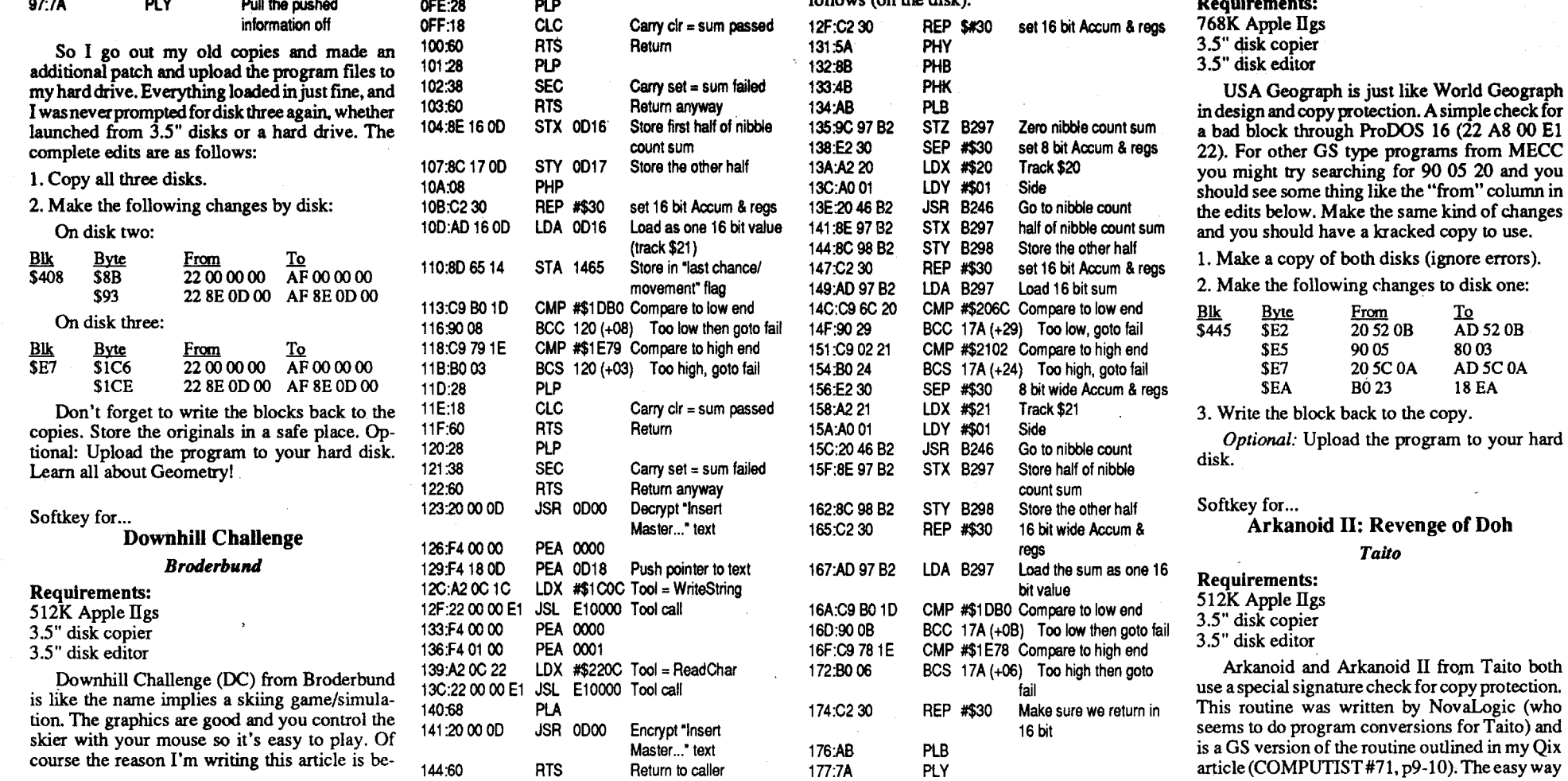

cause the program is copy protected. To start off, the program is published byBroderbund and they have release four (or so) GS programs all using the popular nibble counting scheme. So searching for the ever present A2 20 AO 01 reveals the nibble counting routine on block \$5C8. The routine is very much like the one used for Showoff and goes like this (as it is on the disk):

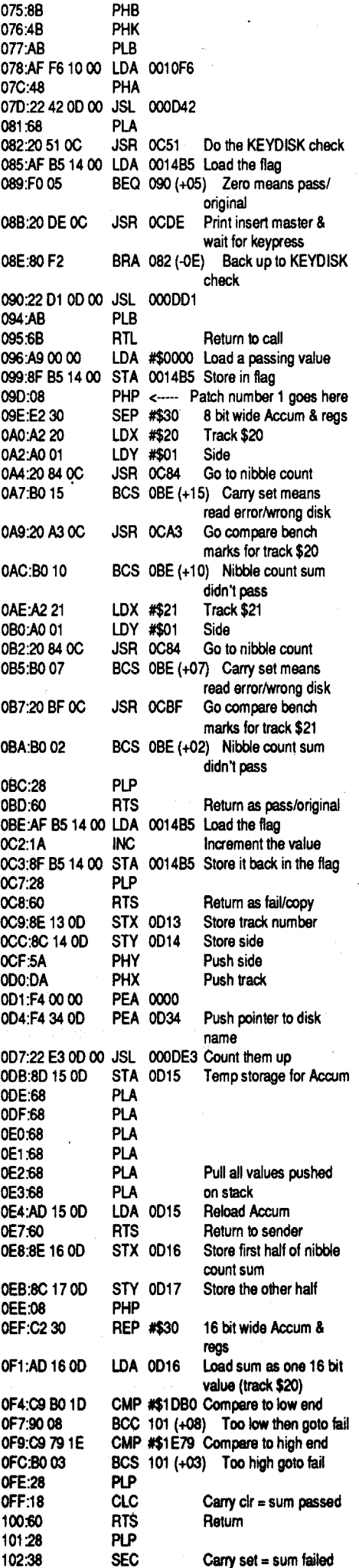

I then proceeded to back trace this routine to it's original caller. I was rewarded with JSL OOOD8E (22 8E OD 00) on block \$408 (on disk two). So changing the JSL instruction to a LDA results in a kracked copy. I found the exact same

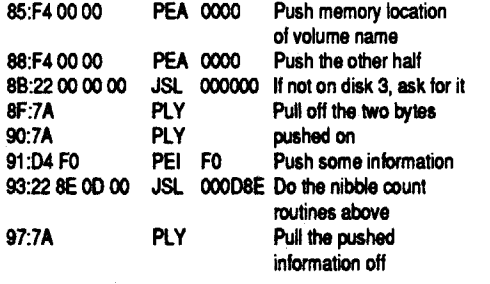

code on disk three but in a different place. However, you still had to insert disk three when launching the program on disk two. Or, if you launched either program from your hard drive you where prompted to insert disk three. I would normally hit the cancel button and things would go along just fine. Then, when I was typing up this article, I decided to take another look at the code. Here is what I figured out (block \$408 on disk two):

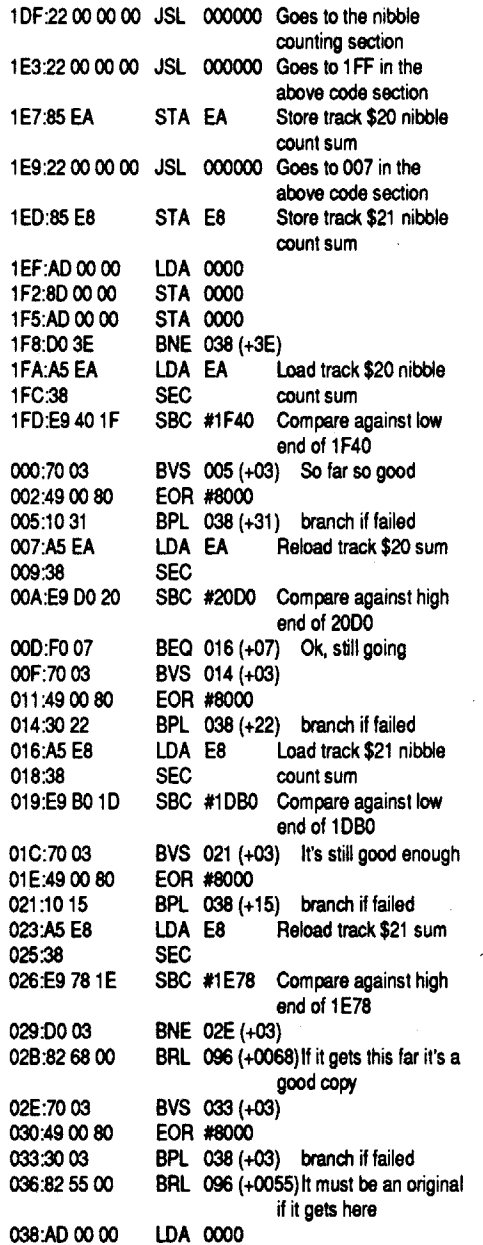

OOE:6B RTL Then return<br>OOE:4449534B3300 DISK3 name/volum DISK3 name/volume in ASCII

That was the nibble counting routine, now I back traced the program to see where it was called from. I came across a section of code that calls the nibble count and then compares the returned values. This new routine starts at byte \$1A5 on block \$406 and continues through to byte \$AD on block \$407. The important parts look like this (on the disk):

additional patch and upload the program files to my hard drive. Everything loaded in just fine, and I wasneverpromptedfordisk three again, whether launched from 3.5" disks or a hard drive. The

14 •Reade~ l;)8ta·Excha.nge "COIl4f?UT~r..J#]3

ProDOS 16 entry point (machine language interface - MU) with the command number fora block read. The whole routine looks like this on the disk (Block \$13):

116<sup>-</sup>

 $123:$  $124$  $127:$ <br> $128:$ 

12B

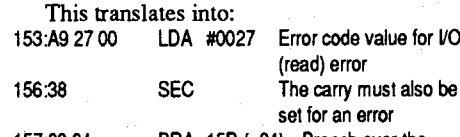

### 157:80 04 BRA 15D (+04) Branch over the ProDOS 16 parm pointer

The above code emulates the conditions returned from a failed ProDOS 16 read block call. This is done by loading the value of #0027 which is the error code for an I/O error and setting the Carry bit which is also used to determine if an error occurred. The final command (the BRA +04) simply skips over the pointer to the memory location of the data needed for ProDOS 16 call. When the following code checks the carry flag it will assume there was an error of some sort. Even if the code checks to make sure the error was an I/O (read) error, the 0027 in the accumlator will fool that routine into continuing.

The only problem you might possibly run into using this trick, would be if the command number (the 0022) is changed in memory. Then the BRA +04 will be overwritten and when the code is run you will have an unpredictable result(mostlikely a system crash). There are a few programs that use a single routine to make all ProDOS 16 calls, when this is done the programs modifies the command number and parm location pointer. As always there are no 100% guarantees that the "universal" patch will work, but it's worth try! The last note: Most programs that use a simple

ToEric R,Mayou: You said inCOMPUTIST #69 that you had some trouble getting into the monitor with your ROM card in slot 4. Did you remember to flip the switch in the rear of the card? On all Integer BASIC ROM cards, that switch activates the card, and when ctrl-Reset is pressed, control is transferred to the card's ROM.

### Peter Green England

ProDOS read block also use GET\_DEVICE (22 A8 00 E1 20) or GET\_LAST\_DEVICE (22 A8 00 El 21). If you let that call be completed the

### Softkey for...

 $S$ 

Test Drive II: The Duel (gs)

### Accolade

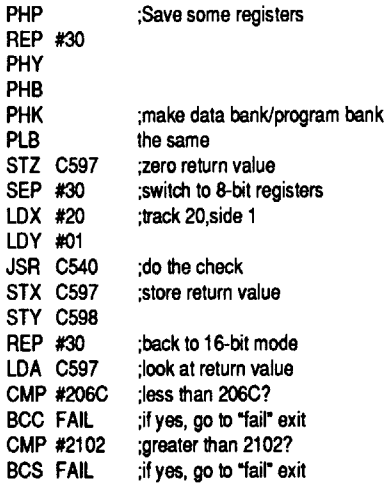

This game is protected with yet another version of the famous 3.5" disk nibblecount. After working on de-protecting the fie 128K version of this game, I was expecting a little more of a challenge than this.

- 1. Copy the original disk
- 2. Using your sector editor and scan the disk for  $$F4 \overrightarrow{BD}8D 22 15 2A$  and change the 22 to 60 on my disk at Block 8C Byte 022

This is what I found on Block \$16E, at byte \$128:

### The Duel· Test Drive II Accolade

get a copy, send a 5.25" disk along with proper postage through the RDEX-ed, and he can relay your inquiry to me.

program will ask for the master disk if you are running it from a hard drive. The Get Device call looks for the disk called "disk name" (what ever is in the parameters) and returns the device number (what drive the disk is mounted on) to the code. Then this value is loaded from the Get Device parm table and use<sup>d</sup> in the Read Block call.

To Vasant Javasankar: If you have access to it, try using E.D.D. IV Plus to copyWasteland. It worked for Strike Fleet, and I'll bet it works for Wasteland too. If you or any other readers don't have E.D.D. IV Plus, and are desperate for a working copy of either Wasteland, Strike Fleet, or any other programs with EA's new protection, write me through the RDEXed, and we can arrange something.

The following softkeys are mainly the result of studying previous softkeys published in Computist  $-$  and in the case of one, as mentioned later, luck played a large part! As I am not an assembly language 'expert' I regret that I carmot give detailed information about the deprotection!

In each case, the requirements are a disk copier and a sector editor.

### FL Softkey for...

### Great Western Shootout

### *Brittanica Software*

Also, if someone can find the time, it might be worthwhile to investigate how games and campaigns are saved by Strike Fleet. As they are in a normal format, it might be advantageous to try and make an APT program to do all sorts of things, like maybe increase the range of your Tomahawk missiles, create a scenario with your one ship against about fifty, etc... (They do get b oring after a while, you know). I'dsuggestusing a blank, formatted disk to save an experimental game on; that way the saved code can be seen without interference from other programs on disk.

This disk has a bad block as indicated when copying the original with  $CopyII+$ . Previous softkeys in Computist have indicated the relevant call used by ProDOS to read a block and this information together with the monitor search routine enabled me to find the protection code.

- 1. Copy the original disk using a disk copier that will ignore bad blocks. (CopyII+, Diversi-Copy, etc.)
- ~. With a block editor, search for 20 1C OE and change the 20 to 60. On my copy this was found at Block \$596 Byte \$08D.

Softkey for...

### Jack NickaIaus' Greatest 18 Holes Of Major Championship Golf

### Accolade

To the RDEXed: I have a suggestion which I'd really like you and the readers to consider. Several past issues of COMPUTIST have contained many large, helpful articles on deprotection basics, APT's, etc. for beginners. Rather than printing separate articles, however, why not have some major contributors, like Brian A. Troha or Phil Goetz, or a group of contributors, like 'TheHardcoreComputists" produce a single issue dedicated exclusively to beginners? Now, I'm not talking about an issue which is sent to everybody, but rather one like the back issues, which may be ordered at will; and, perhaps you could append this beginner's issue every six months to a year or so to keep up with the times? I think this would be a good source of revenue as well, since there will always be beginners out there, as I once was and still am in some ways. In addition, I believe such an amalgamation of expertise crammed into one humongous issue would prove as invaluable to us Apple owners as Beneath Apple DOS/ProDOS, Apple Techmanuals, and COMPUTIST itself. TotheRDEX subscribers: InCOMPUTIST #68, The Executioner provided an address for some fairly cheap 3.5" disks. I've found some that are even cheaper. Write to this address for a catalog:

This disk is not copy protected but uses a password protection - you have to identify a particular hole from a 'course sheet' which is printed on very dark paper and is virtually unreadable! This is the disk in which luck played a great part! I managed to find part of the protection routine and intended to substitute a  $60$  (RTS) at a particular byte. I accidentally put it at the wrong byte and was amazed to find that it did the trick.

From this particular company, 3.5" microdisks are a paltry \$0.59 each in lots of 10. They guarantee a pretty high clip rate, and I've ordered 5.25" disks from them before with no hassles.

*Note:* After using this softkey, you MAY find that, when asked to select a course, you have to enter it twice.

The Terminator <u>IL</u>

137:71 A2 00 00 135

140

142 145 148

### Softkey for...

150 153:22 A8 00 El

157 159

> The disk was deprotected after studying previous softkeys for Accolade software and uses a very similar routine. Trial & error found the correct alteration!

> 1. Copy the original disk using a disk copier that will ignore bad blocks.

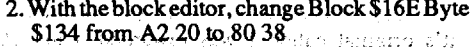

check is to change byte S12F from BNE (Branch Not Equal) to a BRA (BRanch Always). This way the bad block check is always skipped and the programs continues loading. To make a deprotected backup of The Three Stooges:

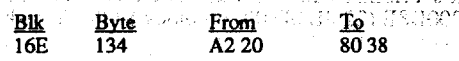

Bitkey for...

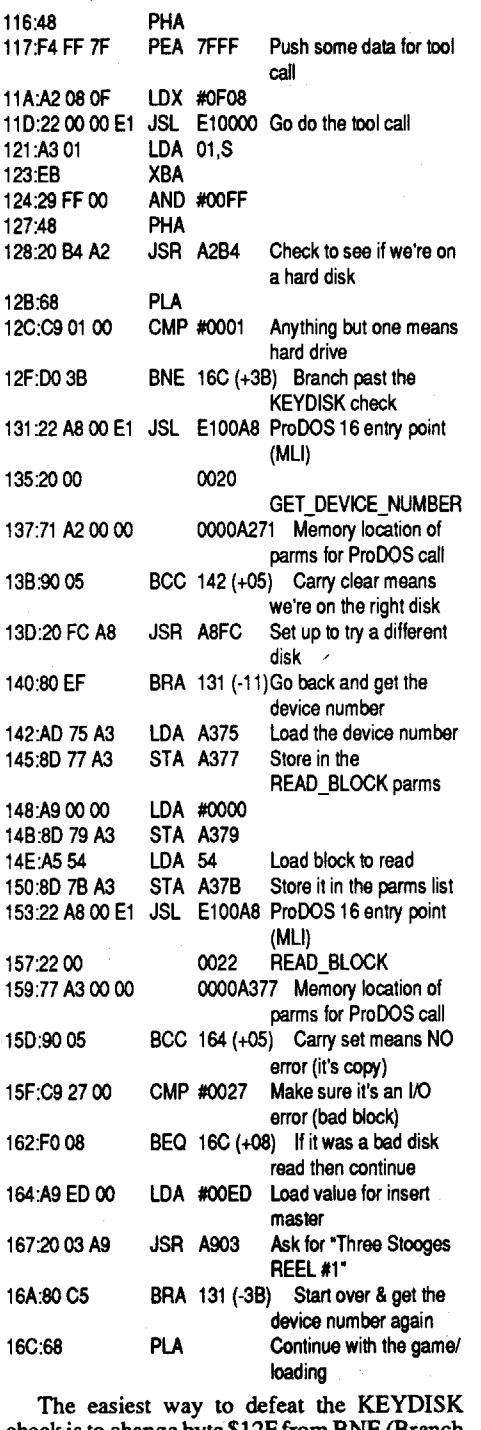

This might help when you want to quickly bypass a bad block check CP routine.

### Help with Copy Deprotection

Some ProDOS 16 (and GS/OS) based programs use a bad block check for the copy protection. Programs that use a simple and direct read block call (22 A8 00 E1 22 00) can be bypassed with very little effort. While working with The Three Stooges (Cinemaware) I came up with the following little trick: A simple "universal" patch for the ProDOS 16 read block command would be to change the: 22 A8 00 E12200 to A9 27 00 388004

I would like to get in touch with people who have the following APPLE programs to krack them for you. I do not want to trade programs, just help you make deprotected backups of those you already own. Letters can be sent to:

to tell if this routine is being used is to search the disk for OC 07 03 09 (found on Arkanoid OS, Arkanoid II GS, and Renegade //e).

> Brian A. Troha P.O. Box 196 Stoughton, WI 53589-0196

Programs I would help with are: Tunnels of Armagedon, National Inspirer, Talking Text Writer GS, Volcanoes v1.8, War in Middle Earth, WordAttackPlusGSandMavisBeaconTeaches Typing with version numbers higher then 1.5 (versions 1.2& 1.5 have already been softkeyed).

Anyone with the following apple format programs I would love to see (I never heard of them being released yet): Alcon, Bad Street Brawler, Gladiator, Operation Wolf, Rastan, S.D.!, and or Sky Shark.

### Zorro

Strike Fleet

*Electronic Arts* Requirements:

EDDIV Plus

You MUST leave the +1D1 entry point active to let the program read the implanted values (thinking the CP routine put them there). Finally there are two version of Arkanoid II; the early version had some bugs in it, but the same byte strings are there (in different places). The following edits are for the second version:

Many people have been groaning over this almost uncrackable program for some time. Fortunately, there are two ways to make a backup; if you have E.D.D. IV Plus, you can easily make a good, reliable copy using the BIT COPY option. Another way is to use Blain Johnson's Deathlord softkey in COMPUTIST #62. This excellentsoftkeycanconvertStrike Fleet's weird format into a normal DOS format; however, the sector edits for Deathlord are untraceable in Strike Fleet, and thus it carmot be completely deprotected until Blain provides some info on exactly what bytes to change. I suspect this same protection scheme is used on Chuck Yeager's AFr, Wasteland, and other newer Electronic Arts releases. Hopefully, someone will find the right bytes and send in the answer, but until then...

Now the rest of the article should make sense. Sorry about the missing steps, I have many versions of my articles around here and once in a while I send an early incomplete version.

### Computer Direct Inc. 22292 N. Pepper Road Barrington, IL 60010

*The best price on 800K*3.5" *disks that I know ofis \$0.39 each in lots of*25 *from:*

*MEl/Micro Center 1100 Steelwood Rd. Columbus OH 43212* 1 (800) 634-3478

*................................................ RDEXed*

Also, I've got a public domain word processor which saves all files in the form of ProDOS text files. Since some people have been having trouble with getting their articles in text files, you can justsave your writing to disk, and use Copy II Plus to convert it to DOS 3.3, and then send it to COMPUTIST. Incidentally, the program is called FrEdwriter (Free Educational writer). To

16A:80C5

162

1. Make copies of both game disks.

2. Make the follow edits to a COPY of disk one only.

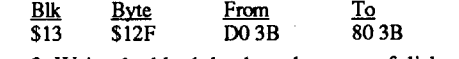

3. Write the block back to the copy of disk one. Optional: Upload the program to your hard

disk as per manual. Go save the orphanage! Quick and dirty ProDOS 16

### READ\_BLOCK patch

### Requirements: 1.25M Apple IIgs 3.5" disk copier 3.5" disk editor

The Three Stooges (TS) from Cinemaware has finally been released for the Apple figs. The game has good graphics with some great digitized sounds from actual Three Stooges shows. TS is using a KEYDISK type of copy protection by checking for a bad block on disk one. The routine is simple to find by searching for 22 A8 00 El 22 00 which is the code for jump to the

### Three Stooges

*Cinemaware*

### Softkey for...

TheCP routine searches for a copy protection header of D5 CC AA then reads the following four bytes and stores them. Then it loops through a routine to find the CP header and compares the four following bytes to the four bytes it read the first time. These special byte have many zeros (I mean MANY, using COPY ][+ check the length of any track and compare it to a normal disk) bytes between them. When the hardware tries to read these bytes (with many zero bytes (not just zero bits)) 75% of the time the bytes will NOT match.

This protection carmot be copied with any copy program on the market. In fact it is easier to krack it then back it up. The CP routine has four entry points. At +73 the routines determine the presents of a GS and Smartport. At +A3 the routine calculates the slot and drive number. At +B6 is the actual routine that determines if you have an Apple or Unidisk 3.5" disk and does the actual check.  $At + 1D1$  is the routine that adds up the "read-match-flags" and compares them to SOC (12 in decimal). To remove find the first three calls to the CP and disable them, search for A205 ooAOOI 0022 A3 the next byte (say it was a 08) will tell you the other values to search for. That is 22 73 08, 22 A3 08, and 22 B6 08. change each 22 to AF and then find the OC 07 03 09 and change them to any for bytes, that when added together, are between 01 and  $0C$  (like  $04040400$ or 01 01 01 01, etc).

1. Make a copy of the Arkanoid II game disk.

2. Make the following edits to the copy ONLY:

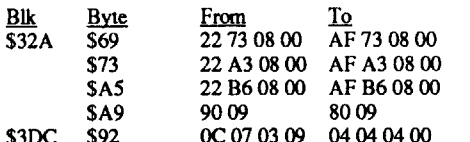

3. Write the blocks back to disk.

Now you are asking why are the edits for Arkanoid 1 different then those above (see Issue #70 from "StarBuck", which are my edits anyway). Well if you follow the code as it runs the 22 89 OC 00 becomes 22 B6 09 00, this is done to confuse the kracker. At various points while trying to krack Arkanoid 1(before I disassembled the whole CP routine) I made edits and tried to bootthe game.The programcaughton andprinted the message about the "Devious and warped software pirate" and the little kicker "it's going to be a long night dude" Imagine someone thought this CP routine so hard to figure out they put in remarks that revive your energy in your quest to remove it! The actual CP routines are quite hard to follow, they use PER +2 (Push Relative) and BRL. This is a relocatable JSR, as PER pushes the relative address two bytes after itself. Then the BRL (which is a three byte instruction) branches to the routine. The routine branched to will end with a RTS and the machine pulls the address pushed on the stack by the PER and adds one to it and continues the program. Basically a manual JSR type call, but fully relocatable without the need to modify each address.

Bug in Crystal Quest Mod (issue #71)

In issue #71 in my article on modifying Crystal Quest (Casady & Greene) there seems to be some instructions missing. You MUST create a NEW subdirectory called CRYSTAL and copy SHAPES, SOUNDS, and SAVE into it. Here are the remaining steps. Requirements: 512K Apple IIgs File copy program

Modified Crystal Quest from COMPUSTIST #71

Add the following afterstep 7 (before the tree directory):

8. Format a disk called /TEMP.

9. Copy CRYSTAL.SYS 16 to /TEMP.

- 10. Create a new subdirectory called CRYSTAL on/TEMP.
- 11. Copy the following files from the Crystal Quest disk into /TEMP/CRYSTAL: **SHAPES** SAVE SOUNDS

Softkey for...

Charlie Brown's ABC's

?

Requirements: A method to get into the monitor Demuffin Plus Blank Disk Fast DOS (I used Pronto DOS) Sector Editor (Optional)

1. Format a disk using a fast DOS. **INIT HELLO** 

I was given this program to de-protect a few weeks ago by a teacher friend of mine. It really wasn't that difficult to de-protect, but I ran into problems on it's title screen. The program reads the registered owners name from Track 1. Since I was using Pronto DOS, the title screen had garbage where the name should have been. At first I thought that this might be OK. I rapidly changed my mind, and I'll explain how I took care of this after we crack the disk.

### Deathiord Scenario Problem from COMPUTIST #62

<2> I was trying to crack DEATHLORD from ECA, but had no luck on my own. I looked through my odd issues of COMPUTIST, I found one in COMPUTIST #62 by Blain Johnson on page 11 and 12. I typed in all the programs and hex dumps and made sure they were all typed in correctly. After copying the BOOT disk, I made the sector edits, which worked fine. Now comes the problem. When coping the SCENARIO disks A andB, and then booting up the game, and when the game asked for the SCENARIO disk, I inserted it and it doesn't accept it. I did it two more times but it still didn't work. So I tried to deprotectmy protected SCENARIOS with the controller.But when the game asked for the SCENARIO disk, the message just flashed and asked again. What is wrong? I have to know? Has this happened to anyone else? HELP!!

To Zorro: Thanks for writing regarding my questions on Ultima V.

### Ultima IV HELP

And what are the fountains in the dungeons for, you ask. Partly in the line of decoration, or maybe just spunk. To see what a fountain does, you must SEARCH on it. There are four types of fountains in the game. "Poison", "BAD taste''', "Hmmmm", and "AHH refreshing". The "poison" fountain gets you poisoned, the "BAD taste!" fountain takes some hit points away, the "Hmmmm" fountain does nothing at all and the "AHH refreshing" fountain heals all wounds. Do remember that ONLY the drinker will be affected.

ToJoey Johnson: You asked (COMPUTIST #69) some questions relating to Ultima IV. From reading it, I knew the answer right away. To obtain the SKULL of Mondain, you must first have a ship. A sextant (item D at a guild) will help greatly, but that is up to you. Then sail to the volcano's lava that has surfaced from the evil from the skull. The latitude is P'F" and the longitude is M'F". The sextant isn'thard to learn, if you know what latitude and longitude are. When you are at the correct location, wait there for two new moons (you won't see anything but black where the moons are shown). Then SEARCH anytime while the moons are new to get the SKULL.

Now what you what to do with the skull is up to you, in a way. To win the game, you must destroy it. To destroy the skull, stand on top of the Staggering Abyss on USE it. I'll let you find the Abyss.

 $\mathcal{D}$  I have a question on the IIgs's capability to change the text, background and border colors. It is very simple from the Control Panel, but how about from a Applesoft BASIC program in Pro-DOS and/or DOS 3.3? I feel being able to alter these colors would be a new flexibility when I program. I have heard it is a few pokes, but don't know offhand what these pokes are. Can someone help me?

You also asked about the stones. To understand the stones, you must first understand the virtues before you can REALLY USE them. Stones have color. These colors represent a virtue of the Avatar. They rest in the dungeons in Britannia on altars. Simply have a suitable party (if you are not cheating) and a good handful of gems, 99 will do, ifyou have the gold. Then enter a dungeon. Go through the ENTIRE dungeon and peer with a gem to find the altar. Once you find the altar, go right on top of it and SEARCH. You will then be shown what stone color you've found, if there is a stone on it.

The stones have restricted purposes. So you can't USE them whenever you like. The stones are a huge part of the quest, and I feel if I tell you anymore it'll bore the game for you. ButI will tell you this. You'll need the stones to make the 3 PART KEY to enter the Codex.

Work on one area of the game at a time. Solve ALL of the puzzles. After you have raided the castle, Activate the Oracle (as explained in the on-line hints) and begin work "beyond" the oracle.

> Hope I've answered the questions you asked about. Ifyou really needmore help,I suggest you order COMPUTIST #58. It has a superb indepth guide on Ultima IV by Jason Cobb.

*A technical hinl:* replace Infocom's annoying modified ProDOS with a standard ProDOS Kernal. Since it is not copy-protected, you might want to copy all of the files to a single 3.5" disk and use Diversi-Cache if you have a IIgs.

Requirements: Original disk DOS 3.3 system disk 3 blank sides **COPYA** 

ToJonathanTrappe: In COMPUTIST#69, you gave some notes on Ultima V to Brandon laCava; page 9. You said, "what Badge?", "I went through the whole game without finding it". I feel sorry for you. The badge isn't a necessity, but a great luxury. You use the badge in Blackthorn's castle to make the guards think you are one of them, or on their side. Exploring the dark paths of Blackthorn's palace may be quite hazardous to the health of one who is not instantly recognizable as a member of the Oppression. Elistaria ofWindemere (at latitude A'I" and longitude P'I") will give you a Black Badge which, when worn, will save you from the scrutiny of Lord Blackthorn's foul guards. Be forewarned, though: she will require much of you for this favor, perhaps even thy virtue.

I am a proud new owner of an Apple figs this Christmas, and have some questions that have risen from getting it. I hope RDEXed can help or you the readers.

<2>ls there a way in Visit Monitor from the Control Panel to search for a string or a hex string? For example, if I want to find the bytes \$00 \$67 and \$B1 and don't want to look at each and every byte in memory from \$0000 through \$FFFF, how could I do it? If there is a search command, how do I use it, exactly?

### Marc Batchelor FL

*(These tips supplement the on-line hints built inlo the game. If you do what the on-line hinlS suggest. you should be* able *to solve the game pretty easily.* My tips will merely cut down on the *frustration oflosing progress due to simple mistakes.)*

leading up to the grand finale of stopping the curse. You often need something "from another part of the game" to solve the various puzzles. There is a logical order to everything, so try not to go insane running around making sure you have done everything correctly.

1. Using your favorite sector editor, load in block \$16E, and at byte \$176 put 7 \$EA's.

Before you do anything, get your permanent light source. Then, go to the village and get your pigeon and perch. Collect all of the items from the village area and return to the castle. Drop everything. Go to Dimwitt'smagic clothes closet and get the magic cloak. Use the magic cloak (as I will explain later) to store every last object you find.

To find your way around the delta, drop the threeOrbsthatweren'tusedinZilbeetha's puzzle. You don't need the remaining three Orbs for anything.

The 128K version of this game on a 5.25" disk is also protected. The disk can be read with Copy II Plus's sector editor, when it is set to DOS  $3.3$ PATCHED mode. Track \$21 has a load of errors on it, though. The protection (probably a track synchronization, maybe even half-tracks) only checks side 1 at bootup time. Side 2 can be COPYAed if you do a POKE 47426,24.

Carry these four things around with you at all times: the pigeon, the candle, the magic cloak, and the brass lantern - once you have gotten it from the pits. A major problem with this game is figuring out where to put everything you find, since you cannot carry everything around with you all of the time. As you have probably discovered already, when you wear the cloak you go to the Plain. As you probably may have not discovered, you can drop objects in the plain, remove the cloak, and wear the cloak whenever you need to retrieve an object. (This is ideal for hiding the lantern from the giant crow in the Aerie.)

Using the "Visit Monitor" CDA on my IIgs, I was able to capture all of bank 0/1 memory after a successful disk check and save it to disk. Now whenever I want to play the game, I restore all of the memory, insert my bit-copy of the original and pick up from there. If you think this is a halfbackwards way of getting around the protection, you are right. If I had more time on my hands I would try to do an actual softkey, but for now, this works for me.

### MONRWTS A Read/Write disk routine

PRR \$11, sector \$0 into memory at address \$2000. 8oo1.B7oo ctrl Y will write page \$B7 to disk at track \$00, sector \$1. Your command will be confirmed by a quick message and RWTS return code. E.G. when you type:

PRS **ISRV** RCM RC=OO *(error code)* As you can see, this little utility can be VERY useful for quick editing of a disk, protected or otherwise. It is very convenient on a IIgs where the Monitor has a built-in Hex/text dump, search command, etc.

One day if I am sufficiently bored I will write a ProDOS version which will read/write blocks.

If you are like me, you may have gotten a "second-hand" copy of this game. In that case, some of the package may be missing. You may not have the valuable calendar, parchment, or map which comes with Zork Zero. If you are one of those people, you will need to know that the blue toad's name is Otto, Frank Lloyd Flathead's relocated office in on the 19th floor south, and three undertrumps after an opponent's discard of a trebled fromp is an indefensible gambit. Next, draw yourself an 8x8 matrix, resembling a chessboard. Number each square from 0 to 63, starting in the upper left comer, working across. What you have just drawn is a map of the construction site. The hardhat (which you need to enter the granola mine in antharia) is in lot O. You will enter the site at lot 47, which is 2 lots up from the lower right comer. (be sure you are carrying the FroBozz magic passages) Starting in lot 47, Go SW,SE,W,W,N,NE,N. You now should be in lot 38. Install the NW/SE passage in the NW wall. GoNW,NE,NE. You are now in lot 15. Install the N/S passage in the N wall. Go N,W,SW,SW ,SW,W,NW. You now should be in lot 17. Follow the on-line hints from here on out.

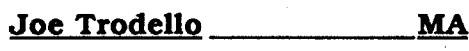

Softkey for... The Children's Writing and Publishing Center

*The Learning Company.*

This was a very easy program to copy, fortunately. My first attempt, which was to use Copy fi Plus's autocopy, was unsuccessful. Since this failed, I decided to try COpyA ignoring epilog and checksum errors. It worked! This is necessary only on the program disk. All other disks are unprotected and can be copiedwith any disk copy program.

My version of the program was 1.1 on the program disk, and v.1.0 on the picture and storage disks. The manual was dated 11/88.

1. Boot your DOS 3.3 system disk.

2. Tell DOS to ignore checksum and epilog errors, and use COPYA to copy the program disk.

- POKE 47426,24

**RUN COPYA** 

3. Copy the picture and storage disks.

### Rob Fiduccia MD

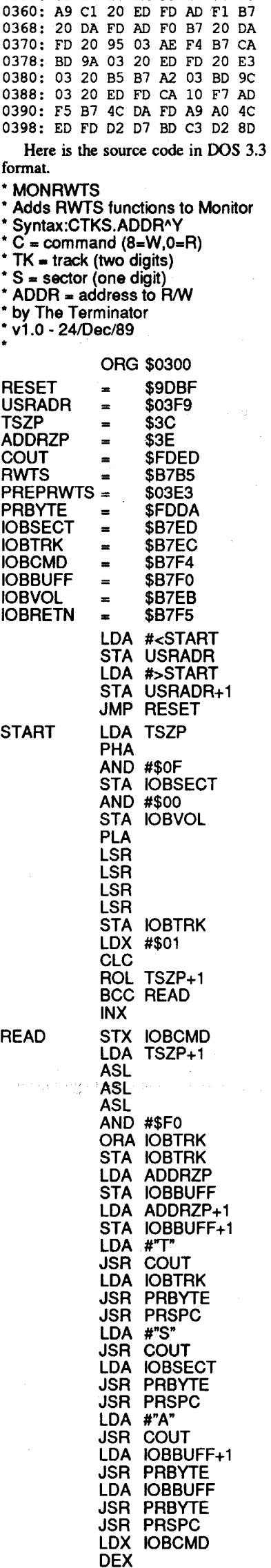

LOA ISRW,X JSR COUT JSR PREPRWTS

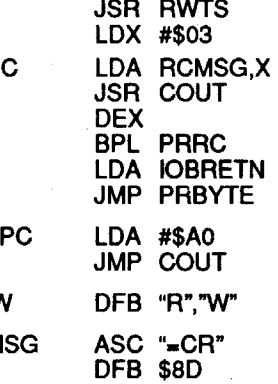

Playing Tip for...

Zork Zero

### *Infocom*

Although the on-line hints are helpful, they are vague and can sometimes mess you up. This game involves solving a "pyramid" of puzzles,

It appears that the check routine will store a \$D000 if the disk is a copy, but it will not store anything if the disk is an original. Solution: NOP out the offending "LOA #DOOO" and the "STA 0235AB".

*Optional:* use your handy sector editor to embed snappy comments where various text messages are stored. I found them around Blocks \$140-\$160.

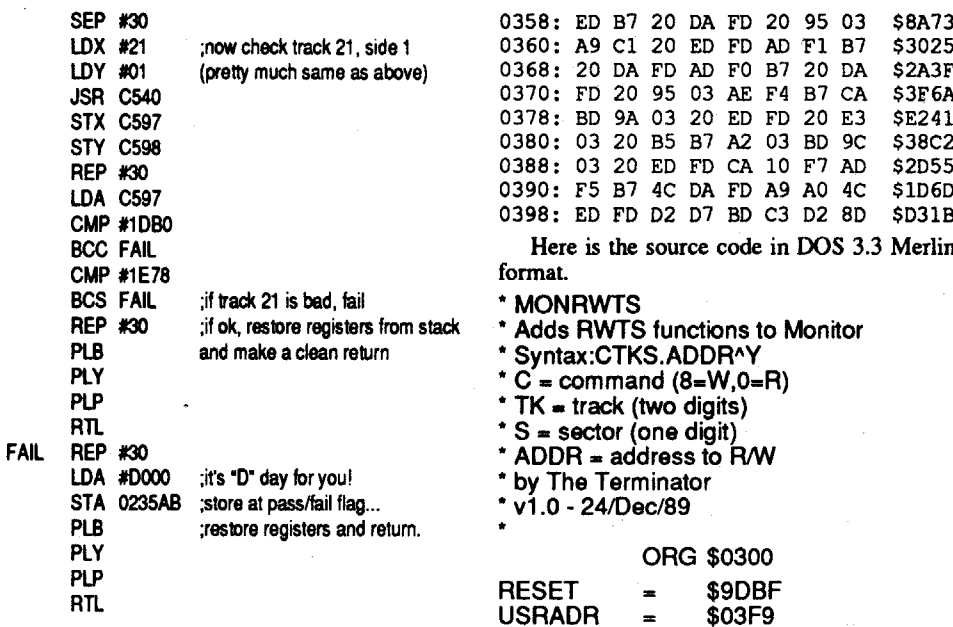

In an attempt to increase modularity of cars and scenery, Accolade has sacrificed speed by scattering a host of data files allover the disk. As with most IIgs programs of this type, the disk arm makes a regular rhythm going back and forth between almost 800K of data, often taking as long as 10 seconds just to load in a minuscule 10 or 20 block file. Also, now that I have softkeyed this game, I would like to load it onto my I-meg RAM card. It only requires 512K, but it CRASHES with a "memory fragmented" error whenever the RAM card is activated in the control panel. The game also hard-codes addresses in banks 2 and 3, so GS/OS cannot be used. The program also shuts down access to the Control PaneVDesk Accessory menu, so you have to reboot and wait another 5 minutes or so for the game to load in if you accidentally leave the system speed on "Normal" or leave Keyboard buffering ON when you want to "drive" with the numeric keypad. (I personally prefer to use the keypad instead of the joystick, because I find that its easier to control.)

\$9E35 \$EAF4 \$D532 \$9A56 \$797F \$9EOB \$1321 \$4CD2 \$CA7C \$EC6E \$OAC3 0300: A9 OD 8D F9 03 A9 03 8D 0308: FA 03 4C BF 9D A5 3C 48 29 OF 80 EO B7 29 00 80 0310: EB B7 68 4A 4A 4A 4A 8D 0318: 3320: EC B7 A2 01 18 26 3D 90 0328: 01 E8 8E F4 B7 A5 3D OA OA OA 29 FO OD EC B7 8D EC B7 A5 3E 8D FO B7 A5 03:30 : 0338: 3F 8D Fl B7 A9 D4 20 ED 0340: 0348: FD AD EC B7 20 DA FD 20 95 03 A9 D3 20 ED FO AD 0350:

I have written something for all the lazier hackers out there - the sector editor for people who hate sector editors. First, type in the hexdump at the end of this article. Next, BSAVE it to your DOS 3.3 utility disk(s). When you BRUN this file, you will have a new set of disk commands at your disposal, attached to the ctrl Y vector in the Monitor.

The syntax is: CTKS.ADDR ctrl Y (return)

- $C =$  Command (8=Write,0=Read)
- $TK=$  Track (two digits)
- $S =$  Sector (one digit)

ADDR Address (256 byte block to read/write) For example, 110.2000 ctrl Y will read track

### 004F.1300 etrl Y

MONRWTS responds with:

T04 SOF A1300 R

### MONRWTS.OBJ

Think Quick v1.2 *The Learning Company* When I got my first issue of Computist (#67,

Dr Crack France

can "throwaway" (store it with your original) and play the game without having to type in a course number from the deep maroon sheet and ruining your eyesight in the process.

Softkey for...

So I tried to crack Think Quick, I first did a sector copy: it didn't boot. I then tried a bitcopy with Copy II+ 8.4: it didn't work either. I then nibble edited the original and I noticed thatsome bytes were always the same, they where just before D5 AA 96 so I guess they weren't copied by the copy program. I then searched through the disk, knowing that no prologs, epilogs or checksums had been changed, for 8C CO. I found them in a lot of places but two only were interesting: track \$03 sector \$00 and track SOB sector \$05. I noticed that the program was searching on the disk, in those two places, for some of the bytes I had seen previously. I guess that's what you call a signature check. So I put an RTS at the beginning of the routines and booted. It would boot fme until the title screen then it would clear the screen, write "OOPS! Problem ..." and continue the boot process until it did it again and the menu would by displayed. I thought that those little armoying problems could be bypassed. So I searched for the message, found it and disassembled near it and there it was: the code would put zero in location \$2ooo-\$5FFF(Hires 1 and 2) and jump to a subroutine, so I just put NOPs in the clear screen routine and the JSR, making an educated guess that that routine was the one that would print the message. A few lines later the program would wait for a keypress a do an indirect jump through \$FFFC, to reboot, so I just

Softkey for...

thanks to your ad inNibble), I read it and saw that some people cracked some games for the first time so I said to myself why not me?

Comments: Copy II Plus 9.0 This update to my workhorse program has some new and interesting features. One of my favorites is the ability to compare files between identical (or deprotected disks) to see if there are any differences. Also in the update is the ability to launch another program, run it, and return to Copy II Plus. I don't know if it works with DOS 3.3 disks (probably not), but the program MUST be able to quit to ProDOS (Binary files don't work - at least none of mine have). Selection can now be with a mouse, or a press of a designated key, or for you die-hards, the arrow keys still work. Parameter lists for 5.25" disks are split into 2 separate files which require some juggling of filenames in order to read all of them (a program selector can solve that real quick, i.e. Bird's Better Bye). Few new parameters have been added for 3.5" disks. If you don't have this program, get it. If you do, call for the upgrade. It's well worth the money. You do need 128K minimum and 80-column ability (also a mouse if you want mouse control) for the program to run. A round of applause for the gang af Central Point. Note: It will not work with a Uni-Disk drive. Central Point maintains a bulletin board for parameters. New files and requests are accepted and current parameters (new) can be downloaded.

### Softkey for...

### Stickybear Opposites GS *Optimum Resources*

Requirements: Sector copier block editor

Sector copy the original disk, recopying any tracks with errors. Scan the disk for 22 A8 00 El 2000 57 3A. Change 22 to 38, A8 to 60, and El to 00. Mine was at Block \$0106, byte 16E. Write it back to the disk.

~I'm looking for an APT for Silpheed. I've only been to the end of level 10 and there's 10 more after that. Any suggestions?

Using Copy II Plus v9 make a copy of World Geograph using the 3.5" parameters included on the disk (WorldGeograph HD); it copiesfine, but doesn'tremove the key diskcall. Using the sector editor make the following edits. Block 0067 search for 18 603860; change 38 to 18. Block 0068 search for 18 603860; change 38 to 18. I don't believe you need to change both sets of bytes, but not being sure which, I changed both. Write the changes back to the disk.

Call (503) 690-6650.

Stickybear Shapes GS

*Optimum Resources*

Requirements: Sector copy

block editor

Sector copy the original disk, recopying any tracks with errors. Scan the disk for 22 A8 00 El 2000 OA 2F. Change 22 to 38, A8 to 60, and El to 00. Mine was at Block \$0100. byte 1E1. Write it back to the disk.

### Battle Chess *Interplay*

Requirements: Whole disk copier

block editor

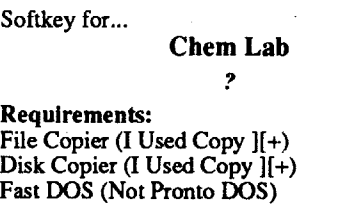

Same type of protection as Jack Nickolas Golf in that you need to type in a chess move from the manual. (A particular move from a certain game and notation.)

Scan the disk for 80 OC C2 30 C6 OC F0 03 4C 24 AB 4C 763D. Mine was onBlock \$0419 byte 16A. Change all of the code to EA's except the . C2 30C6 OC. Write it back to thedisk. Now when the program asks for the input of chess move, just press return and enjoy an unusual game of chess.

### Softkey for...

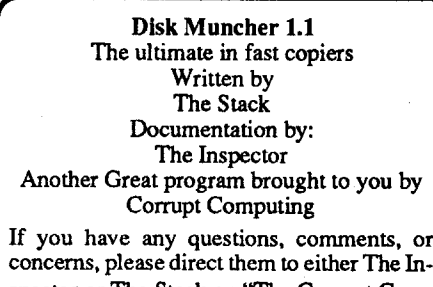

spector or The Stack on ''The Corrupt Communications Bulletin Board". 313-453-9183 - 24hrs.

### Mike Paterno CT

Disk: Landscape Design

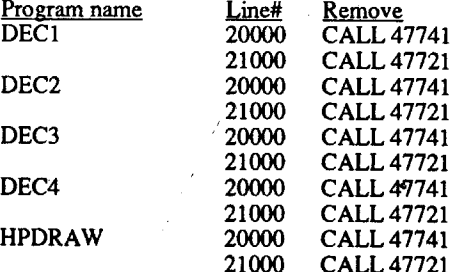

### Disk: Interior Design

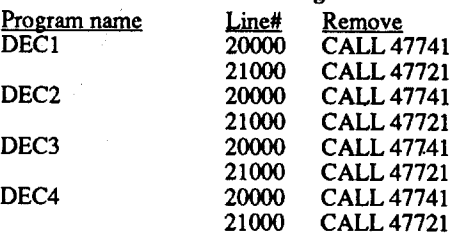

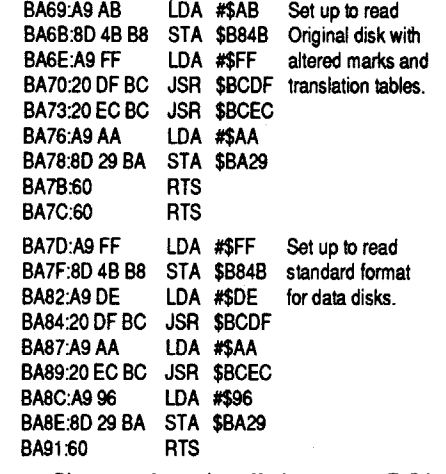

Since we have installed our own DOS, we can't have the program calling these locations.

1.Initialize the front and backofa blank disk (one for each module) preferably with a fast OOS. **INIT HELLO** 

Remember, thesemodifications aretobemade to both sides of the disk. That's all folks.

### Ed Croft IL

### Softkey for...

- 2. Boot one of the protected modules, and when you see the picture, drop into the monitor.
- 3. Move the RWTS to safety.

### World Geograph vl.l *MECC*

7. Run Demuffin Plus and Copy all files, front and back.

- 9. Boot a fresh OOS. It is time to make some necessary modifications to the programs.
- lOa. On all disks and all sides, LOAD HELLO and make the following change: 0 HOME:GOTO 5

I went into fits over this program and Pronto DOS (PDOS). I assumed that PDOS looked just like OOS 3.3 to programs, but was much faster. I am certain that POOS is not at fault in the matter. Scholastic uses non-standard routines to access the file manager, and I believe that is the root of the problem. For a fast DOS, I used the fast load enhancement by Thomas N. Burt, published in Nibble's "More Apple Secrets". This is apparently more transparent to programs than PDOS.

Run the program before you attempt to make a copy,so it will write the correctdata back toBlk 008; then enjoy. On a Hard Drive and system 5.02 this program flies.

### Notes on Disk Muncher

I read in issue #70 about the questions concerning the Disk Muncher copier. I went through my doc disks and found this info. I don't know if the BBS number at the end of the file is good or notsince my modem is down, but dialing for the number I've gotten a busy signal (which is usually a good sign).

I wish to voice my no copy protection speech again. I didn't go out and spend \$1000.00+ for a hard drive so I would have a thousand "KEY" disks cluttering up the desk. "Hmmmmm where did I put that d\*@#\$m key disk last"

The two programs "MECC WorldGeograph" and"MECC U.S.A Geograph" are "excellentGS programs", and I wouldn't hesitate to give them a grade of"A+".

I give most of the credit for the following softkeys to DonMcClelland; because withouthis help neither of the softkeys would be possible.

Softkey for...

### U.S,A, Geograph vl.O

### *MECC* Using Finder from system 5.02, copy the

program file "USAGeograph" to a freshly formatted 3.5" disk. Using the Copy II sector editor make the following edit; Block 0083, search for 18603860; change 38 to 18 and write the change back to disk (don't forget to hitreturn). Copy the rest of the files to a new disk, and it is done.

Run the program before you attempt to make a copy, again so it will write the correctdata back to BLK 0008. Voila, it is fini.

Neither information disk is copy protected. I haven't checked all the features, but I suspect the softkey's will work.

### The Mailman OH

This is my first contribution to Computist. I've found Computist to be informative in many ways - a big help to a person in computing for less than 2 years.

### Softkey for... Jack Nickolas Greatest,18 Holes of Golf *Accokule*

### Requirements:

Whole disk copier block editor (I used Copy II Plus)

Make a backup of JNG. Scan the backup for the code  $F00422$  BA 03 00 AD B2. I found mine on Block (\$0092), byte 07F. Change the FO to 80 and 22 to AF. Write it back to the disk. Now you

Softkey for...

The Design Your Own Home Series *Avanl-Garde*

These disks are COPYA-able, but the resulting copies will not boot. I first formatted a disk under Pronto-DOS and copied all files from the original side A to the formatted side A. Booting this copy resulted in a crash. I tried to trace the code and spent about a day on it before deciding to try another fast OOS. I used the fast load enhancement by Thomas N. Burt, published in Nibble's "More Apple Secrets". This worked wonderfully, leaving a fully deprotected program.1fyoudon'thave the aforementioned book, I recommend it as well as the other two in the same series.

- 1. Formatboth sides ofaBlank disk with the DOS of your choice (Not Pronto DOS).
- 2. Copy files from side A of the original to side A of your formatted disk.
- 3. Copy side B of the original to side B of the formatted disk using whole disk copier.

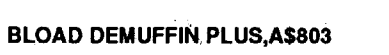

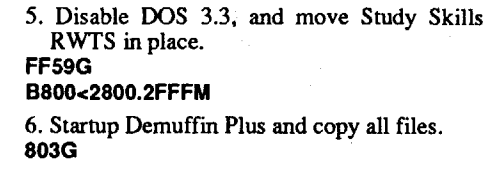

### Disk: Architectural Design

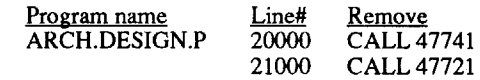

Requirements: A way into the monitor Demuffin Plus Blank Disks

Fast DOS (Pronto-DOS)

The three Design Your Own Home (DYOH) programs covered here are: Architectural Design, Interior Design, and Landscape Design (Arch, Int, Land respectively for short), The RWTS on all three disks is identical. But just capturing the RWTS and Demuffining the files over is not all that is required to crack these disks. On all disks, line 0 of the HELLO program sets the run flag (214) to 214 (POKE 214,214) and messes with the reset vector. Also, in each of the main program files, there are two CALLs to RWTS that must be disabled. The first CALL is to 47721 (\$BA69), and the other is to 47741 (\$BA7D). The CALLs are ALWAYS located on lines 21000 and 20000 respectively. Examining the code at \$BA69 shows:

### DELETE HELLO

### 2800<BSOO.BFFFM

4. Boot your disk that contains Demuffin Plus and BLOAD it. 6 ctrl P

### BLOAD DEMUFFIN PLUS

5. Enter the monitor and disable OOS. CALL·161 *Yes, I do mean CALL-I6l*

### 6. Move RWTS into place. BSOO<2S00.2FFFM

### S03G

8. Repeaf step 7 for each module that you have.

lOb. SAVE HELLO back to disk.

Repeatstep lOa and lOb for eachside ofevery module.

11. Make the following changes to the following files:

### Study Skills

### *SelfExploration*

### Requirements:

A way to get into the monitor Demuffin Plus Blank Disk Fast OOS (Pronto OOS)

1. Initialize disk with a fast OOS.

2. Boot Study Skills and when the prompt "]" appears, break into the monitor.

### 3. Move RWTS to a safe location. 2S00<B800.BFFFM

4. Boot up disk with Demuffm Plus, and load the program.

Requirements: A way into the monitor Blank Disk Demuffin Plus Fast OOS (NOT Pronto DOS)

- 1. Initialize a disk with a fast OOS.
- 2. Boot Operation Frog, and when the prompt "]"

appears, break into the monitor.

### 3. Move RWTS to a safe location. 2S00<B800.BFFFM

4. Boot disk containing Demuffm Plus.

### 5. BLOAD Demuffin plus. BLOAD DEMUFFIN PLUS,A\$S03

6. Disable OOS, and move Operation Frog's RWTS into place.

### FF59G BSOO<2S00.2FFFM

7. Startup Demuffin Plus and copy all files. S03G

2. Boot the disk, and when you see the Applesoft prompt "]", enter the monitor.

3. Move RWTS to a safe place. 2S0OcB800.BFFFM

4. Boot your disk with Demuffin Plus and load it in.

BLOAD DEMUFFIN PLUS,A\$S03

5. Enter the monitor and disable OOS. CALL·151

FF59G

6. Move the altered OOS back into place. BSOO<2800.2FFFM

### 7. Start Demuffin Plus.

S03G

8. Copy all files to your freshly formatted disk. You will now have a disk that functions, but it will have garbage on the screen instead of the registered owners name. Our next task is to take care of this problem.

### Sector Editor Method

1. Scan the disk (Cracked Copy) for the following HEX bytes: 20 02 09 AD 72 AA 8D 7A 10 AD 73 AA 8D 7B 10

### 2. At address \$04, NOP to \$OE. EA EA EA EA EA EA EA EA EA EA EA

3. At address \$3C, change to: 202809

4. Write the sector back out to the disk.

5. Scan the disk (Cracked Copy) for the following HEX bytes: 4C Al 08 BD AE 09 8D IB 09 BDB809

6. At address \$29, type the following HEX bytes: A2 00 BD 37 09 9D 00 02 C900 FO 26 ES DO F3

- 7. At address \$38, type in the full registered owners name. The name must be terminated with a HEX \$00. Thus, if I were to use my name, it would look like: Marc D. Batchelor00
- 8. If the name does not extend to address \$5B, NOP up to and including \$5A
- 9. At \$5B, type in the following HEX bytes: A9 00 S5 4S 60
- 10. Write the sector out to the disk.

### File Method

1. Boot your OOS disk, and BLOAD the file STEX on the ABC's disk. BLOAD STEX

2. Type the following:

S03:EA N 804<803.S0DM

83B:20 28 09

- 92S:A200 BD 37 09 9D 00 02 C9 00 FO 26 ES DO F3
- 3. Figure the HEX equivalent of the owners Name, and type in those HEX bytes, starting at address \$937.

### 4. Type in the following:

A9.GO S5 48 60

### 5. Find the BLOAD length.<br>AA60.AA61

AA60.AA61 *retlUlIS with addr: Hi La* 6. BSAVE the file back onto the disk.

### BSAVE STEX,A\$S03,L\$LLHH

That should do it for this one.

### Softkey for...

### Operation Frog

*Scholastic*

Softkey for...

### COMPUTIST #73 Readers Data Exchange 17

### Dungeon Master

*FTL*

Bitkey for...

### Where in the USA is Carmen Sandiego *Broderbund*

I did not developed this bitcopy; it comes from Central Point Software and is to be used with Copy II+. I'm sending it because in issue #67 someone presented a bitcopy for this game using quarter-tracks, but this one doesn't.

Front

An armorer makes "Skull keys" that make it possible to open magically locked doors. He will hide 3 each day, at noon, in the tree in the North-West comer of the town where he lives (I think it's Minoc).

You can fmd the glass sword in the east end of serpent'sspine, BECAREFUL FOR YOU CAN ONLY USE IT ONCE.

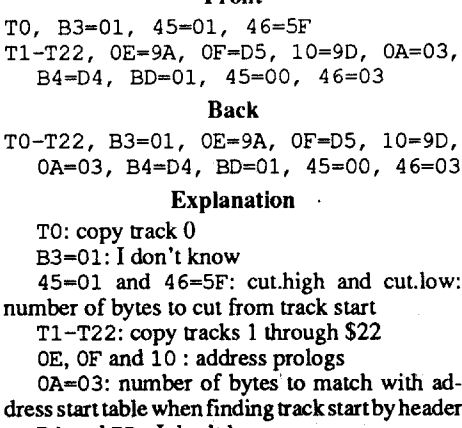

If you put a coin in the well of Paws and wish for a FERRARI you will get a horse for free.

B4 and BD: I don't know 45=00: cut.high

### Miscellaneous

There's a magic carpet at the entrance to Lord British's room. You can board it and go over water.

To play the harpsichord, sit on the chair in front of it and pwh the numbered keys on your keyboard.

> 64K Apple IIe/IIc/IIgs 1/4" disk copier (I used Copy II Plus) 1/4" sector editor (I used Copy II Plus) blank disk sides

If you search during daylight at the place where a moongate is at night you will find stone. It's called a moonstone, if you put it somewhere a moongate will appear there at night.

Smith the talking horse is in the bushes near 1010'S hut (to find him first enter the hut picture).

The mystic arms and at the bottom of Hythloth.

"Legend tells of a spot in the Bloody Plains forever damp from the blood of many battles. Mandrake can be found there orin the fens-of-the dead. Deadly nightshade can only be found in the most thickly forested spot of Spiritwood. Both may only be collected in the darkness of midnight."

### Softkey for...

### Curse of the Azure Bonds (lIe) *Strategic Simulotions*

Requirements:

*How about sending us copies of yourmaps on* a *MAC disk so* we *can print them? Unless you think that may be too much of*<sup>a</sup> *giveaway RDEXed*

Curse of the Azure Bonds is the second installment of the Dungeons and Dragons series. The boot up process has been improved somewhat over that of Pool of Radiance. No longer is the user required to insert various disk sides. There still remains, however, a password check. I checked memory for a routine that resembled that of Pool of Radiance. I found that the new routine" was not in the same location. A few memory locations had been altered and the starting address had been changed, but most of the routine remained the same. I simply replaced the jump to the password routine with three more \$EA's.

Pool of Radiance is a fairly new game created by a joint effort of SSI and TSI, the people of Dungeons and Dragons fame. The game itself is good, but the boot up process is a pain. The user must insert various disks as the boot progresses. After all this, he must use an indecipherable code wheel to determine a password. In Computist #68, Ashish Morzaria (to whomI must give some credit) gave a method to "trick" the password protection by substituting a personalized password for each of the normal ones. I decided to eliminate the entire routine outright. I found the area in memory where the passwords were located and traced the code backwards. Eventually, I found the following code in memory and searched for it on the disk. I found this on side I, starting on track \$11, sector \$05:

1. Copy the disks with any 5 1/4" disk copier, ignoring any errors.

2. Make the following sector edits to side 1:

1m<u>; Sci Byte</u> From To<br>\$13 \$0F \$01-03 20 BA 96 EA EA EA

3. Be sure to write the edits back to the disk!

Requirements: 512K Apple IIgs 3 1/2" disk copier (I used Copy II Plus) 3 1/2" disk editor (I used Copy II Plus) 1 blank disk

After reading Computist #68, I felt I should write to Computist to respond to a few fellow Computists and to deliver some more softkeys. First of all, I would like to thank Dan Halfwit for his "King of Chicago" softkey. I had been working on kracking that program for quite some time with little success.

> This is a neat little program where a ghost must "blow" a bubble across various levels of play. The only problem is that before you can play, a certain level is displayed on the screen and you must look up which level it is on a piece of black-on-red paper. This is a pain in the (fill in the blank).

> Rather than go blind from the absurd color combination of the cheat sheet, I set out to eliminate the routine. WhatI did was assume there was simply a jump to this check subroutine from the main program. I followed the main program,

Platoon Data East

1. Copy the disk with a standard disk copy program. (I used Copy II+.)

### IIgs Softkey for... Bubble Ghost

*Auolade*

Trk Sct Byte From 05 OE 48-4C 66 EA 90 AB FF EA EA EA EA EA the Bard's Tale series and Wizardry V. After mapping them on graph paper, I used SuperPaint on my MAC SE to produce top-quality maps. Anyone interested in maps for Bard's Tale III or Wizardry V (up to level 3) just send me a selfaddressed stamped envelope and the game and level you desire. On these maps I have also recorded any special words or items that come up on the particular level. I have also come up with the sector-editing scheme for "enhancing" your characters' abilities in Wizardry V. Additionally, I have been able to determine the password that is required to enter the maze simply by jumping into the monitor at the prompt and displaying memory locations \$6EOO-6E50 via a "6EOO.6E50". The first four capital letters in a row should be the password. Hopefully, I will soon come up with a softkey to eliminate the entire routine.

I tried changing the set carry at 01/1C91 from 38 to 18 (clear carry) and the program bombed. I found that changing any byte in this code caused the program to bomb. There must be a checksum somewhere for this code. Rather than fmd it, I swapped the 38 (set carry) at  $01/1C91$  with the 18 (clear carry) at 01/1C80 and the program ran. This is done on disk by changing Block 104 Byte III from 18 to 38 and Byte 114 from 38 to 18.

### Softkey for...

### Pool of Radiance (lIe) *Strategic Simulations*

Requirements:

 $64K$  Apple IIe/IIc/IIgs

5 1/4" disk copier (I used Copy II Plus) *5* 1/4" sector editor (I used Copy II Plus) 8 blank disk sides

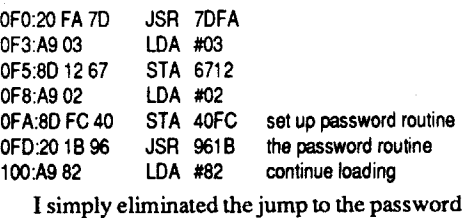

routine by replacing the \$20 1B 96 at \$FD with \$EAEAEA.

1. Copy the disks with any 5 1/4" disk copier, ignoring any errors.

2. Make the following sector edits to side I:

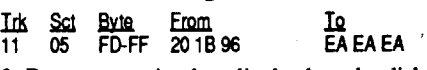

3. Be sure to write the edits back to the disk!

To Dr. Hackenbush: In Wizardry V, the Laughing Kettle is, indeed, in the northeast corner of the first level. Have you made a map of the level yet? If not, it will be quite difficult to explain where it is exactly (it is in the middle of nowhere). I will try anyway. Let's start in the room where the Orb of Llylgamyn was found. Follow these directions: Exit the room, then travel IE IN IE IN IE2N 1E2N2W3S 1W 5N 2E 2N 3W 2N IE. Here, (I)nspect for a secret door. You should fmd one. Go through the door and travel straight. You should find the kettle there! By the way, the kettle is notreally essential to the game. He just offers various advice (for a fee, of course).

### Adventure Maps

I thought this would be a good time to bring something up. Being an avid adventurer, I have mapped many games, including the dungeons of

Softkey for...

# Bad Dudes

2. Sector Edit the copy.

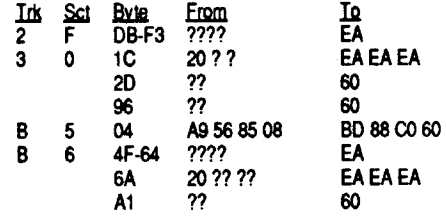

I figured this out by examining the parameter file for Platoon on Copy II+v9.0. I can't figure out what needs to be changed in order to gain unlimited lives though.

® I ask thatsomeone who is adept atremoving copy protection, or programming in assembly language write to me. I am interested in buying a modem, and an NMI card, so anyone who could suggest goodbrands should also write to me at:

1730 Ash Street

North Bend, OR 97459

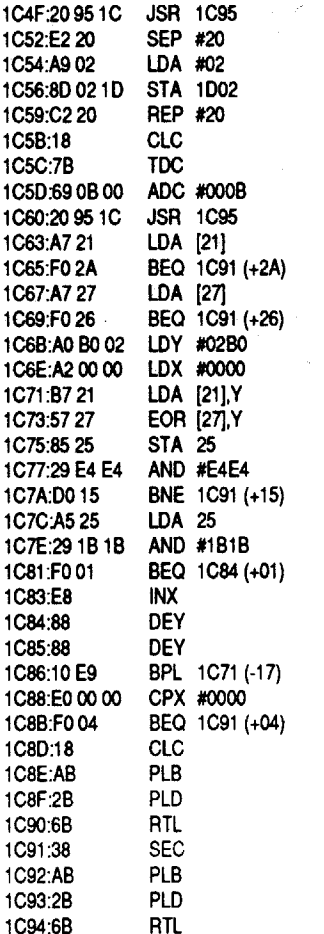

### Step by Step

- I. Manual sector copy the disk 2. Manual bit copy Track 0 with sides :02 sync:N Keep:N (note I used copy 11+ V9.0, my V8.4
- would not work) 3. Verify the copy to insure only one error on the disk (block 17). Bit copy Track 0 until you get only one error.

### 4. Sector edit block 104

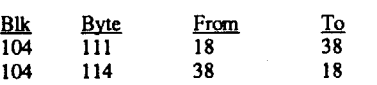

*. Note:* Copy 11+ V9.0 has parameters for Dungeon Master that bit copies Tracks 0, 21 and 22. There is no reason to bit copy Tracks 21 and 22.This will make a working back up. My Block 104 sector edits allow you to save games.

### Randy Flood OR

### \_\_\_\_\_\_\_NH Jim Ross

Bitkey for...

Requirements: Apple IIgs

Copy  $II + V9.0$ 

This disk only has one error in it on block 17. CopyII+ sector editor would read the block when patched to ignore data checksum. This also revealed that the 12 Macintosh Tag Bytes (normally all zeros for  $\text{IIGS}$ ) had values. Block DC on the disk does a GS/OS Dread on block 17 and looks for a 27 error code in the accumulator or it gives a Dungeon Master error. This can be bypassed by changing byte 83 from 00 to 27 (LDA 00 00 to LDA 00 27) but the resulting disk crashed with fatal errors.

It turns out that block 17 contains valid data that the program reads like a Macintosh block by using smartport calls. These calls are 20 0D C5 (JSR C500). A call is first made to reset the read hook and substitute the programs own read routine, then a smartport call to read Block 17 is made and the resulting data loaded into memory at 16/BFAA. This is done in repeating loops by the code in Block 106 which loads in memory at 01/1F6B. This code is called twice by memory locations 04/D380 and 01/1063 during the load program process. This whole process is very complex and many reads from the 16/BFAAarea are made into the program. To fix all these reads and make a true softkey is beyond my ability. Copy11+V9.0 will make a working backupof the program by sector copying the disk then bit copying track 0 answering no to both sync and nibble count. Be sure to verify the disk after copying to make sure the only error is on Block 17. This copy will run but will ask you to insert the original disk when you try to save a game. Block 104 contains the code which checks for an original disk when you try to save. This code loads in memory from 01/1B85 to 01/1C94. After looking at this code it became apparent it also uses smartport calls to read Block 17 in a special way. Looking at Block 17 wing copy 11+ nibble editor, a large number of bytes in the data were in inverse, indicating bytes with more than 8 bits. This code first reads Block 17 and verifies thattheTag bytes are not zero, then itreads Block 17 twice more using differentread routines and it expects to find some bytes different. If the two reads are identical (as our copy will be), itfails by setting the carry and the program asks for the original disk. The pertinent code is in memory from  $01/1C4F$  to  $01/1C94$ . The code is as follows:

### Playing Tip for... ULTIMA V

### *Origin Systems*

### Passwords

### Oppression: IMPERA

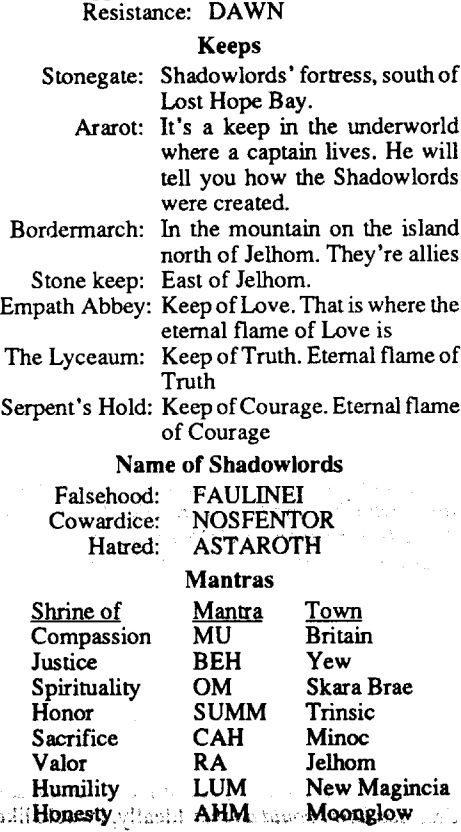

### $\blacksquare$  Entries to the underworld

-Fall in one ofthe whirlpools and you will be in a cave near Destard, I think.

-Go down one dungeon. -Go down the falls east of Spiritwoods.

### Crown Jewels

Crown: It's at the top of Blackthom's castle Amulet: Retrace the itinerary made by British's expedition Scepter: It's in the Shadowlords' keep Potions Yellow: heal Green: Poison. DO NOT DRINK IT red: poison cure black: invisibility blue: sleep. DO NOT DRINK IT white: X-rays purple: I think it changes you into a giant rat Words of power Deceit: FALLAX Despise: NIUS Destard: INOPAI Wrong: MALUM Shame: INFAMA Hythloth: IGNAVUS Doom: VERAMOCOR Covetw: I never found it. To get the shard I

went down by Wrong.

*Note on Doom:* This dungeon is in the underworld, in the ethereal plane, you will need the amulet to find it, it's in the middle of the black plane. If you find a room with a mirror you've finished the game because if you go near the mirror you will be absorbed and ... Well, you'll see.

### Magic

While playing the game I discovered 3 other spells.

AN YLEM (Garlic and Blood Moss), 1st circle: Makes things disappear

IN XENMANI (Ginseng, Garlic,Mandrake): 2nd circle: Gives you food REL XEN BET (Sulfur Ash, Nightshade, Mandrake): 6th circle: Changes foes into giant rats

### Shards

- Cowardice: At the bottom of Hytholth, on the isle of the avatar.
- Falsehood: To find it go down the dungeon Deceit then go southwest through mountains then southwest in grass. At a major intersection go Northwest then Northeast then west then southwest on rocky hills then Northwest. Go then over a lake and there upon an isle is the shard of Cowardice. Hatred: Go down Covetus

### SkyPhantom CT

put an RTS after the JSR I had noped. I then continued the search for the message, I found a similar routine and did about the same thing as in the other one. I booted the game and... It worked.

The castle creator is on the other side of the disk so since this side boots too I said to myself maybe the protection scheme is there to so I went on the same tracks & sectors and I found the same code so I just did the same sector edits as before and it worked!

This disk is ProDOS based and is RDOS (funny I thought RDOS was more or less DOS 3.3 and from S.S.!!)

### IIgs Softkey for...

### The Duel: Test Drive II *Accolade*

IIgs Softkey for...

### Battle Chess

### *Interplay*

Requirements<br>R12V Angle II

 $\frac{312 \text{N}}{2}$  and  $\frac{121}{3}$ 

### Cheap NMI?

I managed to build a cheap NMI. Maybe you'll find it useful. I've found that it works in most cases, though some programs can defeat it.

Go to your local electronics supply house, such as Radio Shack. Buy a push-button (normally open) momentary switch (this means that the switch only makes contact when the button is pressed). Also buy "Telephone spade lugs(Radio Shack catalog number 64-3070) and a 100 Ohm Resistor (5% Tol., 1/2 watt works fme, Radio Shack catalog number 271-012). Solder the parts in this order:

Lug-Wire-Switch-Wire-Resistor-Wire-Lug

As far as I know, this softkey works perfectly. I am still trying to solve the game, but as yet have not managed to do it. This, I think, is due to a lack of time to practice playing rather than any error in the softkey.

2. Sector edit the copy.  $\frac{\text{Lrk}}{\text{00}}$ 

Now, run the switch out the back of your Apple. Plug one of the lugs into pin 26 (the upper left pin as you face the keyboard) and the other into pin 29 (just a couple of pins down from pin 26, also on the left) of ANY unused slot. If you've done this right, booting a reset-protected program should work as normally (i.e., it should boot and reset should still not work). However, pressing your new "cheap NMI" button will probably stop the program. I have found that it stops older Strategic Simulations RDOS disks, but does not stop Ultima V. In any event, for a total cost of under \$3.75 (estimated), it's not a bad little device. *Of course*, *I assume no responslblillyforfried motherboards, blownperipheral*  $cards, etc.$ ! Use the *information at your own risk!* I would like to make this urgent plea to all Computist readers. SUPPORT COMPUTIST NOW!!! I have purchased many back issues in the last couple of months, written to all the Apple owners I can find, and joined the club Computist has formed. I strongly urge you to support them in every way, especially financially. It only costs a few cents to write to someone else and tell them about Computist and how it can help them. Back issues only cost a few dollars, and every one you ordermeansthat many dollarslonger we will still be able to receive new issues of Computist. I propose that all readers buy at least one back issue for each softkey they have ever used from Computist. If you have all the back issues, fine. Just get one new subscriber for each softkey you've ever used. If we even get close to meeting this goal, Computist will be with us forever. And I don't know about the rest of you, but I don't know what I'd do without it!

comment to Charles Haight, the person who seems to be trying his hardest to keep Computist<br>going. Feel free to send me some flyers. I feel I going. Feel free to send me some flyers. I fetjl I an pass some out and get some reedback. Also, am fairly well-known on America Online (the new name for AppleLink now that Apple had abandoned it) and I can talk to the people who own the system and see what they think about<br>Computist moving in. I believe we can open a "room" a couple of times a week, and Computists room acoupleof unles a week, and Computists  $\alpha$  anyone else) can drop in and chat. Let me know what you think (readers?).

Again, thanks to Jim S. Hart for his articles in Computist #57, #61, and #66. The "to" code above was written by Mr. Hart, and I was pleased to see it required only one byte of modification by me.

I am sorry to inform new readers, but I recently tried to purchase the Senior PROM from Cutting Edge Enterprises, as listed in the front of eachComputist issue. They wrote back to inform me that they no longer sell the product, but continue to support it to registered owners. This means that it is getting harder for us non-OS owners to visit the Monitor at will.

protection scheme expects to fmd in the memory locations where they are expected to be found. The end result is that the disk thinks it has found the electronic signature, when in fact it hasn't even gone to the disk to get it.

<2>\Yhat issue did Apple I1gs Softkey's first appear in.

1. Use COpy II Plus, Disk Muncher, or some other copy program that can ignore errors (Or use  $COP\dot{Y}A$  after telling DOS to ignore checksum and epilog errors: $POKFA7426,24 \cdot \text{RID}$ COPYA) to make a copy of Impossible Mission II.

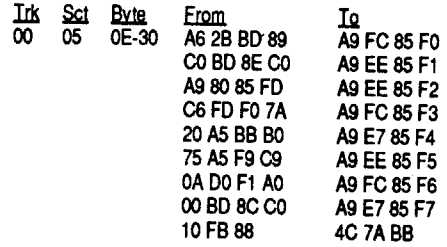

### 1. Boot your DOS 3.3 System Disk POKE 47426,24 **RUN COPYA**

<2> How about adding a new name to the listof wanted softkeys. I just purchased Tangled Tales, and have had no luck with it using previous softkeys by the samemanufacturer. Even backup copies made with Essential Data Duplicator 4 Plus, version 4.8, do not work! One tough disk! Anyone else have a softkey.

### Senior PROM - NOT Available

The game will run if, after copying, you immediately boot the disk with open-apple ctrl reset. If a "cold boot" is performed, the game begins to boot, a title screen appears, and the errormessage "CheckDiskDrive"appears. After that, the game will not boot by any means.

### Some notes on Copy II Plus v9

Well, I quickly figured out a better method. 1. Copy Side 1 of COPY II+ onto one disk. Set

PARM.KEY2 from Side 1 of the second disk. 5. Delete the files PARM.DATAandPARM.KEY

I would like to begin this softkey by thanking all of those who contribute to Computist. This particular softkey owes a tremendous debt of gratitude to Jim S. Hart, whose work on other Epyx games led to this softkey for Impossible Mission II.

*<2>This is an urgenl request to anyone out there* who has made any modifications to the *AppleJle(enhanced)ROMS.Pleasesendmeany informaJiononthemodifICationsyOU11lllde, what they are for, why, etc.* I plan to replace one of my ROMs WIth a modified ROM, using the new EPROM burner I bought, to enable me to reset into the monitor. So far I have only the vaguest notion what I want to do. While I'm at it, I'd like to fix any known bugs, etc., so your letters would be a huge help! *Also,* if*anyone knows* if*there is a "patch area" in the apple ROMS which couId be used to store aU or part ofDOS* 33, *please*  $describe$  *how I could do this.* Ideally, I would like to be able to reset into the monitor, as described above, then be able (for example) to issue a CALL xxxx command to have DOS "magically appear", so that I could write a captured RWTS to disk without booting a disk! Any info anyone has would be appreciated, and I will write an article on exactly what and how I did it once it works!

### Notes on LaserForce

Another game I found easy to copy is, Laser-Force by Britannica FanFare. All you have to do for this one is use Copy  $II + 8.4$  and use the bit copy, copy the whole disk, and you now have a fully functional back-up.

I know that this  $\alpha$  not how most of the games are copied but it 'works'.

<2> I have tried to find some good books about programming in 65C816 but have been unsuccessful. I was wondering if anyone could tell me of any good book and where to get it from.

Of course, there are a number of possibilities at this point. I won't know exactly how it's being done until I look closer. As I said before, try this yourself, and ifI can't do it, please explain to me how you did.

<2> Also could someone explain to me how you can make your own Super Hi-Res graphics, and how to use the Ensoniq speaker and the 15 voices that the Apple IIgs has.

### Dave Pritchard AZ

To anyone who can/wants to edit games, write to me, and we'll talk APT's. I have an editor disk which contains over 70 specific game-editing programs for both old and new games.

<2> I've heard aboutTrack Star, & Wildcards. I would like some more information on these. Can someone give me a simple explanation?

.<2>1 ~ave tried the fix for Superprint! as described in #70, page #13. My version came on 5.25" disk. The program will copy as described, using Copy II+. However when I try to access the program with a block editor as described. I get a system lockup. Heeeelllllppp. I would like to be able to put this allona3.5" instead ofthe stack of 5.25"s required.

### James E. Bulman GA

### Some notes on RISK (Leisure Games)

RISK by Liesure Games is an excellent recreation of the famous board game. I was very pleased to receive it as a Christmas gift and quickly proceeded to my issues of COMPUTIST to fmd a softkey. I was disheartened to find it on the "Most Wanted" list. After several feeble attemptsIthoughtI had cracked it. Unfortunately the crack is more elusive than I had hoped. So here is the Partial Softkey, maybe it will help someone else crack it:

### 2. Boot Copy II+ (Version 8.3)

- 512K Apple IIgs<br>3 1/2" disk copier (I used Copy II Plus)  $3.1/2$  disk copier (I used Copy II Plus)
- 3 1/2" disk editor (I used Copy II Plus)

3. Select Copy Files

4. Copy the ProDOS file from Copy II+ on to the COPY of RISK.

inserting a break point (00) at every jump. Eventually, I found the jump for which I was looking.<br>The code on the disk contained zeros for the

The code on the disk contained zeros for the disk contained zeros for the values to which the program jumps, but in memory the zeros were filled with legal values. Here is the code on the disk:

> I also have a helpful tip for anyone who has purchased Copy II+ Version 9. This updated version contains information on both sides of the disk. Utilities on side one; Parms on side two. In an addendum, Central Point Software recommends copying sides one and two onto separate disks. Sounds like a good idea, but don't get too excited yet. Each time you need to access the Parms you must remove Disk 1 from Drive 1 and insert Disk 2. It will not access the Parms if they are in Drive 2! This isn't the worst of it. It seems that there are two sets of Parms on side two but the program will not access the second set. You have to go through a ten-step routine to rename ALL the files on side 2 EVERYTIME you want to gain access to the second set of Parms. You must then go through this ten-step routine BACKWARDS to gain access to the first set of Parms again. It doesn't take a nuclear scientist to realize that this is a royal pain.

rectly for the game to continue.<br>To remove this protection scheme, I followed To remove this protection scheme, I followed the main program, inserting break points at every Jump to SubRoutine. I eventually found the code I was looking for on block \$3D8:

The Jump to Subroutine at \$FF turned out to be the culprit. I simply replaced the JSR with a harmless LDA and the game loaded and ran harmless LDA and the game loaded and ran without havingto lookin the manual for the correct move. In a nutshell:

1. Copy the disk with any  $3 \frac{1}{2}$ " disk copier, ignoring any errors.

2. Make the following sector edits to the disk:<br>Blk Byte From To Blk Byte From To<br>\$3D8 \$FF-101 20 DE AA AD DE AA

- this copy aside.
- 2. Copy Side 2 of COPY II+ onto Side 1 of a second disk.
- 3. Copy Side 2 of COPY II+ onto Side 2 of the second disk. Set your original COPY II+ aside.
- 4. Delete the files PARM.DATA2 and

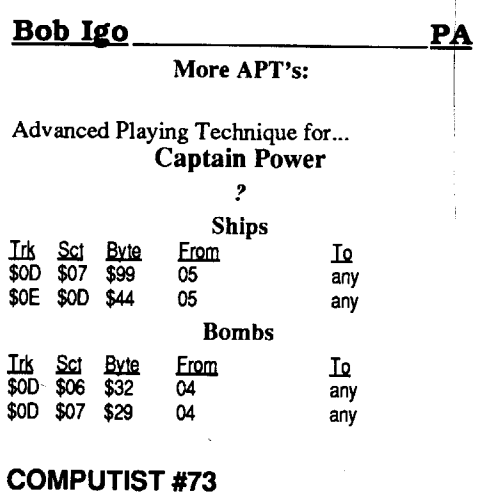

from Side 2 of the second disk.

6. Rename PARM.DATA2 to PARM.DATA and PARM.KEY2 to PARM.KEYon Side 2 of the second disk.

Now if the Parms you need are not on Side 1 of the second disk, all you need to do is flip the disk and try again. Unfortunately you still can only use Drive 1. I suspect we'll have to wait for Version 10 for that fix.

### Groucho Tarz PA

Softkey for...

### Impossible Mission II

### *Epyx*

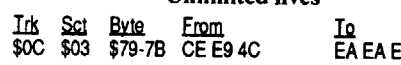

Impossible Mission II uses Epyx's standard protection scheme, a signature check. This signature is decoded by the software and is used as actual program code to load the rest of the game. What this softkey does is place the bytes that the

 $\sim$  ' $\sim$   $\sim$   $\sim$   $\sim$   $\sim$   $\sim$   $\sim$ 

SUNDHIA ARTIFICADI

### Advanced Playing Technique for... Situation Critical: ?

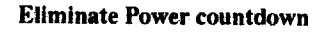

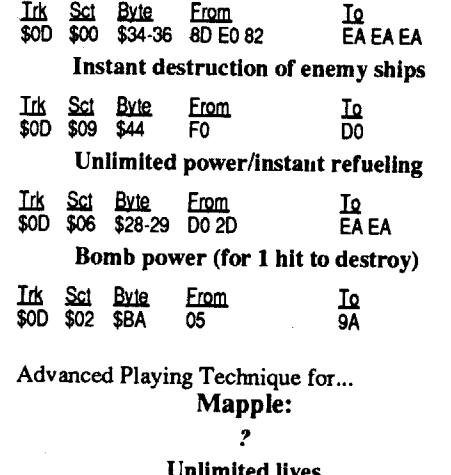

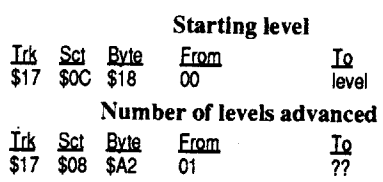

Try changing the starting level to 10 and see that you were never meant to get that far on phase II. I don't know how high the other phases go. Also, the game will end after you go through phase IIifyou starton any level other than O. The above edit changes the number being stored in location \$6C. However, \$7BAD also holds the current level. I have tried changing both of them, but the storage to \$6C seems to be the only thing which changes your starting level, and nothing I did stopped the GAME OVER message at the end of phase II. Perhaps I'll try searching for any reference which affects the number stored in \$6C or \$7BAD. If this works, it should be in the next issue of Computist. Try it yourself and see what happens: Using a sector editor, such as Copy II+, search for \$6C. Any time that number is found, disassemble, or (L)ist, the code before it to see if any modification to the number stored there is being made. If no modification is being made, keep trying the whole disk. I'd try references to \$7BAD next, searching for the numbers, AD 7B. I'd be really suspicious if modifications were made to one of the two locations with a check to the other one, such as:

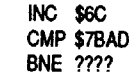

The ones which I have personally created over the years are: Saracen, Buck Rogers, I/O Silver, Conan (changes speed), Gemstone Warrior, Mine Sweep, Arkanoid, Xevious, Trolls and Tribulations, Microwave, Oil's Well, Pharoah's Revenge, Chrono Warrior, Anti Gravity, Demonic Decks, Pool of Radiance, Times of Lore, Captain Power, Mapple, Situation Critical, and, of course, the one that got lost in the shuffle of other people's submissions, Bard's Tale III. It's constantly being updated and improved, so ifyou send me a blank disk, I'll fill it full of editing programs at no cost. However, in return, I'd appreciate the exchange of any game editing<br>theory and techniques, because I am constantly neory and techniques, because I am constantly earning new things, but there is still much more hat is to be learned from others. Maybe there is another person out there who knows much more than I do about editing games. I am hoping he/she will be gracious enough to teach me all he/she knows about the subject.

<2> Does anyone have a block readlwrite (stand-alone) program for ProDOS? If so, I'd appreciate the name and publisher of it because I'd like to be able to make *Ilgs* editors for 3.5"

### Jason Schaad Canada

disks.

ToHenryKornhauser: (Computist#70, page 18) I have the reason for your Laser drives not orking. First of all the Laser drives are not compatible with the Apple IIgs operating system, *GSIOS.* The reason for this is because there are no drivers for the Laser drives when you are booting the program. I phoned a Tech Support line in the States and they said and I quote, "The Laser drives are dumb, they don't recognize *GSI* OS and some of ProDOS 16".

### Notes on War In Middle Earth

I see that the game War in Middle Earth is on the most wanted list. I have an original and you can copy it with just about any copy program (I used Diversi Key) but Copy 11+ 8.4 disk copy also works too. I don't think the game is even protected, and if it is it sure doesn't have a very good protection scheme. So ifyou're like me and hate to play on your originals you can now play on a fully functional back-up of War in Middle Earth.

### Requirements:

1 blank disk

1. Copy the disk with any  $3 \frac{1}{2}$ " disk copier, ignoring any errors.

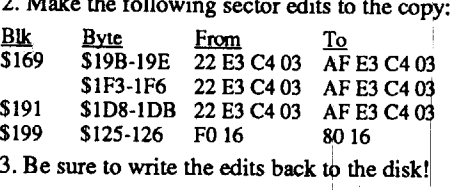

On a final note, I would like to direct a

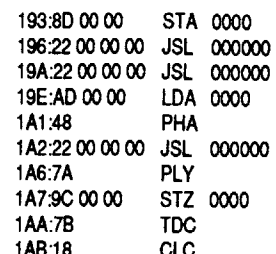

1A8:18 CLC In the above code, the JSL at \$lA2 is the "Jump to Subroutine Long" that must be nullified. To do so, justsimply replace the \$22 with an \$AF. This causes the program to do a harmless accumulator load. In a nutshell:

1. Copy the disk with any 3 1/2" disk copier, ignoring any errors.

2. Make the following sector edits to the disk:<br>Blk  $\frac{Byte}{from}$  To

lllk Byte From To  $\frac{31}{10}$   $\frac{31}{2}$   $\frac{2200}{0000}$  AF 00 00 0 3. Be sure to write the edits back to the disk!

- 3 1/2" disk copier (I used Copy II Plus)
- 3 1/2" disk editor (I used Copy II Plus)
- 1 blank disk

BattleChess is a new game released by Interplay (a subsidiary of Electronic Arts). Battle Chess adds an entirely new dimension to the game of chess. When one piece captures another they go through a "fight" and the winner survives. The graphics are good, and the sound effects are nice. The only major problem with the game is that before the start of the game, the user must find a certain famous chess match in the manual and find a specific move that either white or black made. This move must be entered cor-

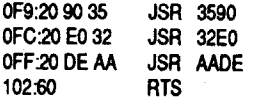

\$3D8 \$FF-IOI 20 DE AA AD DE AA 3. Be sure to write the edits back to the disk!

IS. Read next messages carefully - location of Dark Wing and Chalice is given.

### Advanced Tips

### Excess baggage

Sell your Jenner at the beginning of the game. It costs plenty to cart it around with you. When you finally obtain the location of the Dark Wing,

you'll receive about 5,000,000 C-bills. This is more than enough to buy a much better 'Mech, like a Rifleman or a Marauder.

### Was that three or four characters?

If you travel to planet where you found Griez an oldman will ask you to kill Griez; you should accept his offer. When you first see Griez wait. You will then be given another chance to kill him - attack then. You will receive a 200,000 C-bills reward for killing Griez.

I wrote to Activision when I was unable to recruit a fourth member for my 'Mech lance. According to Activision the game requires 640K of memory but, if there are any TSR programs using memory only three characters are allowed. Things to watch out for are mouse drivers or disk caches. Nowhere is this mentioned in the documentation - consider yourself warned! To circumvent this problem, create a boot diskette that simply loads DOS. If you really want to be fancy, include a small batch file to load MechWarrior for you.

### To earn additional C-bills

### The famous travelling salesman maneuver

Travel to the centralplmetin any sphere. Buy as many'Mechs as you can afford. Then travel to a planet on the outer rim (away from coreward) and sell all the 'Mechs you have. You should

### *Actillision*

Travel to the Marik planet named by barkeep. Enter 'Mech Complex.

These steps are needed to meet the game's objective. This solution does not, however, help you in the final battle. That solution is left up to the player - fighting and defeating The Dark Wing. This mayor may not be the only solution to the game. It certainly worked every time I tested it.

Read reminder of mission after opening sequence.

Go into bar and order a drink.

Barkeep says he doesn't know of any winged skull emblems. Order another drink.

Barkeep suggests contacting Grig Griez about winged skull emblem.

Enter 'Mech Complex Old timer talks about Helmar Valasek.

Travel to any Kurita planet.

Read news in Blazing Ace's. Report offers reward for Grig Griez - further details on Galedon V.

Backstabbing - One of the most powerful thieving skills is backstabbing. If a thief, wearing armor no heavier than leather, and attacks an enemy from behind, he'll have a bonus in the tohit roll and do four times the damage. To ensure the thief will backstab in the game is, however, difficult, because of the automatic facing the monsters have. Therefore, you should have your thief Delay until the monster has attacked, then attack him with another character, and then, approaching from directly opposite from the direction the previous attack was made, attack with the thief.

Travel to Galedon V. Enter government buildings - officer says Griez found near Land's End.

Travel to Land's End. Go into bar and order a drink.

Barkeep says to come back tomorrow. Enter 'Mech Complex and sell your Jenner -

why pay to carry it? Go into bar and order another drink - agent gives a location for Griez.

Travel to Kurita planet that Griez's agent

named. Accept Griez's mission - take package to

Stiener planet of DustbalJ. Travel to Dustball.

When agent attacks fight once then run.

Agent talks of a dropship named Stone Arrow.

Go into bar and order a drink.

Barkeep says to come back tomorrow - he'll know more about dropship then.

Waste some time by going to Blazing Ace's and reading the news.

Go into bar and order a drink. Barkeep talks about the jumpship's captain -

he has a brother, WendalJ. Barkeep names a Marik planet where Wen-

dall is on garrison duty.

Wendall will name a Davion planet where brother has a woman friend.

After leaving 'Mech Complex you will be attacked - don't fight, run.

Travel to the Davion planet that Wendall named.

Go into bar and order a drink -meet Kearney; he blames Black Widows.

Leave bar and follow address Kearney gave. When you see assassin fight him. Read news in Blazing Ace's; - Jordan Rowe

gives Black Widow Planet.

### **Mexico Arturo V. Magidin**

IBM Playing Tip for... Pool of Radiance

Travel to planet named by Jordan Rowe. Go into the bar; challenge Natasha Kerensky's story and meet Tasha.

Read news in Blazing Ace's; Jordan Rowe says meet Kearney on Albiero.

Travel to Albiero. Follow woman that you see. Trust Tasha - Kearney is not who he says he

> Permanent or until cured. 3 + 1 round/level

seem to be the same as for normal AD&D rules. See table #1 for range, and duration of spells:

All spells which have a radius of effect, exceptStinkingCloud, will affect an area surrounding the targeted square. The Stinking Cloud will form itself on the squares to the right, down and down to the right of the targeted square.

*Remember:* A Lightning Bolt will rebound off walls to achieve it's length, but it will rebound towards the caster, and not at the natural angle.

Monsters - Ever tried to cast a "Charm Monster" on a Skeleton, or a Sleep spell on a Troll, only to see it fail?

*Remember:* Undead (Skeletons, zombies, vampires, etc.) are proof against charm spells, sleep spells, hold spells, and stinking cloud. Trolls are immune to charm, hold and sleep spells. Wyvems are not affected by Charm Monster.

Not all the Houses offer would-be mercenaries the same compensation when negotiating contracts. The Federated Suns are fairly free with C-bills and quite generous with salvage. The Lyran Commonwealth is very generous with cash but they will give little salvage to mercenaries. The Draconis Combine drives a hard bargain; don't expect to getrich from them. The Free Worlds League offers average C-bills and salvage. The Capellan Confederation isn't a good place for mercenaries to hire on - they are reported to sometimes not pay! When bargaining for missions, try to get as much salvage and as many C-bills as possible. Set your target payment high - only the Kurita getreally upset when you ask for 2,000,000 C-bills to defend a factory against a couple of Shadow Hawks. The prepayment percentage is not important unless you have 'Mechs that need to be repaired right away.

> Trolls will raise from the dead if you wait too long after killing them. To prevent this, have a character standing in one of the squares where the troll was just before being killed.

> AwiId boar willstand up after being killed for the first time, unless the damaged drops him to below -10 HP.

Now, some help with the game proper.

### Slums

1)There is a secretTreasure Room in the NW corner of the block.

2) The Goblin Arrnaster, and the orcs to the north of the Gypsy woman have magical treasure.

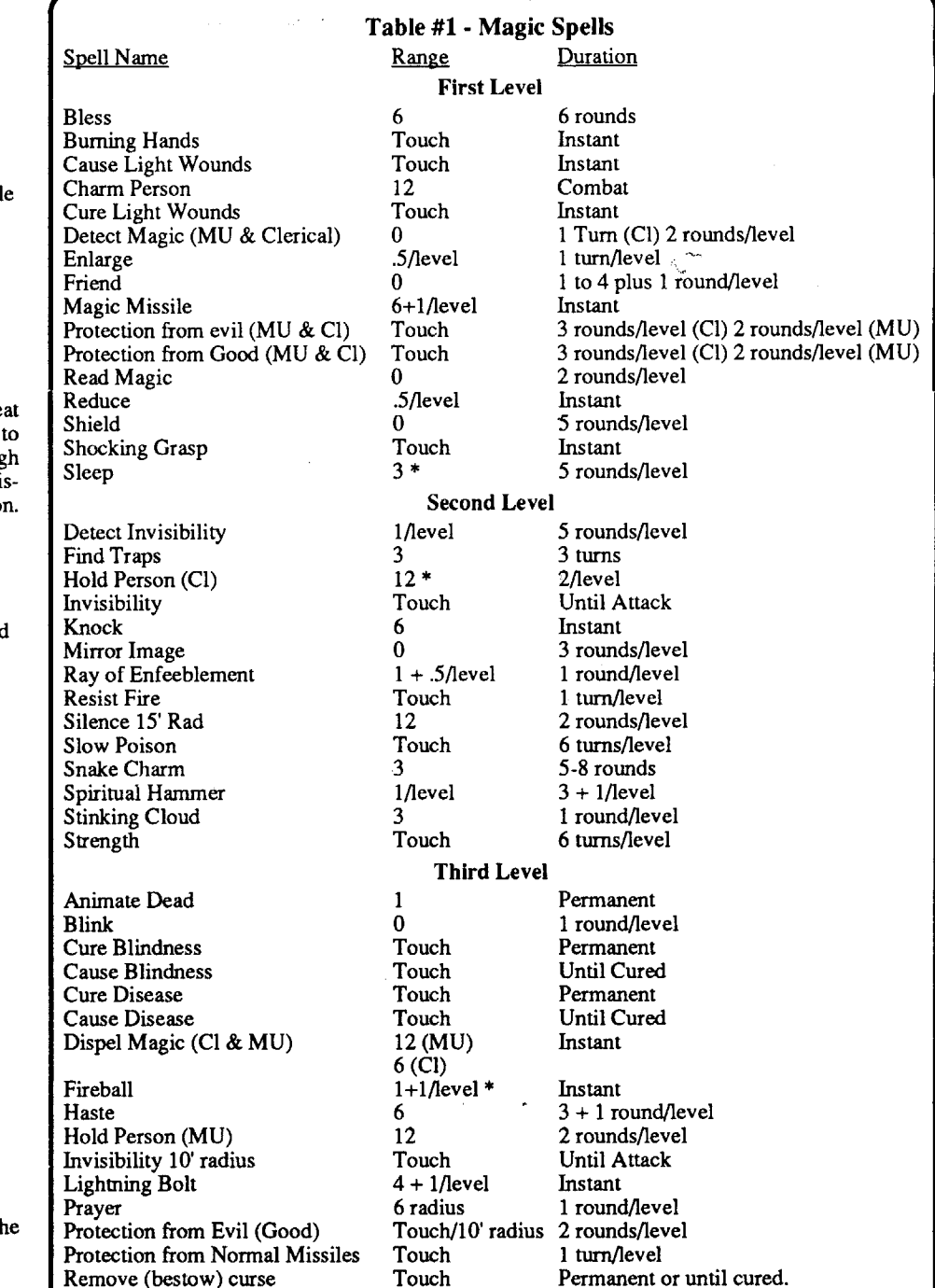

3) Search the room after killing the Hobgoblins in the north.

4) Search the Stable.

5) Don't fight or ask more money for Ohio's potion. Just give it to him and he will give you a good reward.

6) You need to clear 15 random encounters before clearing the block, beside all fixed encounters. Fixed encounters happen always in the same place.

7) You can rest in any room where you've defeated a fixed encounter, and anywhere once you've cleared the block.

The following codes can be entered into th navigational computer.

Slow

### agnaluli nied piabosi

# **ERETEITURMUD**

÷ă

\* Hold Person (Cl) has a range of only 6 sq. in the game.

- \* Sleep, apparently, is more like  $3 + 1$ /level in range in the game.
- \* The range for the FIREBALL spell appears to be  $10 + 1$ /level in the game.

 $9 + 1$ /level

*SSI*

This is a great game, although a complex one. Here is some help for the adventurer.

Characters: Although any party should be able to succeed in the game, a balanced party will help you a lot. In a party you should have good fighters, a couple of magic-users, at least two characters able to throw clerical spells, and a character with thieving abilities. As this is more than six characters, the allowedmaximum, you'll need somemultiple-class characters. These characters, although having the advantage of multiple-class, have two serious drawbacks:

1) Their experience points are divided between all classes equally. For example: if you have a Fighter/Magic-user, in order to achieve the second level as a Fighter (which requires 2001 experience points), you'll have to earn 4002 EP, since half of them go to the magic-user points.

2) Since they have to be demi-humans in order to be multiple-class characters, an upper limit (except for thieves) is given to their advancement.

Now, my personal favorites for a party are: a HumanFighter, a HumanCleric, a Human Magicuser, a Half-elven Magic-user/Cleric, a Dwarven Fighter/Thief, and an Elven Fighter/Magic-user. You could also experiment with a single class thief.

Sex and Alignment -Ifyou are a AD&D veteran, you know alignment has to playa part in how you react to a given situation. This, however, does not hold for Pool of Radiance. Both a completely Lawful Good party and a Chaotic Evil one will encounter the same monsters, go on the same missions, and may complete them the same way. Hyou want to playa proper alignment game, you could easily loose. For example, a Chaotic Evil fighter might be tempted to join the forces bent on Phlan's destruction. But ifhe does when offered, you will simply loose that character. Even clerical turning is not affected. An evil cleric, instead of destroying or turning undead, should control them. This is not the case, however. So alignment should play no part on your actions. As for the sex of your character, I'm afraid male characters are the best choice. A female character gains no advantage, and her Strength score is limited. So male's the choice.

Magic - There are few things in the game as annoying as when you cast a spell only to be forced to abort it because the range was too limited. The game manuals don't include a range or a duration table for spells. Fortunately, this

realize a 10% to 15% profit from this activity, including transportation costs. If the planet you travel to does not want to buy 'Mechs simply travel to the next closest and try to sell the'Mechs again. Repeat as necessary.

### They're not all the same

### Mean Streets Code Words

The below listed codes are needed to defethe copy protection. I have summarized them save honest users the hassle of searching through the manual to locate a word. Of course, no di honest users would make use of this information

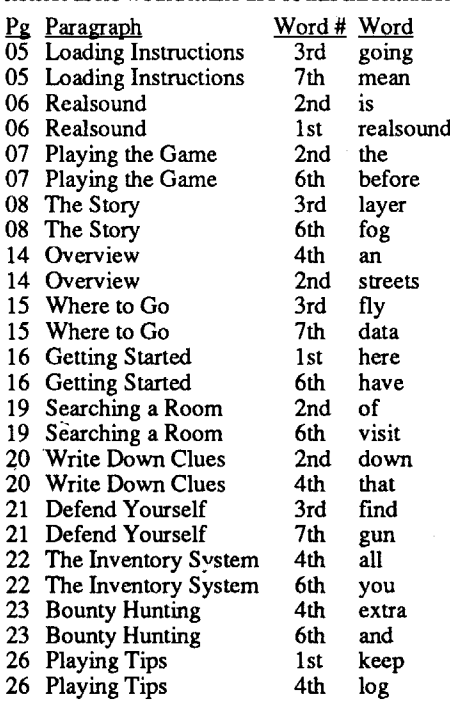

### MechWarrior Authorization Codes:

The below listed codes are needed to defeat the copy protection. The program will show a picture of a 'Mech and ask for a response to a coded phrase. All of the phrases are unique and there is no need to know the actual name of the 'Mech shown. I have summarized them here because I don't like flipping through manuals just to defeat copy protection!

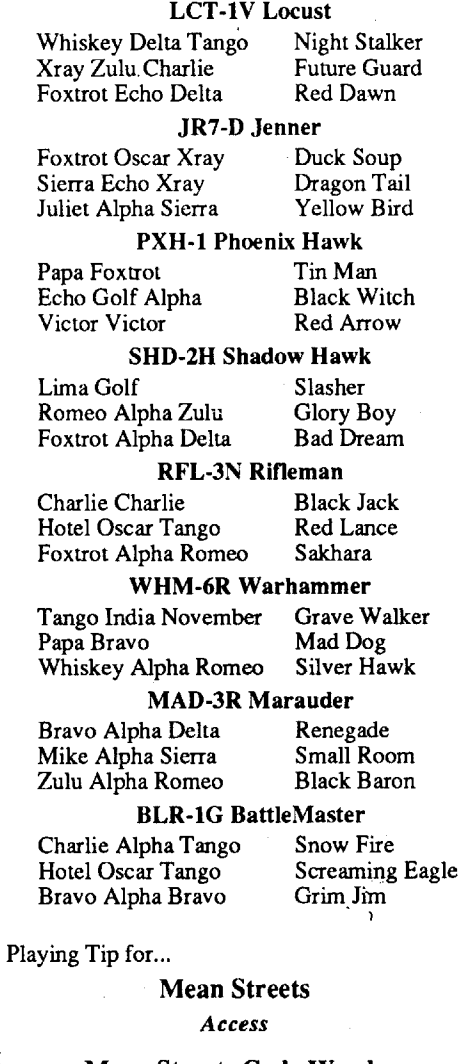

### Mean Streets Destination Codes:

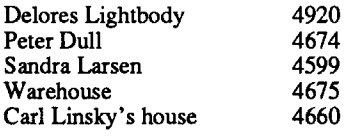

### **Les B Minaker Canada**

IBM Playing Tip for...

### **MechWarrior**

### **20 Readers Data Exchange COMPUTIST #73**

### Sokal Keep

1) There's a secret door in the NE comer, which gives way to the Secret Treasure Room. There, you'll find magic weapons and an armor.

2) In order not to fight with the undead patrols, Parlay with them Nicely and tell them SHESTNI, before speaking with Ferran Martinez, and SAMOSUD after that.

3) Whenever you encounter specters here, (At the south of the keep in the middle, and to the west of the Hobgoblin and Orc assault) Parlay Nicely and say LUX. This will save you a fight.

1) There's an Old Hag in the south building guarded by lizard men and giant lizards. Search her room and you'll find magic items there.

4)Tell the truth to FerranMartinez, and you'll have cleared the Keep.

5) You can rest anywhere afterdefeating four undead patrols (If you leave the keep and then return you'll have to defeat another four patrols), or in the entrance, where you find the dead elf.

2) In the History Section, search until you find the "Lex Geographica", "History of the North", and "Grand Historian's Records of the Arts of War". There's nothing else worth it here.

### Kuto's Well

2) Climb down the well. In the top NE room is Norris the Gray's treasure.

3) Although there is no special mission to kill Norris, the Council will give you a reward both for clearing the block and killing Norris.

4) You can rest in the catacombs beneath the well after defeating Norris.

### Mantor's Library

1) Don't enter the garden. There's nothing there except trouble.

3)In the Rhetoric Section lives a basliisk, but there are no interesting books here.

4) In the Philosophy Section search until you find "Fyedeth's Discourses on Power" and "Urgund's Descriptions of Darkness".

5) There are no books worth it in the Mathematics Section.

6) When you leave the library with books, you'll be confronted by a spectre of the librarian. You'll have to kill him. The council will keep asking for books in the proclamations, but you can simply ignore them.

4) After defeating the ogre, you'll find the treasure. Don't open it, as it will be detected, unless the thief's guild counterfeits the seals. If you defeat 10 random encounters, the block will be cleared.

### Podol Plaza

3) After defeating all of the thieves, the block will be cleared and you can rest anywhere.

### Valhingen Graveyard

1)When you are in the mission, approach the structure in the center and listen. Enter disguised, and keep a low profile. After the auction finishes, return to the council for your reward.

2) When you come back after reporting the auction, you'll need ten random encounters to clear the block. Then you can rest anywhere.

### Wealthy Area

1) Don't search the beds. There's nothing there and the orcs will come back.

2) Take the six leather holy symbols if you find them. You'll need them to enter the Temple of Bane.

### Temple of Bane

1) Mace will wait until you defile the altar and/or find all three treasures before he attacks. The treasures are, 2 north and 2 east, 9 east and 2 south, and 6 east and 5 south of the northern door. Search there.

2) Bring Dirtan with you. He'll work for free. Just go to Bishop Braccio when you are asked for, and he'll give him to you.

### Cadorna Textile House

1) There's a well in the northwestern part of the block. Have a thief, wearing armorno heavier than leather, climb down. Agree with the guild master and he'll get you south without having to encounter any wandering monsters.

2)Ifyou leave the block after defeating Grishnak, he'll attack you again. Thisis great, since he

3) After the first one, go north and then east to the next teleporter. Then follow the long corridor until you find the next one. Then go north, and finally through the door, saying the password.

has powerful magic-user scrolls with spells you can scribe. So justleave and come back until you have enough copies of the scrolls for every one of your spellcasters. Also take the brass key, as you'll need it to free Skullcrusher.

3) Wake the guard. He'll take you to the king. Everywhere he taps there's a trap.

3) Skullcrusher works for free 'til you return to Phlan. He'll point the way to the ogre leader.

### Kovel Mansion

1) Keep in search mode. The Mansion is full of traps and treasures.

2)When following the two thieves, follow the one going south after they split up. He'll guide you to most of the guild.

1) Don't go on the mission until the council gives you a magic Sword +1/+3 vs. Undead, and scrolls with restoration spells. The restoration spell will restore a level to a character which has been drained by a vampire, specter or wight.

> Both ways yield the same amount of reward. Once again, you'll getmore experience by doing the latter, butyou are more likely to be killed too. Those encounters get harder and harder.

2) There are three types of random monsters in theGraveyard: Skeletons,Zombies andWights. Each is created by a specter working on the graveyard. After defeating one specter, you'll have to face no more of his type of monster. The three specters are in the southwestern building, the onedirectly to the northeast, and theone to the southwest of the building in form of a cross. Each is guarded by a squadron of his monsters, and the one in the southwestern building has the anteroom full of poisonous gas. Cast a bless and/or prayer spell before to lower the chance of your characters being affected.

3) In the building in the form of a cross is a vampire's coffin. Sanctify it.

4) In the building to the northwest of the coffin, guarded by specters, there is a buried knight who will give you magic items.

2) The alarm only lasts one hour. If the alarm is off, you can rest anywhere. When the alarm is on, the maze and castle proper are full of poisonous snakes.

5) After defeating all three main specters, and the ones outside the Knight's tomb, go the northeastern structure, and enter through a secret door in the eastern part. Then descend. You'll face a vampire and a few were-dogs. Be careful of the charm-gaze of the vampire. After you defeat him here, go to where his coffin was. You'll face him again, although alone. After defeating him both times, the graveyard will be cleared.

5) On the top floor, don't go east. The room there drops you into a Medusa's lap.

6) You simply cannot rest in the graveyard until the vampire is vanquished.

### Nomad Camp

Don't kill the nomads. It simply is not worth it. Accept to help them, kill three waves of kobolds (There will be no time to rest between waves), and accept the reward they'll give you.

### Sorcerer's Island

1) When you enter, go directly to the right as soon as you can. You'll be teleported and you will have avoided the maze.

2) Keep in search mode. When you find teleporters, you'll also find apile ofrocks. Throw one in and then go through, except in the first one.

A)*Proclamations ofTheCityCouncilo/New Phlan.* The true proclamations are: LIX, CI, CX, CXIV, CXXVI, CXXIX, CXXXIV, CLIV, CCI,<br>CCIV and CCXIV,  $CCIV$  and  $CCXIV$ .

4) The password is NOKNOK

5) Hit the machinery, and then run for your life. Don't stay to inflict more damage to it.

6) In the southern room you'll find lizard men. Free them and don't fight them.

7) After you kill Yarash, you'll find a dial on the north wall. Gold, Silver and Copper will send you to treasure rooms, while Blue will get you to the main corridor in the entrance.

C)*Tavern Tales.* Most tavern tales are simply scenes from the tavern. However, Tales 1, 3, 16,

### Kobold Caves

1) Enter through the large cave. After defeating the wyvern you canrest a while. Go north and find its treasure.

2) Keep in search mode.

COMPUTIST developed the ultimate copy program to remove copy protection from software:

4) In the northwestern part there is a prison with a princess. Free her, and she'll fight fanatically against kobolds and will not charge for her services.

•Three disks (supplied in DOS 3.3). Each disk contains at least 60 Super lOB Controllers including the standard, swap, newswap and fast controllers. Also included is version 1.5 of Super lOB, the Csaver program from COMPUTIST No. 13, and a Menu Hello Program that lists the available controllers and, when you select one, automatically installs it in Super lOB and RUNs the resulting program.<sup>\*</sup>

5) You'll face three waves in the throne room, with no chance to rest between them. If you need to heal someone, choose Continue Fight after killing all of them, and heal them. The first wave will consist of kobolds, kobold archers, and 4 trolls. Between the first and second wave you'll be hit by volleys, so don't have characters with too low HP. The second wave consists of Wild Boars, koboIds, and kobold archers. The third consists of two human magic-users, some trolls and some Wild Boars.

• A reprint of Disk Inspection and the Use of Supe IOB, from COMPUTIST No. 17. This article explain how to write your own Super lOB controllers.

required to deprotect a particular program.\*\* 'Requires at least 64K of memory.

\*\* Although some controllers will completely deprotect theprogram they were designed for, some will not,

and therefore require their corresponding issue of COMPUTIST to complete the deprotection procedure.

6) After the Kobold King is dead, you'll have dealt with the kobolds. In the northeastern part is a treasure room, and in it a bottle, which contains an Efreet who'll help you battle the vampire in the Graveyard if you haven't defeated him yet.

Volume 1 of the Super IOB collection covers all the controllers from COMPUTIST No. 9 through No. 26. Also included are the newswap and fast controllers from COMPUTIST No. 32. The following controllers are on volume 1:

### Zhentil Keep

1) The papers you bring have orders to kill you. However, it will take a while to the Keeper to finish reading it. At dinner, talk about as much as you can, and sleep with a guard.

2) After the guards try to kill you, you have two choices. You can run like hell to the exit, or you can approach the keep in the center. If you do the latter, you'll start facing waves of guards until you face the Commandant. That will be the last encounter and the Keep will have been cleared. Both, however, will yield the same reward. You simply get more experience by killing everyone off, but you are more likely to die yourself.

Volume 2 of the Super IOB collection covers all the controllers from COMPUTIST No. 27 through No. 38. The following controllers are on volume 2:

### Buccaneer's Base

You can only enter the Base if you are on a Mission to rescue the child. There are two ways of rescuing him:

1) Go to the Animal Pen, release the animals, who will start a stampede. This will distract the guards, and you can free the child, andrun for the exit. A few guards will spotyou, butyou candeal with them.

2) You can try to enter the Captain's quarters in the south, or the Slave Pen, by force. After a few waves of guards, you'll face the captain. After killing him, the camp will be cleared.

Volume 3 of the Super IOB collection covers all the controllers from COMPUTIST No. 39 through No. 53. The following controllers are on volume 3:

You can rest where they take you when you enter the camp.

### Lizard Men Keep

If you freed the lizardmen in the Sorcerer's Island, tell the chief the word SAVIOR when you find him. Then champion him. If you defeat the challenger, the Leader will pledge not to attack Phlan, and you can collect your reward. Otherwise, you have to kill all lizardmen on the surface, and all giant lizards beneath to clear the block. There is a anti-magic shell in the whole keep, so no spells will work. Keep this in mind.

### Stojanow Gate

Math · MECC · MECC Software · MECC Swap · MECC Without RWTS - Missing Links - No Error Check & No DOS - Ogre - One On One 'Oregon Trail ·Penguin Software 'PFS ProDOS 'Pitfall II ·Puzzles&Posters 'Racter ,Randamn ·Reading Style Inventory •Ring Quest •Science Toolkit •Scienc Rev1 'Skyfox 'Snooper Troops 'Speed Reader II 'Spy's Adventure 'Starcross 'Super Bunny'Temple Apshai Trilogy ·The American Challenge ·Translyvania ·Troll Courseware 'Ultima I ,Ultima IV 'Wizard's Crown 'Word Attack 'Word Maze ·World Karate Championship 'Rings of Zilfin 'Zorro

Volume 4 of the Super IOB collection covers all the controllers from COMPUTIST No. 54 through No. 65. The following controllers are on volume 4:

AbracadatalOesignHome'AIgebra3&4·American Challenge ,Animate side (A) ·Animate side (B) 'Applewriter Preboot ·Aztec 'Castle Wolfenstein 'Championship Wrestling 'Crossword Magic4.0 'CryptofMedea'Dam Busters 'Dazzle Draw 'Death Sword 'Deathlord Scenario 'Digital Paintbrush Sys .Dondra .Dr Ruth .Dreadnoughts .Elem Social Studies #3 ·Elem Social Studies #6 ·EOSlArctic Fox 'Estimation 'Fraction Factory ·Fractions ·General Chemistry #8 'GIJoe 'Hardball ·Lords of Conquest 'Matchmaker WGF 'Math Blaster 'Maxwell Manor 'MECC (Apr 89) 'Microzine #26 'Mind Over Maner (1984) ·Nightmare Gallery oOne on One (new) 'Path Tactics 'PengUin ·Pitfallll·PooI1.5 ·Print Shop Data Disk ·Project Space Station ·PSAT Word Attack Skills ·Realm ofImpossibility 'Roadwar2000 'ScienceProf'Science Toolkit Modules 'Science Toolkit 'Seaspeller 'Songwriter 'Space Station 'Spell h'Spy Hunter 'Sunburst 'Super Sun.! Gen Manager'SuperSunday'Teachers Rae Book·Tellstar II .Test Maker .The New Oregon Trail .Troll Shop Right 'Ultima V(a) 'Ultima V(b) ,Ultima V(c) ·Vocabulary Adv I • Zilfin ·

1)Ifyou disguise yourself with a wagon, you can get past the bugbears in the entrance. Then attack each tower separately. When the alarm sounds, you can rest it off. It only lasts an hour. Then go back and kill the bugbears, and the gate will be taken.

2) If you don't want to get disguised, you'll have to face the bugbears and the ettins and magic-users all together. Good Luck!

3) The man with the wagon is only there during daylight hours (0.00 - 12.00)

### ValJevo Castle

1) There are two entrances to the Maze. The one on the southeast is the better one. Justsay the word RHODIA to enter.

3) There are two entrances to the castle. The one on the southeast gets you to a false Tyranthraxus, so take the one on the northwest.

4) When you have an encounter outside the maze, parlay with them. Choose Meek and say HARASH, or Abusive or Haughty and say Tyranthraxus, and they'll leave you alone.

6) If you go to Genheeris Office in the northwest, parlay don't choose Meek or Nice. He'll offer you to join and killTyranthraxus.Butifyou don't go to the south to kill him immediately, he'll slip away. He carries a Lightning wand.

7)Tyranthraxus Lairis ahard encounter. First you have to defeat many guards, who are six level and therefore immune to sleep spells. (After the 5th level, sleep spells don't affect you). And they have many HP. So use Hold spells and Stinking clouds to kill them off. Then don't acceptTyranthraxus offer. Save a few Stinking Clouds for him. Spread, since his breath is very dangerous, and you'll be better off if he only kills one of your characters. He is not affected by Fireballs, Lightning bolts, sleep, charm, or hold spells, and he is very hard to hit. If you manage to dispell his magic with a Dispel Magic, then Magic Missiles will hurt him and he'll be easier to hit. Or you can cast a stinking cloudorihim, and keep hitting him with magic missiles and arrows. DON'T AP-PROACH HIM TO MELEE DISTANCE! He'll kill you for sure. Then try casting, while he is on the stinking cloud, some dispel magic, and also try to Paralyze him with a wand (I don't recall where you can find one, but you can). After he is paralyzed, get him. Then, go to the Council and collect your reward. You've Won!

### Miscellaneous

1) There is a silver dragon near the Barren River's source. Follow it, and then go one square north and one west. Ask humbly for his help, and for God's sake don't fight him. He'll give you a few pointers.

2) You can try to rest anywhere in the wilderness, but you can always be interrupted. This, however, seldom happens.

### Adventurers Journal

B) *Journal Entries.* The true entries are: 3,7, 8, 10 (Map of the southern part of Cadorna's Textile House), 11, 14, 15 (Map of the southeasternpartofValjevoCastle'sMaze),16,17,18,19,  $20, 21, 23, 25, 26$  (Map of the maze on the bottom part of the Sorcerer's Island. If you followed my instructions, you bypassed it), 28 (the location of the Nomad Camp relative to the Kobold Cave), 29 (NEofValjevo Castle's Maze), 30,31, 33, 35, 37 (Specially useful maps of the city and the area), 41 (NW of Valjevo Castle's Maze), 42 (Sketch of the Kobold Caves),  $43, 46, 47, 48, 49$ , 50,51,55,56, and 57.

21 and 23 are worth noticing. This is all, for now. Keep up good work.

**The Hacker's Ultimate Copy & Deprotection Utility: Super lOB Collection!**

### ALL four volumes of Super lOB controllers (through issue #65) in "ONE' package!

The Super lOB program.

Since the introduction of Super lOB, COMPUTIST has used this flexible program to deprotect (or partially deprotect) dozens of commercial programs with far ranging protection schemes.

Super lOB deprotects disks by using a modified RWTS (the subroutine in DOS which is responsible for the reading and writing of disk sectors) for reading from theprotected disk and then using anormal RWTS for writing to the deprotected disk.

### This package contains:

·COMPUTIST No. 32, which contains an extensive article detailing the hows and whys of Super lOB v1.5 and at least 5articles using the new Super lOB program.

Several of the controllers deprotect the software completely with no further steps. This means that some programs are only minutes away from deprotection (with virtually no typing).

The issue of COMPUT1ST in which each controller appeared is indicated in case further steps are

### The SUPER lOB Collection

Advanced Blackjack·AlphabetZoo'ArcadeMachine'Archon II · Archon · Artsci Software · Bank Street Writer · Barrons SAT ,Beyond Castle Wollenstein ·BSW Ilc Loader 'Castle Wolfenstein 'Computer Preparation: SAT ·Dazzle Draw 'DB Master 4 Plus .Death in the Carribean .Dino Eggs .DLM Software - Electronic Arts - F-15 Strike Eagle - Fast Controller 'Fathoms 40 ·Financial Cookbook 'Gessler Software -Grandma's House'TheHeist'lnSearch ofthe MostAmazing Thing ·Instant Recall'Kidwriter 'Uons Share 'Lode Runner 'Mastertype·Match Maker'Miner2049or'MinitMan·Mufplot 'Newsroom 'Newswap controller 'Penguin Software 'Print Shop Graphic Library 'Print Shop 'Rendezvous with Rama ·Rockys' Boots ,Sargon III 'Sea Dragon 'Shiela ·Skyfox 'Snooper Troops 'Standard controller 'Stoneware Software ,Summer Games 'Super Controller 'Super Zaxxon 'Swap Controller ·TAC ·Ultima I & II 'Word Challenge ·Xyphus 'laxxon

Alice in Wonderland 'Alphabetic Keyboarding 'Alternate Reality . Autoduel -Checkers . Chipwits . Color Me -Conan.data ·Conan.prog 'CopyDOS -Crisis Mountain 'Disk Director 'Dragonworld 'Early Games ·Easy as· ABC 'F-15 Strike Eagle 'Fantavision ·Fastcontroller 'Fishies 'FlightSimulator 'Halley Project 'Hartley Software (a) ·Hartley Software (b) 'Jenny of the Prarie 'Jingle Disk 'Kidwriler 'Kracking Vol II 'Lode Runner 'LOGO II (a) ·LOGO II (b) 'Masquerade 'Mastering the SAT ·Microtype: The Wonderful World of Paws . Microzines 1 . Microzines 2-5 . Miner 2049er . Mist & View to a Kill -Murder on the Zinderneuf -Music Construction Set .Newswap controller .Olympic Decathlon .Other Side 'Phi Beta Filer'·Pitstop II 'Print Shop Companion ·RDOS 'Robot War 'Spy vs Spy 'Standard controller 'Sundog V2 'Swap controller 'Sword of Kadash 'Synergistic Software 'Tawala's Last Redoubt ·Terripin Logo ·Threshold ·Time is Money . Time Zone . Tink! Tonk! . Troll's Tale . Ultima IV 'Wilderness ·Word Attack & Classmate 'World's Greatest Baseball 'World's Greatest Football

2400 A.D. 'Altemate Reality: The Dungeon ·Address Book 'American Challenge·AppleGradebookV2.6 'ArcadeAlbum 1 .Arcade Boot Camp .Aztec .Bard's Tale II .Beachhead 'Beyond Castle Wolfenstein 'Black Magic 'Blue Powderl Grey Smoke ·Borrowed Time 'Castle Wolfenstein -Cat-N-Mouse -Catalyst 2.0 &3.0 'Centipede 'Championship Golf 'Championship Wrestling ·Charlie Brown 123'S 'Colonial Conquest -Comprehension Skills -Computer Preparation for the SAT V3 ·Coveted Mirror'Coveted Mirror RWTS Capture 'CPU68000NV.402 'Cranston Manor -Crime Stopper·Dam Busters 'Decimals ,Destroyer 'Dino Dig ·Earth Orbit Station 'Encyclopedia Britannica 'Escape ,Fish Scales 'Foundation Course in Spanish ·Frog ·GFL Football -Goonies -Great American Cross-Country Road Race 'Handlers ·H.E.R.O 'Inferno 'Information Master 'J-Bird 'Jenny's Journeys 'Joe Theisman Football 'Kindercomp ·Kung Fu 'Light Simulator 'Manuscript Manager 'Master Diagnostics lie ·Mastering

### NEW! NEW! NEW! NEW! NEW! NEW!

To order see page 22

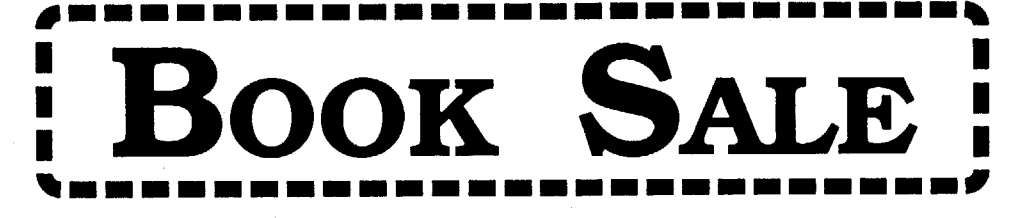

We went to the auction at Tech Alliance (Call A.P.P.L.E.) and bought a shelf full of technical reference books. Most are for the IIgs. We'll sell them out the door for \$5 each. Limited number of copies (shown in parenthesis) so don't delay.

Apples of Tutorial w/disk by Apple  $(1)$ Apple II Instant Pascal Reference Manual by Apple (2)

# Technical Reference Books for only \$5 each\*

\*plus postage & handling

### for lIe

We have a limited number  $(6)$  of these cards. If you have a II, 11+ or lIe here is your chance to get an NMI card for only \$25.

Apple IIc Technical Reference Manual by Apple (3) Inside the Apple IIc by Gary B. Little (1)

### for IIgs

Programming the 65816, by William Labiak (2) Apple IIgs Hardware Reference by Apple (49) Apple IIgs ProDOS 16 Reference *wI* disk by Apple (31)

If you really want to know more about your IIgs than here's your chance to get the info at a real savings.

> nade constructiva non so 不同的复数 化经济活动表示

# The Snapshot (NMI) Copycard

The card comes with copy software as well as a "snapshot" option to allow you to dump the screen to your printer at any time without trashing the program in memory. It also comes with software that allows you to switch memory resident programs at the touch of a button, just like "Softswitch".

We finally completed the move to Eatonville. Everything is gone from the Tacoma location. But there's a problem. I don't have enough space to store all the boxes. So here's a deal for you:

# The Book of Softkeys (volume 1-3) for only \$1 each\*

\*plus postage & handling

### Book of Softkeys I *(Compiled from issues 1-5)*

You get all of these softkeys: · Apple Cider Spider · Apple LOGO · Arcade Machine · The Artist ·Bank Street Writer ·Cannonball Blitz .Canyon Climber ·Caverns of Freitag ·Crush, Crumble & Chomp ·Data Factory v5.0 ·DB Master ·Essential Data Duplicator I ·Essential Data Duplicator III · Gold Rush · Krell LOGO · Legacy of Llylgamyn · Mask of the Sun · Minit Man •Mouskattack •Music Construction Set •Oil's Well •Pandora's Box •Robotron •Sammy Lightfoot ·Screenwriter II v2.2 ·Sensible Speller IV ·Sensible Speller 4.0c/4.1c ·Spy Strikes Back ·Time Zone ·Visible Computer 6502 ·Visidex ·Visiterm·Zaxxon .Hayden Software ·Sierra OnLine Software

*You get all ofthese softkeys:* ·Akalabeth ·Amper-Magic ·Apple Galaxian ·Aztec ·Bag of Tricks ·Bill Budge's Trilogy of Games ·Buzzard Bait ·Cannonball Blitz ·Casino ·Data Reporter ·Deadline ·Disk Organizer II ·Egbert II ·Hard Hat Mack ·Home Accountant ·Homeword ·Lancaster ·Magic Window II ·Multi-Disk Catalog ·Multiplan ·Pest Patrol ·Prisoner II ·Sammy Lightfoot ·Screenwriter II ·Sneakers ·Spy's Demise ·Starcross ·Suspended ·Ultima II·Visifile·Visiplot·Visitrend ·Witness .Wizardry ·Zork I ·Zork II ·Zork III Plus:

You get all of these softkeys:Alien Addition ·Alien Munchies ·Aligator Mix ·Computer Preparation SAT ·Cut and Paste ·Demolition Division ·DLM Software ·Einstein Compiler v5.3 ·Electronic Arts Software ·Escape from Rungistan ·Financial Cookbook ·Flip Out ·Hi· Res Computer Golf II · Knoware ·Laf Pak ·Last Gladiator · Learning With Leeper · Lion's Share ·Mastertype ·MatheMagic ·Minus Mission ·Millionaire ·Music Construction Set ·One on One ·PFS Software ·Penguin Software ·The Quest ·Rocky's Boots ·Sabotage ·Seadragon ·Sensible Speller ·Snooper Troops (Case 2) ·SoftPom Adventure .Stickybear BOP ·Suicide ·TeUStar ·Tic Tac Show ·Time is Money ·Transylvania ·Type Attack ·Ultima III-Exodus ·Zoom Graphix

How to crack Applesoft program disks Introduction to Boot Code Tracing How to create DeMuffin (A disk cracking tool) Diskedit (Make changes directly on your disks) Diskview (Examine protected disks) Getting on the Right Track (Fix your Apple drive so it tells you what track it is on.) Hidden Locations on your Apple Revealed Fix your Rana drive so you can Boot Code Trace Neat tricks and bombs that you can put in your programs

### Book of Softkeys II *(Compiled from issues 6-10)*

Plus: How to create DeMuffin Plus (A disk cracking tool) Super lOB v1.5 Using ProDOS on a Franklin Ace Crunchlist II The Controller Saver Making Libefated Backups That Retain Their Copy Protection Examining Protected Applesoft BASIC Programs

'J.G~I; Che,a~s.f9r; Cas.tle Wolfenstein, Miner 204ger, Serpentine, Star Maze,U1t.irpfl.II,. Wizard and the Princess, Wizardry: Proving Grounds of the Mad Overlord, Zaxxon

### Book of Softkeys III *(Compiled/rom issues 11-15)*

Plus: Putting Locksmith 5.0 Fast Copy Into a Normal Binary File CSaver: The Advanced Way to Store Super lOB Controllers The CORE Disk Searcher Modified ROMs The Armonitor

Book of Softkeys  $\Box$  volume I  $\Box$  volume II  $\Box$  volume II The Super IOB Collection: Includes all four disks with Super IOB version 1.5, COM-It the box(s) for the book(s) you want then add \$1 per book plus PUTIST #32, PLUS a reprint of "Disk Inspection and the Use of Super IOB".

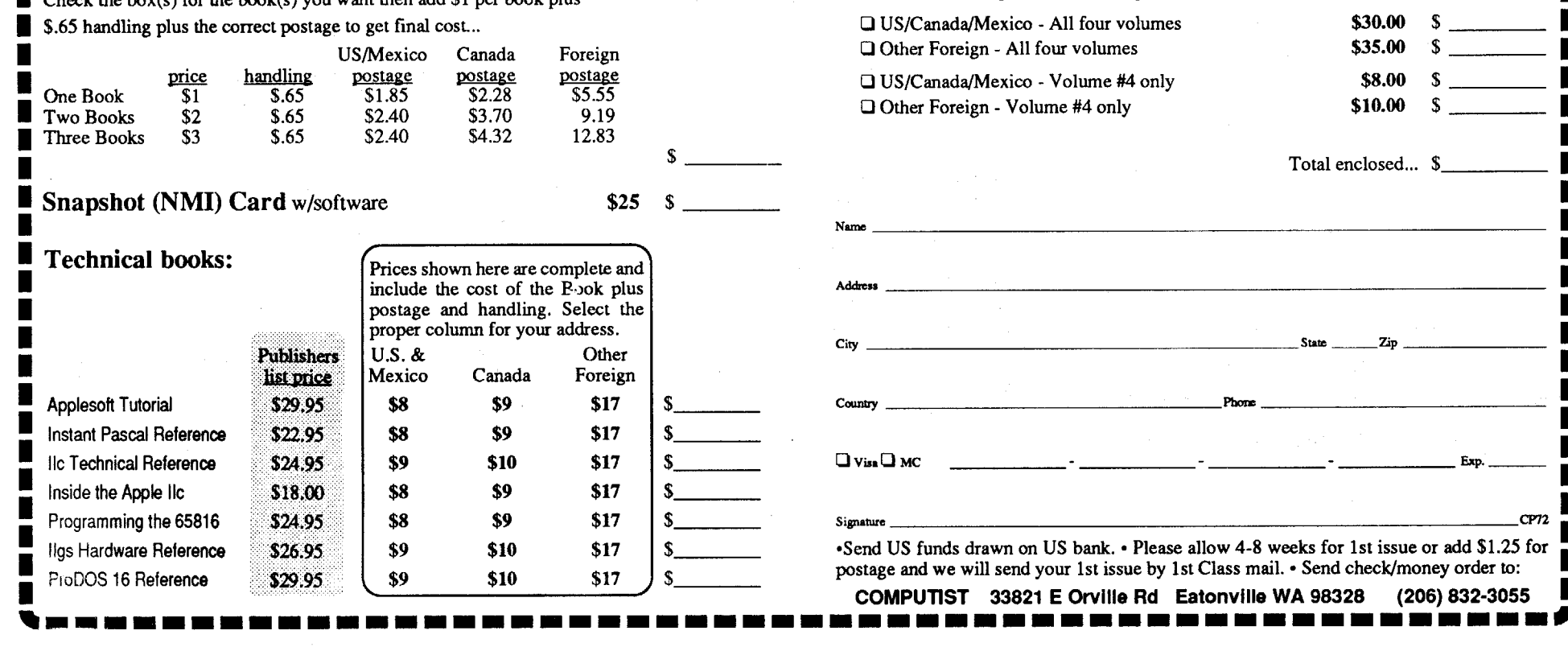

22 **Readers Data Exchange** COMPUTIST #73

<u>,,,,,,,</u>

'.

# unClassifieds

If possible, send text on a 5 1/4 inch Apple formated disk, include a typed sample copy with appropriate instructions. Use up to 40 characters per line. we will adjust word wrap. The Computist club member charge is \$4 (for processing) plus 50 cents per line. For non-members, the charge is \$4 plus \$1 per line. Multiple insertions of the same ad are charged only for the line rate, unless changes are made to the copy.

### How to place an UnClassified Ad

Our liability for errors or omissions is limited to the cost of the ad.

> COMPUTIST unCLASSIFIEDS 33821 East OrvlIle Road Eatonville, WA 98328

Special Graphics Instructions: The first three words of the first line are printed in bold for free. If you want other words bolded, use 5 charactersless per line. Use 10charactersless perline if you have a lot of uppercase bold letters. Bold letters are wider than normal. Circle the words you want bolded.1f you want a line centered, write CENTER next to that line. There is no charge for centering any line.

You must check your ad for errors, the first time itruns. Errors on our part will be corrected, then, for free. Errors or changes on your part will be charged the \$4 processing fee.

The COMPUTIST SUPER INDEX has over 1000 softkeys and tips not printed in the contents or back-issue listings of Computist. With issue #71, the CSI data base has over 5,000 records and 26,000 entries! Includes Apple, IBM, & Mac. Order today! See back cover of issue #66 or 72, ·or write to:

We reserve the right to refuse any ad.

Washington state residents add 7.8% sales tax. Send a check or money order (funds drawn on US bank only)

for the entire amount to:

### RENT or BUY IIGS SOFTWARE

-Money Back Guarantee -Catalog contains over 200 titles -Rent for 15% - 20% of list price -Prices comparable with mail order -Rental fee discounted from purchase price -\$15 Lifetime Membership Fee GSoft 7350 Ulmerton Road #924 Largo, Florida 34641 (813) 536·4352

### DID YOU KNOW?

- 72 50 Mission Crush, SSI 65 Airheart, Broderbund
- 63 Alcon, Taito
- 
- 63 Alien Mind. PBI Software
- 73 American History Explorer Series, Mindscape 72 Ankh, Datamost
- 
- 73 Ant Farm, Sunburst 67 Apple Panic, Broderbund
- 
- 67 Aquatron, Sierra
- 69 Axis Assassin, ?
- 63 Bad Street Brawler. Mindscape
- 68 Bank Street Writer Plus. Broderbund
- 73 Bank Street Beginner's Filer, Sunburst
- 73 Bank Street School Filer, Sunburst
- 63 Beyond Zork, Infocom
- 65 Bilestoad, Datamost
- 69 Blue Powder Grey Smoke. Grade
- 63 Border Zone, Infocom
- 65 Borg, Sirius
- 67 Bouncing Kamungas, Penguin
- 66 Boxing.?
- 63 Bubble Bobble, Taito
- 65 Bureaucracy. Infocom
- 69 Caverns of Callisto, Origin
- 68 Centauri Alliance. Broderbund
- 69 Checker. Odesta
- 69 Chess 7.0, Odesta
- 69 Chuck Yeager's Advanced Flight Trainer. Electronic Arts
- 60S, Berkley Softworks rtrudes Puzzles, ? lactic Gladiators, SSI adiator, Taito drush, Sierra On Line rgon, Sirius adeBuster 1 2 3, Grade Buster tenberg Sr., Micromation LTD. Ils of Montezuma, Electronic Arts rd Hat Mack, ? gh Orbit, Softsmith rizon V, Softsmith possible Mission, Epyx loor Sports, Mindscape 68 Infocomics, Infocom 66 Jane, ? 63 Joker Poker, Mindscape bul Spy, Sirius yboarding Klass, Mastery Developement ngdom of Facts, Santa Barbara/Thunder Mountain ne Mastodon, Infocom ncaster, SVS ser Force (IIgs), Britannica gacy of the Ancients, st Tomb, Datasoft 65 Manhunter New York IIgs, Sierra On Line vis Beacon Teaches Typing (gs), Software Toolworks Graw-Hill Problem-Solving Level 5 and 6, Tom Snyder crowave, Cavalier ght and Magic II, Activision nd Castle I. MCE Inc. notaur, Sirius dem MGR, MGR Software Pixel's Cartoon Kit, Mindscape/Thunder Mountain tional Inspirer, Tom Snyder Productions servatory (The), Mindscape/Lightspeed Software in, Odessta eration Wolf, Taito nsate, Datasoft/Softdisk antasie II, SSI mtoms 5, Sirius Pen, Datamost ject: Space Station, Avantage sar II. Sirius e Stat Basketball, ? , Taito adratic Equations II, Olympus Educational Software estron II. Electronic Arts 1s West, SSI tan, Taito r Guard, Adventure International egade, Taito 67 Rescue Raiders. Sir Tech gs of Saturn, Level 10, ? k, Leisure Games 63 Rocket Ranger (lIgs). Cinemaware 69 Roundabout, Datamost 63 S.D.I. (IIgs). Cinemaware 72 S.E.UJ.S.• SSI 62 Sea Stalker. Broderbund 67 Serpentine. Broderbund 72 Silpheed (llgs), Sierra 68 Skeletal System. Brainbank *63 Sky* Shark, Taito 63 Sound Song & Vision, Advanced Software 67 Space Ark, Datamost 62 Spare Change, Broderbund 67 Spectre, Datamost 62 Speedy Spides. Readers Digest 67 Star Cruiser. Sirius 67 Star Maze, Sir Tech 63 StickyBear Math: Add & Subtract, Optimum Resources 68 Stickybear GS Versions 3.5, Xerox 63 Strike Fleet, Electronic Arts 67 Succession. Piccadilly 65 Superstar Ice Hockey,Mindscape 61 Superstar Indoor Sports. Mindscape 68 Talking Text Writer GS. Scholastic 68 Tangled Tales, Origin Systems 69 Tetris (lIe). Spectrum Holobyte 72 Theatre Europe, PBI
	- 65 Thunder Chopper, ?
	- 63 Ticket to Washington D.C., Blue Lion Software
	- 63 Tomahawk. Electronic Arts
	- 68 Tomahawk (lIgs). Datasoft 69 Track Attack. Broderbund
	- 68 Triad, Adventure International/Thunder Mountain
	- 72 Triango (IIgs), California Dreams

David R. Hopkins 3495 W. Hoye Place Denver, CO 80219.

TRADE YOUR APPLE SOFTWARE Send your list of programs to trade. I have over 120 originals to trade.

Byron Blystone PO Box 1313 Snohomish, WA 98290

Computist Back Issues. Most issues from #1 to present. Also the Book of Softkeys Volumes I-III. \$100 takes everything.

Robert Meyer 7009 McGill Street Niagara Falls, ON L2J 1L8 Canada (416) 356-8847

### THINGS FOR SALE

Syntech MIDI interface (Passport compatible)

16K printer buffer ThunderClock MicroSoft SoftCard Mountain Computer Music System Paddle/AdApple (unused) ALF music card lIe 80 *coV64K* card All or part, make offer. Kim Griffith (213) 432-2143

### RDEX Contributors:

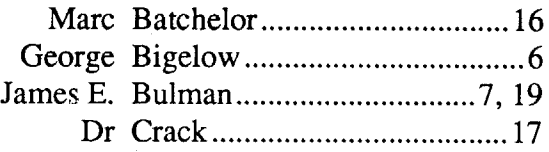

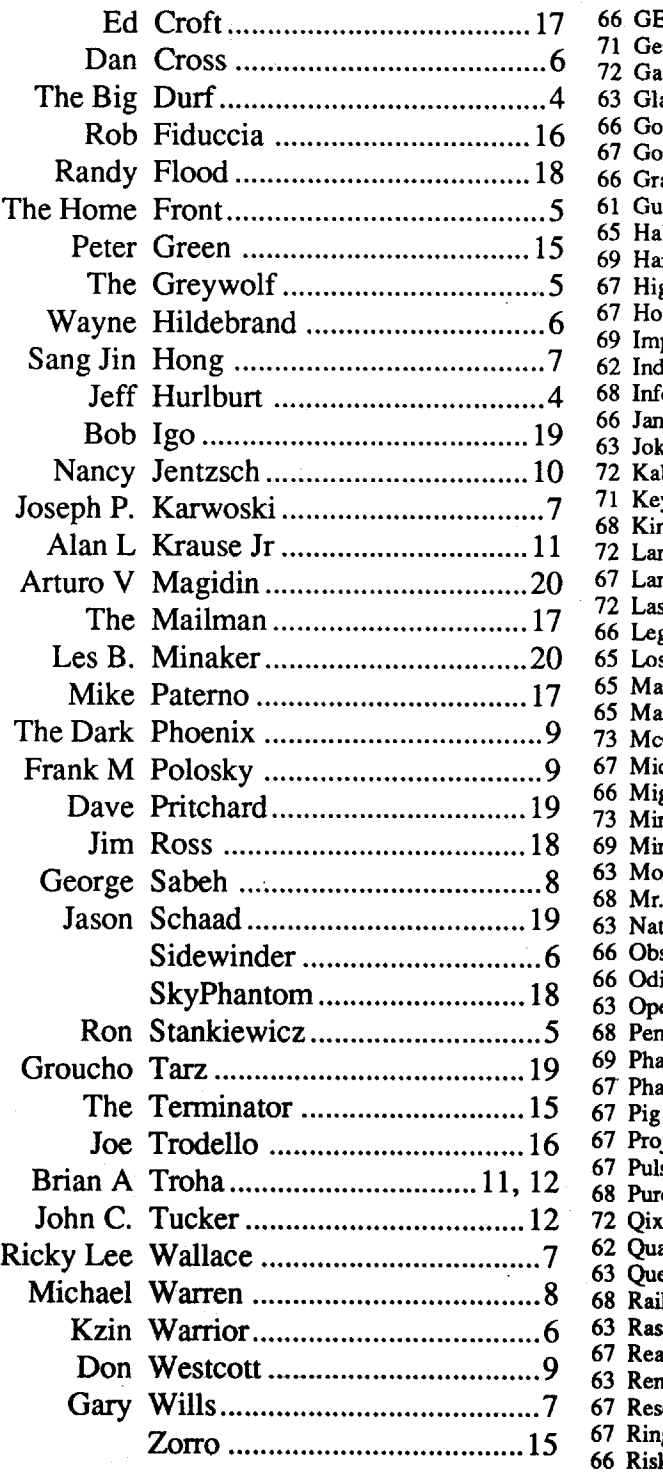

# Most Wanted

 C'est La Vie, Adventure International Comics, Accolade Cosmic Relief, Datasoft Crime & Punishment, Imagic Crossword Magic v4.0, ? Cybernation. Nexa Corp. Cytron Masters, SSI Deathlord. Electronic Arts Delta Squadron, Nexa Corp. Desecration, Mind Games Designer Prints. MECC Disk Optimizer System, Nibble Notch Dondra. Spectrum Holobyte Dragon Eye, Epyx Dueling Digits. Broderbund Dungeons and Dragons, Master Assistant vol2. SSI 66 Dungeon Master (IIgs), FTL 62 DROL, Broderbund Epidemic, SSI Epoch, Sirius Explore-Australia. Dataflow Computer Service Evolution, Sydney Falcons, Piccadilly Factastics Trivia, Daystar Fit Wars, Sirius Force 7, Datasoft Gamma Force, lnfocom Gemstone Healer, SSI Geometric Supposer (the), Sunburst

 Trinity, Infocom Ultima Trilogy, Origin Systems Unicorn 5.25" software 68 Volcanoes v1.8, Earthware Comp. Services War in the Middle Earth, Melbourne Wasteland, Electronic Arts Wayout, Sirius Where in Europe is Carmen Sandiego (3.5"), Broderbund Where in Tune is Carmen Sandiego (3.5"), Broderbund Wings of Fury. Broderbund 63 Wizardry: Return of Werda, Sir-Tech. 68 Word Attack Plus (IIgs), Davidson Works (the). First Star Software Zenith. Softsmith ZorkQuest, Infocom

# IBM Most Wanted

 GBA Championship Football, Electronic Arts Graphitti. George Best Phillips Acadmey Gunship, Microprose Heros of the Lance, SSI Kings Quest III, Sierra Operation Wolf, Taito Radio Baseball, Electronic Arts Ultima V, Origin

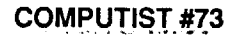

**Readers Data Exchange** 

# Find it Fast! Make it Easy!

Want a quick and easy way to find your favorite softkey, article or play tip without having to re-read your entire COMPUTIST library? This is what you are looking for:

• Three (index) data bases: Softkeys, Inputs-Articles-Programs, and Play Tips-Advanced Playing Techniques-Reviews.

• Over ten fields to search and sort, including: Title, Issue, Page, Distributor, Input Location, Softkey Type, Bugs, Author, and more!

• All RDEX entries are summarized and categorized! Categories include: Articles, Programs, Editorials, Queries, Inputs, Listings, Help Wanted's, and others.

•The Computist Super Index lists virtually everything printed in Computist, from Hardcore Volume I, Number 1, to the present! IBM entries in separate indexes.

• Softkey "Type" identifies the exact deprotection techniques used for each softkey! Includes: Sector & Block Edits, Modified Copya, Controller, DOS Patch, File Copy, Bootcode Trace, RWTS Capture, Hex Dumps, Hardware Copy, etc.

• Format: Appleworks, DIF, or Text (ASCII). Please note: Since Appleworks screen and printer formats are lost when the files are converted to DIF orText (ASCII), Appleworks is the recommended format.

### Computist Super Index

The Computist Super Index is updated each issue. All orders sent Air Mail. Price includes shipping. Hardware requirements: Apple II, 11+, lIe, lIe, IIgs, or compatible, with at least 128K RAM for the Appleworks version, 48K for the DIF and Text versions. Not available in MS-DOS format. The indexes are broken into 40K segments for the 5.25" version and RAM size less than 256K. Order The Computist Super Index today!

### Features

# The Computist\* Super Index!

The Computist Super Index is a data base listing of all the Softkeys, Articles, Play Tips. APT's, and RDEX inputs printed inComputistmagazine.Three colossal indexes with over 5,000records and 27,000 entries! (Over 100 records and 500 entries added each issue!)

With The Computist Super Index, you instantly have the title, issue, page, special requirements, bugs, and "type" of softkey! At the touch of a key, you can search, sort, and print softkeys by program name, publisher, or de-protection method! By entering a key word or characters, the location of every article, tip, and entry about your topic of interest, is immediately sent to the screen or printer.

Extra Bonus! The Computist SuperIndex includes over 1,000softkeys and tips (hidden within the RDEX), not printed in the contents or back-issue listings of Computist! If it is printed in Computist, it is listed in The Computist Super Index! (IBM and MacIntosh entries included.)

\*David Hopkins is not connected with COMPUTIST magazine and The Computist Super Index is not a product of COMPUfIST or SoftKey Publishing.

### Update Subscriptions

An Update is a wise investment! An Update Subscription is even better!

- (1) Each update contains the entire data base, plus the current issue, and all corrections and revisions. (2) You get a new, fully updated, copy of The Computist Super Index with each update, and at half of the original index price!
- (3) Each update totally replaces all previous versions!
- (4) Save money, time, and effort with update subscriptions. The more updates ordered, the greater the savings!

 $\vec{0}$ 2 5 9 14 20 27 35 # of disks at \$1 1-9 10-19 20-29 30-39 40-49 50-59 60-69 70-79 adventures you get. Free Eamon Adventure disks o Dungeon Designer Diskette v7.0 o Multi-Disk Supplement (DDD7.0) □ Dungeon Designer Diskette v6.2 **O Eamon Utilities Diskette** O Graphics Main Hall D 165A Animal Farm o 165BAnimal Farm o 166A Storm Breaker o 166B Storm Breaker o 166C Storm Breaker 0167 Expedition to the Darkwoods □ 168 The High School of Horrors □ 169 The Black Phoenix o <sup>170</sup> Ragnarok Revisited o <sup>171</sup> The Pyramid of Cheops  $\square$  172 The Mountain of the Master o <sup>173</sup> The House that Jack Built o <sup>174</sup> Escape from Granite Hall o <sup>175</sup> Anatomy of the Body o <sup>176</sup> Dirtie Trix's Mad Maze □ 177 Shippe of Fooles o <sup>178</sup> The Alien Intruder o <sup>179</sup> The Wizard's Tower o <sup>180</sup> Gamma <sup>1</sup> o <sup>181</sup> The Eamon Sewer System o <sup>182</sup> Farmer Brown's Woods o <sup>183</sup> The Boy and the Bard 0184 Quest for Orion **Q 185 The Body Revisited** 186 Beginners Cave II 0187 Batman! o <sup>188</sup> Encounter: The Bookworm **CI 189 The Ruins of Belfast** 0190 Swift Change at Grimmwax o <sup>191</sup> Enhanced Beginners's Cave o <sup>192</sup> Mean Streets 0193 The Creature of Rhyl □ 194 Attack of the Kretons 0195 The Training Grounds

An update subscription is four to eight updates, sent every one to four issues. Please note: You must purchase the INDEX before you can get an update subscription.

Complete set of Eamon

□ 1 Main Hall & Beginners Cave o 2The Lair of the Minotaur 3 The Cave of the Mind o 4The Zyphur Riverventure o 5Castle of Doom □6 The Death Star o 7The Devil's Tomb D 8 The Abductor's Quarters □ 9 Assault on the Clonemaster o <sup>10</sup> The Magic Kingdom 011 The Tomb of Molinar o <sup>12</sup> The Quest for Trezore □ 13 Caves of Treasure Island 014 Furioso  $\square$  15 Heroes Castle o <sup>16</sup> The Caves of Mondamen o <sup>17</sup> Merlin's Castle 018 Hogarth Castle D<sub>19</sub> Death Trap o <sup>20</sup> The Black Death o <sup>21</sup> The Quest lor Marron o <sup>22</sup> The Senator's Chambers 023 The Temple of Ngurct o <sup>24</sup> Black Mountain 025 Nuclear Nightmare 026 Assault on the Mole Man o <sup>27</sup> Revenge of the Mole Man 028 The Tower of London  $\square$  29 The Lost Island of Apple  $\square$  30 The Underground City  $\square$  31 The Gauntlet □ 32 House of III Repute  $\square$  33 The Orb of Polaris 034 Death's Gateway  $\square$  35 The Lair of Mutants o <sup>36</sup> The Citadel of Blood 037 Quest for the Holy Grail C 38 City in the Clouds o <sup>39</sup> Museum of Unnatural History 040 Daemon's Playground o <sup>41</sup> Caverns of Lanst o <sup>42</sup> Alternate Beginners Cave o <sup>43</sup> Priests of Xim! o <sup>44</sup> Escape from the Ore Lair 045 SwordQuest o <sup>46</sup> Lifequest 047 FutureQuest o <sup>48</sup> Picnic in Paradise  $\Box$  49 The Castle Kophinos o <sup>50</sup> Behind the Sealed Door 051 The Caves of Eamon Bluff D 52 The Devil's Dungeon o <sup>53</sup> Feast of Carroll o <sup>54</sup> Crystal Mountain 35 The Master's Dungeon □56 The Lost Adventure o <sup>57</sup> The Manxome Foe  $\square$  58 The Land of Death  $\square$  59 Jungles of Vietnam  $\square$  60 The Sewers of Chicago  $\square$  61 The Harpy Cloud □ 62 The Caverns of Doom  $\Box$  63 Valkenburg Castle **a** 64 Modern Problems  $\square$  65 The School of Death **□ 66 Dungeons of Xenon**<br>□ 4**7 C**u  $-167$  Chaosium Caves **O** 68 The Smith's Stronghold<br>D 69 The Block On the U.S. o <sup>69</sup> The Black Castle of NaGog 070 The Tomb of Y'Golonac o <sup>71</sup> Operation Crab Key **□ 72 House on Eamon Ridge □ 73 The Deep Canyon** o 74DharrnaQuest 075 Temple of the Guild **376 The Search for Yourself** on Temple of the Trolls  $\overline{a}$  /8 ine Prince's Tavern **D** 79 The Castle of Count Fuey  $\Box$  80 The Search for the Key o <sup>81</sup> The Rescue Mission **J 82 Escape from Mansi Island**<br>D 83 The Tuis Osatles  $\overline{\phantom{a}}$  as the Twin Castles  $\overline{\phantom{a}}$ o <sup>84</sup> Castle of Riveneta

**388 The Shopping Mall** □ 89 Super Fortress of Lin Wang O 90 The Doomsday Clock **Q 91 FutureQuest II**  $\square$  92 The Fugitive □ 93 Flying Circus o <sup>94</sup> Blood Feud o <sup>95</sup> The Maze of Quasequeton 096 The Chamber of the Dragons □ 97 The House of Secrets □ 98 Slave Pits of Kzorland □ 99 In the Clutches of Torrik o <sup>100</sup> Sorceror's Spire D 101 Ground Zero 0102 The Eamon Railroad D 103 Top Secret 0104 The Lost World D 105 The Strange Resort D 106 Camp Eamon 0107 The Last Dragon  $\square$  108 The Mines of Moria C 109 The Forest of Fear o <sup>110</sup> Fire Island o <sup>111</sup> AVacation in Europe o <sup>112</sup> Hills of History o <sup>113</sup> The Life-Orb of Mevtrelek 0114 Thror's Ring o <sup>115</sup> The Ring of Doom o <sup>116</sup> The Iron Prison □ 117 Dungeon of Doom (40 col) o <sup>117</sup> Dungeon of Doom (80 col) 118 Pittfall o 119A Grunewalde o 119B Grunewalde □ 120 Orb of My Life 0121 Wrenhold's Secret Vigil o <sup>122</sup> The Valley of Death o <sup>123</sup> Wizard of the Spheres o <sup>124</sup> Assault on Dolni Keep □ 125 The Mattimoe Palace o <sup>126</sup> The Pyramid of Anharos  $\square$  127 The Hunt for the Ring o <sup>128</sup> Quest of Erebor CI 129A Return to Moria o 129B Return to Moria o <sup>130</sup> Haradwaith o <sup>131</sup> Nucleus of the Ruby o <sup>132</sup> Rhadshur Warrior 0133 The Final Frontier 0134 Pyramid of the Ancients 0135 The Tomb of Evron 0136 The Mountain Fortress □ 137 The Ruins of Ivory Castle □ 138 Starfire 0139 Peg's Place □ 140 Beginner's Forest D<sub>141</sub> The Infected Fortress o <sup>142</sup> The Beermeister's Brewery 0143 The Alternate Zone 0144 Gartin Manor O 145A Buccaneer! D 145B Buccaneer! o <sup>146</sup> The House of Horrors o 147A The Dark Brotherhood 01478 The Dark Brotherhood 0148 Journey to Jotunheim O 149A Elemental Apocalypse 149B Elemental Apocalypse 149C Elemental Apocalypse **3149D Elemental Apocalypse** 0150 Walled City of Darkness 152 The Computer Club of Fear 0153 Lost! 0154 ATrip to Fort Scott 0155 Tomb of the Vampire  $\overline{\phantom{0}}$  156 The Lake  $\Box$  157 Pathetic Hideout of Mr R.  $\Box$  158 The Lair of Mr Ed 159 The Bridge of Catzad-Dum 160 Monty Python & Holy Grail 161A Operation Endgame 161B Operation Endgame

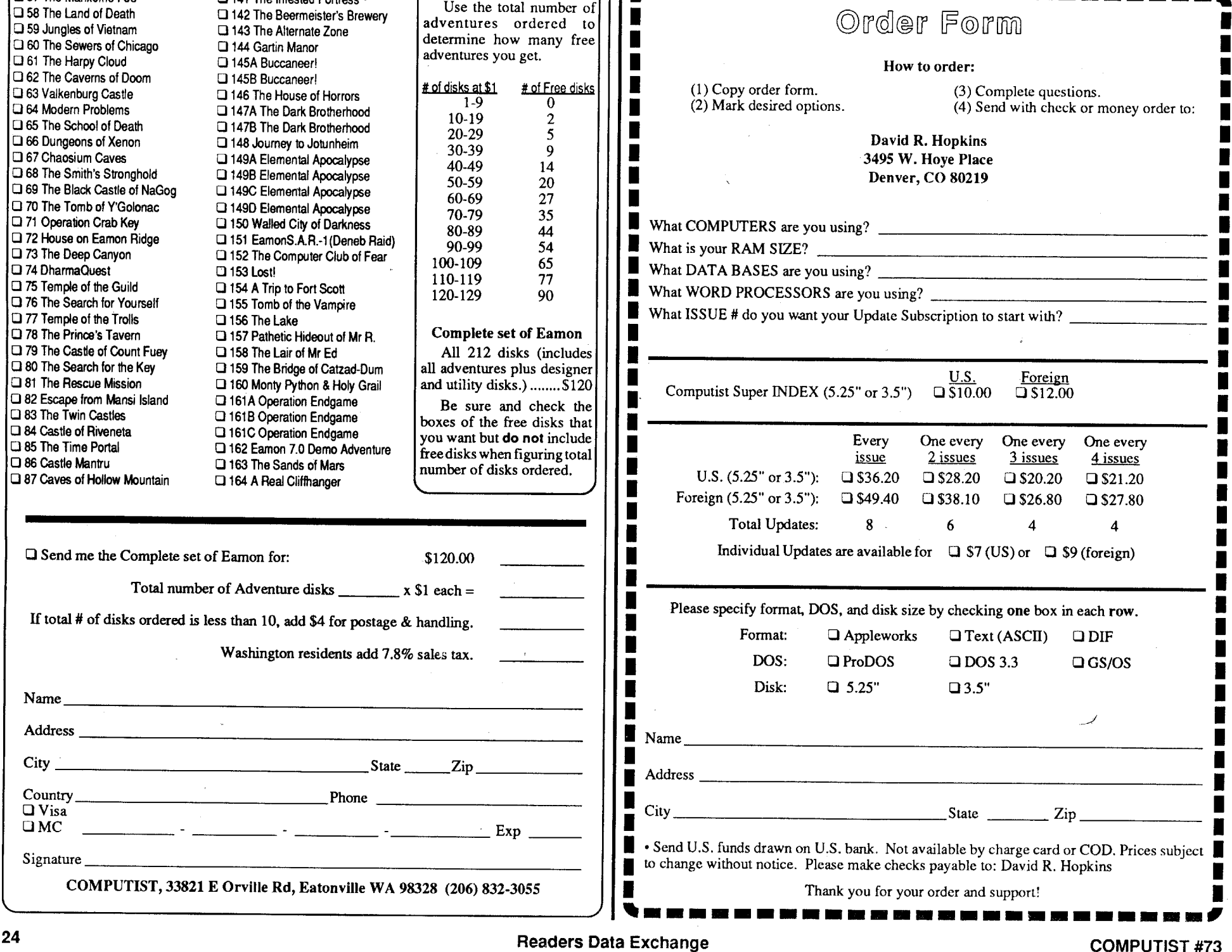

### Eamon Adventure Games for only \$1 each

Adventure Gaming doesn't have to cost a lot. The Eamon Adventure Gaming system was created by Donald Brown and placed into the public domain. Since then it has been updated and improved by game players all over the world. Take a look at what \$1 will buy. (Get free games *too.)Note: SomeAdventures aremulti-part* and*take more than one disk. Be sure you haveselected all ofthe disks.*